# **ΤΕΧΝΟΛΟΓΙΚΟ ΕΚΠΑΙΔΕΥΤΙΚΟ ΙΔΡΥΜΑ ΔΥΤΙΚΗΣ ΕΛΛΑΔΑΣ ΣΧΟΛΗ: ΔΙΟΙΚΗΣΗΣ ΚΑΙ ΟΙΚΟΝΟΜΙΑΣ ΕΚΠΑΙΔΕΥΤΙΚΟ ΙΔΡΥΜΑ<br>Π: ΔΙΟΙΚΗΣΗΣ ΚΑΙ ΟΙΚ(<br>ΤΜΗΜΑ: ΛΟΓΙΣΤΙΚΗ)<br>ΠΤΥΧΙΑΚΗ ΕΡΓΑΣΙΑ**

#### **ΤΜΗΜΑ: ΛΟΓΙΣΤΙΚΗΣ**

#### **ΠΤΥΧΙΑΚΗ ΕΡΓΑΣΙΑ**

#### **ΑΝΑΠΤΥΞΗ ΚΑΙ ΔΙΑΣΥΝΔΕΣΗ ΕΙΚΟΝΙΚΟΥ ΗΛΕΚΤΡΟΝΙΚΟΥ ΚΑΤΑΣΤΗΜΑΤΟΣ ΜΕ ΤΟ OPEN ERP**

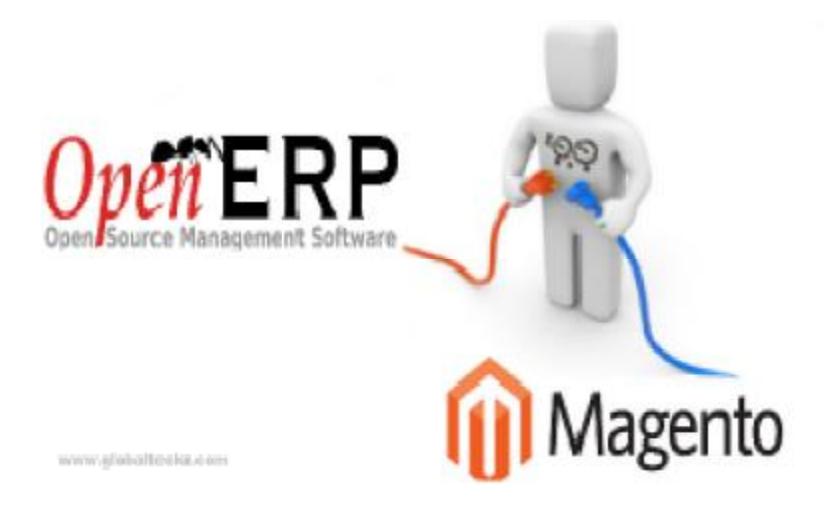

**Φοιτητές: Βασιλακοπούλου Κατερίνα -Ακριβή Κεφαλάς Λάμπρος Σπυροπούλου Ελένη**

**Εποπτεύων Καθηγητής: Μιχάλης Φωτεινόπουλος**

**ΠΑΤΡΑ,2015** 

#### **ΠΕΡΙΕΧΟΜΕΝΑ**

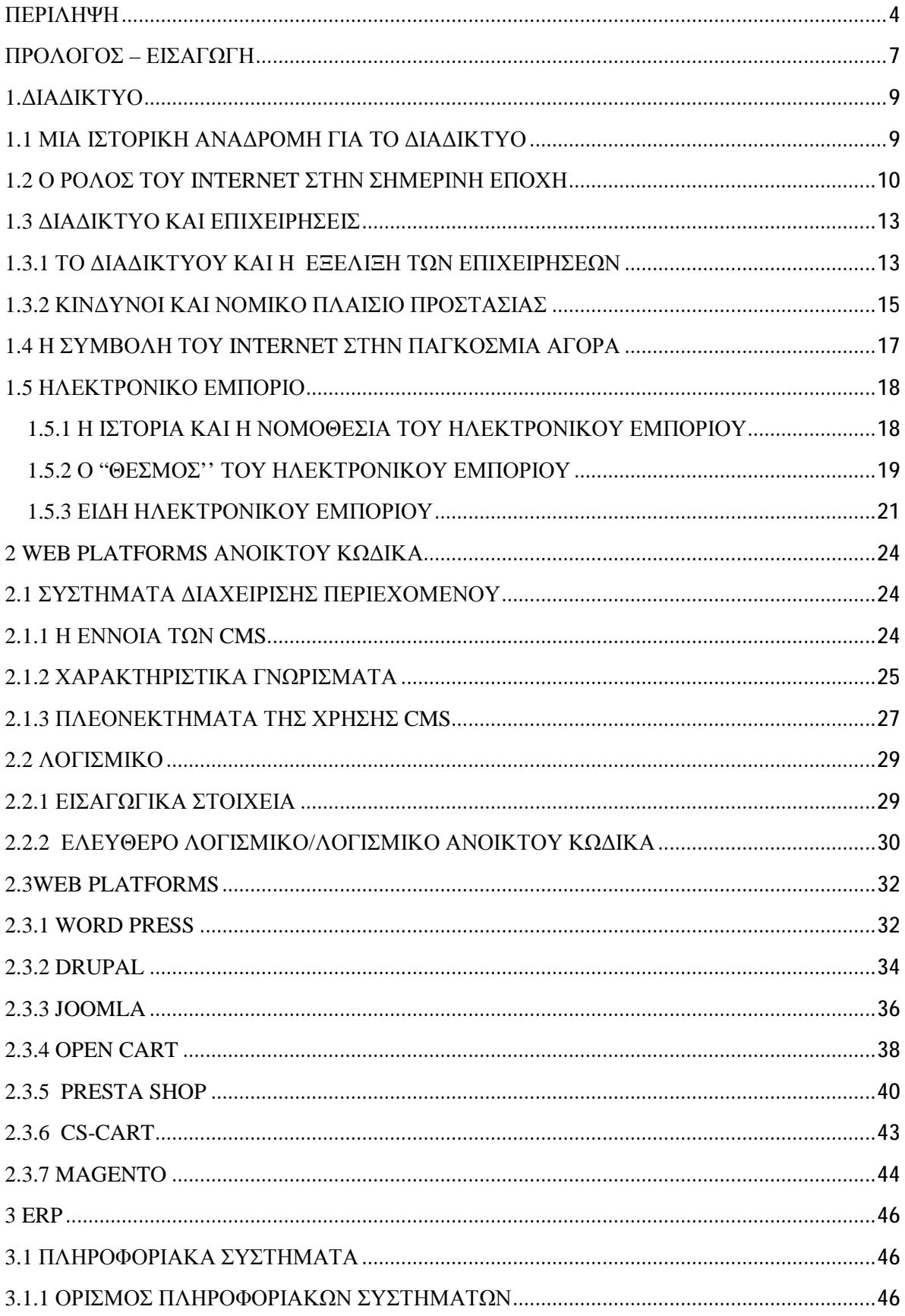

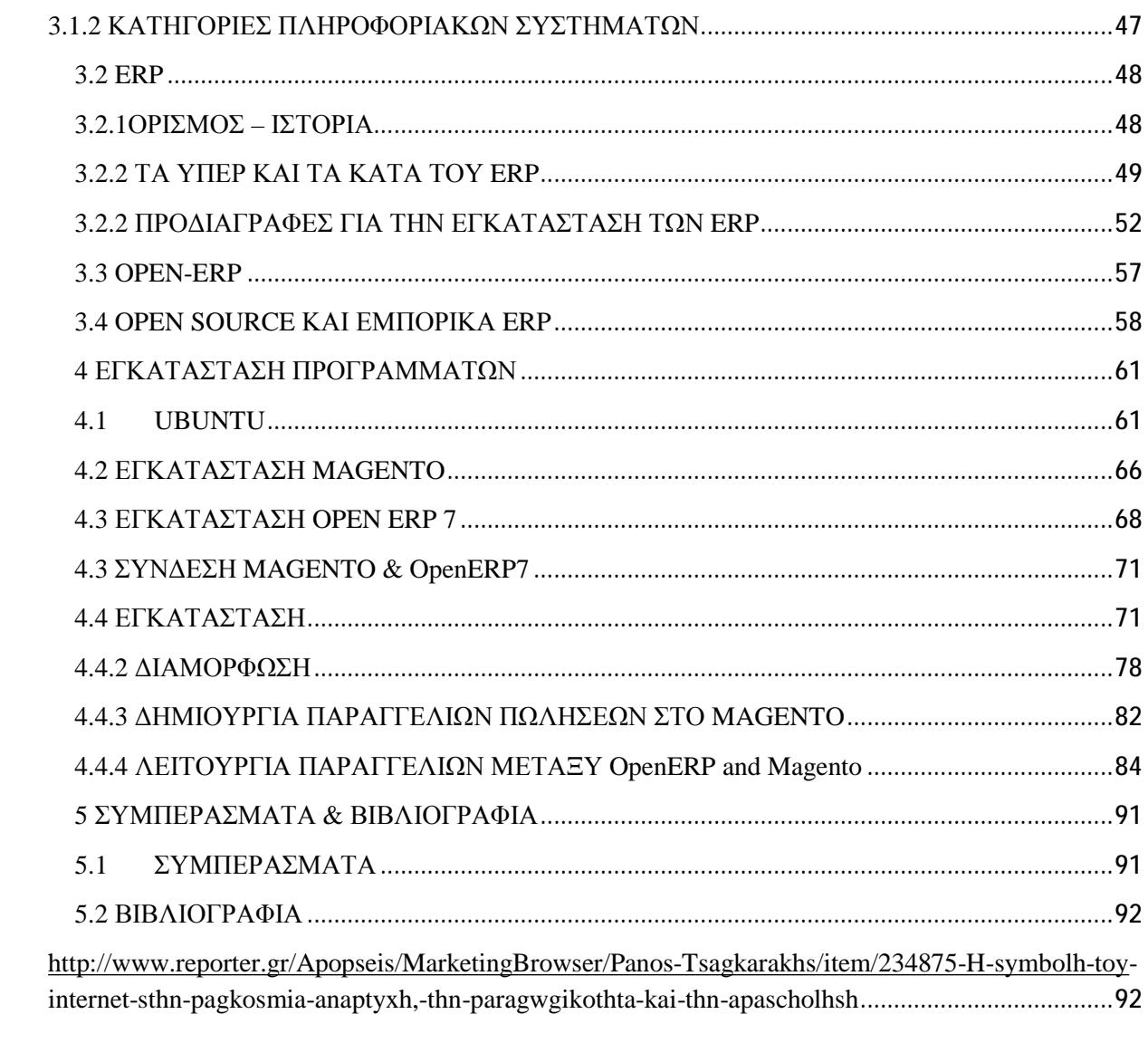

#### **ΠΕΡΙΛΗΨΗ**

 Οι επιχειρήσεις στην σημερινή εποχή αποτελούνται από πολλά και διαφορετικά παραρτήματα κάθε ένα από τα οποία χωρίζεται σε επιμέρους τμήματα. Τα τμήματα καθώς και τα παραρτήματα δεν είναι συγκεντρωμένα σε μια κοινή τοποθεσία και οι διοικητικές περιοχές τους διαφέρουν μεταξύ τους. Για να λειτουργήσει σωστά και αρμονικά μια επιχείρηση κα για να έχει επιτυχή αποτελέσματα θα πρέπει όλα τα τμήματά της να συνεργάζονται, να επικοινωνούν και να ανταλλάσουν πληροφορίες. Με αυτό τον τρόπο βελτιώνεται η απόδοσή της και γίνεται πιο παραγωγική και ανταγωνιστική συγχρόνως, παρέχοντας στους πελάτες της με άνεση και σε γρήγορο χρονικό διάστημα ό,τι αυτοί επιθυμούν.

 Πώς όμως θα επιτευχθεί η συνεργασία ανάμεσα στα τμήματα ; Η απάντηση είναι , με τη βοήθεια των Συστημάτων Διαχείρισης Επιχειρησιακών Πόρων. Ο ρόλος αυτών των συστημάτων είναι ακριβώς αυτό που υποδηλώνει η ονομασία τους, δηλαδή, να υποστηρίζουν την επιχείρηση παρακολουθώντας , ελέγχοντας και οργανώνοντας τις εργασίες που εκτελούνται στο εσωτερικό της.

 Η αγορά ενός ERP συστήματος πολλές φορές κοστίζει ακριβά, γεγονός που ωθεί τις σύγχρονες επιχειρήσεις να ψάξουν και να βρουν εναλλακτικούς τρόπους για την απόκτησή τους. Έτσι λοιπόν καταφεύγουν στην υιοθέτηση συστημάτων διαχείρισης επιχειρησιακών πόρων ανοικτού λογισμικού. Οι προγραμματιστές για την κατασκευή και την υλοποίηση αυτών των συστημάτων στηρίχθηκαν στα θεμέλια και τα προνόμια που παρέχουν τα λογισμικά ανοικτού κώδικα. Αφού λοιπόν τα ERP ανοικτού λογισμικού μπορούν να χρησιμοποιηθούν χωρίς την καταβολή κάποιου χρηματικού ποσού για την απόκτηση της άδειας χρήσης , αυτό παρακινεί ακόμα και τις μικρές επιχειρήσεις να το επιλέξουν.

 Στην παρούσα πτυχιακή γίνεται εκτενής αναφορά για τα ανοικτού κώδικα λογισμικά , και κατά πόσο το openERP με τη βοήθεια ορισμένων web platforms συμβάλλει στην οικονομική ανάπτυξη μιας επιχείρησης μέσω του ηλεκτρονικού εμπορίου.

Άλλο ένα κομμάτι λοιπόν που παίζει καθοριστικό ρόλο στην εξέλιξη μιας εταιρείας, είναι και το ηλεκτρονικό εμπόριο. Ο παγκοσμιοποιημένος χαρακτήρας της σημερινής εποχής προστάζει την δημιουργία ενός κόσμου δίχως συνοριακούς φραγμούς. Στον τομέα της οικονομίας και των επιχειρήσεων το φαινόμενο αυτό παίρνει τη μορφή του ηλεκτρονικού εμπορίου. Οι διάφορες επιχειρήσεις λοιπόν καταφεύγουν στην δημιουργία των αντίστοιχων e-shops. Ο λόγος; Πολύ απλά, εκμεταλλευόμενες τη δύναμη του διαδικτύου οι εκάστοτε επιχειρήσεις μπορούν να διαθέσουν τα προϊόντα τους σε όλα τα μήκη και τα πλάτη της γης, αυξάνοντας κατά αυτόν τον τρόπο το καταναλωτικό τους κοινό. Οποιοσδήποτε έχει πρόσβαση στο internet μπορεί να πραγματοποιήσει τις on-line αγορές του χωρίς να χρειάζεται να μεταβεί στο αντίστοιχο κατάστημα. Ένα ακόμα πλεονέκτημα του διαδικτύου είναι ότι με τη βοήθειά του , ο κάθε αγοραστής- χρήστης μπορεί να κάνει μια έρευνα αγοράς και στο τέλος να καταλήξει από ποιο κατάστημα τον συμφέρει να πραγματοποιήσει τις αγορές του.

 Η δημιουργία όμως ενός e-shop δεν είναι εύκολη υπόθεση. Χρειάζονται κάποιες ειδικές διαδικτυακές πλατφόρμες η συμπλήρωση των οποίων θα δώσει την τελική μορφή στο διαδικτυακό κατάστημα. Μερικές από αυτές είναι : Wordpress, Drupal, Joomla, Presta shop, Cs-Cart, Magento . Ορισμένες από αυτές έχουν εύκολη εφαρμογή και μπορούν να εγκατασταθούν και από έναν απλό χρήστη. Άλλες πάλι είναι πολύπλοκες και για την

εγκατάστασή τους απαιτούνται γνώσεις προγραμματισμού. Η πλέον γνωστή και ευρέως χρησιμοποιούμενη πλατφόρμα είναι αυτή του Magento. Με αυτό ακριβώς θα ασχοληθούμε και στην συνέχεια της εργασίας όπου και θα παρουσιάσουμε λεπτομερώς τα βήματα που πρέπει να γίνουν προκειμένου να εγκατασταθεί.

#### **ABSTRACT**

Nowadays,businesses are composed of many and different supplements each of which is divided into individual sections. These sections as well as the supplements are not grouped together in a common location and (administrative areas) are different. For a business to work properly,harmoniously and successfully, it will need all sections to cooperate,to communicate and to exchange information. In this way, company's performance is getting more and more productive and competitive providing customers with comfort and fast service.

But how can we achieve the cooperation between sections? The only answer is,with the help of Systems Management Operational resources. The role of these systems is to support the company by monitoring, controlling and organizing operations that are being carried out.

The purchase of an ERP system is often expensive, which motivates modern businesses to search and find alternative ways of acquiring them. So businesses are being resorted to adopt open software of management systems of operational resources. For the construction and the implementation of these systems, developers were based on foundations and benefits provided by open-source software. Once the open software of ERP can be used without any payment for the acquisition of the license,even small businesses are being encouraged to choose and use it.

This thesis focuses on open source software, and whether the open ERP, using certain web platforms, will contribute to the economic development of a business through e-commerce.

Another fact that plays a decisive role in the development of a company, is e-commerce. The globalised nature of the present era is instructing the creation of a world without border barriers. In the field of economy and businesses,this phenomenon takes the form of ecommerce. Therefore, different companies are resorting to the creation of e-shops. The reason for that? Quite simply,companies are exploiting the power of the internetand they can sell their products all over the world,increasing their customers. Anyone who has access to the internet can make on-line purchases without having to go to the store. A further advantage of the Internet is that with it's help , each of the buyer can do a market survey and at the end can conclude at which of the available stores is the beneficial.

However, the creation of an e-shop is not easy.Some special online platforms are needed which will give the final form of the online store. Some of these are: Wordpress, Drupal, Joomla, Presta shop, Cs-Cart, Magento . Some of these are easy to apply and can be installed by a simple user. Others are complicated and for their installation programming knowledge is required. The most well-known and widely used platform is Magento. This is what we will be dealing with in our thesis where we will present in detail the steps to be taken in order the Magento to be installed.

#### **ΕΥΧΑΡΙΣΤΙΕΣ**

Θα θέλαμε να ευχαριστήσουμε θερμά τον καθηγητή μας και επιβλέπων της παρούσας πτυχιακής εργασίας, κ. Μιχάλη Φωτεινόπουλο. Τον ευχαριστούμε που βρισκόταν δίπλα μας καθ' όλη τη διάρκεια της υλοποίησης της εργασίας μας δίνοντάς μας πολύτιμες συμβουλές και καθοδηγώντας τα βήματά μας. Στο σημείο αυτό είναι απαραίτητο να αναφερθεί πως η συμβολή του στο κομμάτι της δημιουργίας της εφαρμογής που συνδέει δύο άλλα προγράμματα ήταν καθοριστική και χωρίς αυτή θα ήταν δύσκολο να ολοκληρώσουμε εγκαίρως την εργασία.

Μέσα από την πτυχιακή, αποκομίσαμε πολλά. Πρώτα απ' όλα αξιοποιήσαμε τις γνώσεις μας που είχαμε αποκτήσει κατά την τετραετή φοίτησή μας στη σχολή. Επιπλέον μάθαμε να συνεργαζόμαστε μεθοδικά και να λειτουργούμε σαν ομάδα έχοντας σαν κύριο γνώμονα την συνδυαστική σκέψη. Στη βαλίτσα των γνώσεων μας προστέθηκε και μια ακόμα μετά από την μελέτη του συγκεκριμένου θέματος και αυτό διότι η συγκεκριμένη πτυχιακή εργασία ξεφεύγει από τα κλασσικά πρότυπα των πτυχιακών που απευθύνονται σε φοιτητές λογιστικής και επικεντρώνεται σε θέματα πληροφοριακού περιεχομένου.

Τέλος, θα θέλαμε να πούμε ένα μεγάλο ευχαριστώ στους γονείς μας γιατί ήταν δίπλα μας κατά την διάρκεια των σπουδών μας , στηρίζοντάς μας με κάθε τρόπο.

## **ΠΡΟΛΟΓΟΣ – ΕΙΣΑΓΩΓΗ**

Είμαστε επιβάτες ενός τρένου που πραγματοποιεί το δρομολόγιο : Αρχή 21<sup>ου</sup> αιώνα -Τέλος 21ου αιώνα. Συνεπιβάτες μας η επιστήμη και η τεχνολογία. Όσο προχωράμε στο ταξίδι μας αυτό και προσπερνάμε τα χρόνια-σταθμούς παρατηρούμε ότι οι συνεπιβάτες μας αλλάζουν, παίρνουν άλλη μορφή, πιο εξελιγμένη. Πριν μερικά χρόνια κάποιες καταστάσεις, κάποιες επιθυμίες φάνταζαν αδύνατον να πραγματοποιηθούν. Σήμερα ….με το πάτημα ενός απλού πλήκτρου ο καθένας από εμάς έχει στα χέρια του όλο τον κόσμο.

 Ας υποθέσουμε ότι το διαδίκτυο και η παγκοσμιοποίηση είναι δύο χημικά στοιχεία από την ένωση των οποίων θα παραχθεί ένα νέο ξεχωριστό χημικό στοιχείο, αυτό της ύπαρξης ενός παγκόσμιου χωριού και της περιήγησης μας σε αυτό χωρίς περιορισμούς. Χαρακτηριστικό παράδειγμα, ο τομέας των επιχειρήσεων και η στάση τους απέναντι στην αγορά.

 Το να στήσει κάποιος μια εταιρεία είναι απλό. Το δύσκολο είναι να διαχειριστεί τα τμήματα και τα παραρτήματά της γιατί το καθένα έχει διαφορετικές ανάγκες και απαιτεί διαφορετικούς χειρισμούς. Οι στόχοι είναι ίδιοι για όλες τις επιχειρήσεις ανεξαρτήτως μεγέθους. Ο ιδιοκτήτης κάθε εταιρείας επιθυμεί ακριβώς τα ίδια πράγματα. Ποια είναι αυτά;

- $\mathcal{L}^{\pm}$ Τα τμήματα της εταιρείας του να συνυπάρχουν και να συνεργάζονται αρμονικά.
- Να παράγουν και να προσφέρουν τα προϊόντα και τις υπηρεσίες τους με το χαμηλότερο δυνατό κόστος.
- Να ικανοποιούν τους καταναλωτές τους.
- Να αυξήσουν τα έσοδά τους.

Όλα αυτά μπορούν να επιτευχθούν με τη βοήθεια των ERP συστημάτων και τη δημιουργία ενός ηλεκτρονικού καταστήματος.

 Τα ERP αναλαμβάνουν να συντονίσουν τις εργασίες που πραγματοποιούνται στο εσωτερικό μιας εταιρείας. Χωρίς τα συστήματα το μεγαλύτερο μέρος του προσωπικού μιας επιχείρησης είναι αναγκασμένο να ξοδεύει μέρος του χρόνου του στην συλλογή πληροφοριών, τη σύνταξη εκθέσεων και ποικίλλων άλλων καταστάσεων. Από τη στιγμή όμως που θα εγκατασταθεί ένα σύστημα διαχείρισης επιχειρησιακών πόρων , οι πληροφορίες θα είναι άμεσα και εύκολα διαθέσιμες σε όλους. Έτσι λοιπόν μειώνεται ο όγκος των εργασιών ρουτίνας και τα στελέχη της επιχείρησης αναλαμβάνουν την διεκπεραίωση πιο σημαντικών εργασιών από τα στοιχεία που προκύπτουν από το ERP.

Από την άλλη πλευρά πάλι, το ηλεκτρονικό εμπόριο διευκολύνει την προώθηση και κατ' επέκταση την παροχή υπηρεσιών και προϊόντων σε όλους τους κατοίκους της γης. Μέσα σε λίγα λεπτά ο καταναλωτής μπορεί να αγοράσει οτιδήποτε θελήσει και από οποιοδήποτε κατάστημα επιθυμήσει χωρίς να καταβάλλει ιδιαίτερο κόπο, το μόνο που χρειάζεται είναι ένας υπολογιστής και μερικά κλικ.

 Το θέμα που διαπραγματεύεται η παρούσα πτυχιακή εργασία και εμείς προβαίνουμε στην εκτενή ανάλυσή του είναι η δημιουργία και η ανάπτυξη ενός εικονικού ηλεκτρονικού καταστήματος με τη βοήθεια ενός ανοικτού κώδικα ERP. Πρόκειται να δείξουμε αναλυτικά με τη χρήση screen shots τον τρόπο με τον οποίο ένα e-shop συνδέεται με το openERP, αφού πρωτίστως έχει προηγηθεί η εγκατάσταση του Magento( web platform) και του Open ERP7.

Ας δούμε πιο αναλυτικά όμως ποια είναι η δομή της εργασίας.

 Στο πρώτο κεφάλαιο κάνουμε μια βόλτα μέσα στα χρόνια και πληροφορούμαστε για το πότε η έννοια του διαδικτύου εισβάλλει στη ζωή μας. Αναλύουμε και εξετάζουμε διάφορους τομείς που επηρεάζει το διαδίκτυο και καταλήγουμε στο συμπέρασμα ότι αποτελεί αναπόσπαστο κομμάτι της καθημερινότητάς μας. Επιπλέον γίνεται ιδιαίτερη και εκτενής έρευνα στις σχέσεις που αναπτύσσονται ανάμεσα στο διαδίκτυο και τις επιχειρήσεις , αναλύοντας τη συμβολή του πρώτου στο κόσμο των επιχειρήσεων. Επισημαίνουμε όμως και μερικούς από τους κινδύνους που ελλοχεύουν. Στη συνέχεια σχολιάζουμε τον τομέα της παγκόσμιας αγοράς και τι αυτός κερδίζει από την ύπαρξη του διαδικτύου. Τι θα ήταν όμως η αγορά και η οικονομία χωρίς το εμπόριο, και πιο συγκεκριμένα το ηλεκτρονικό εμπόριο ; Πότε ξεκίνησε αυτό, ποιες νομοθεσίες το προστατεύουν , τι είναι το e-commerce στην πράξη και ποια είδη αυτού υπάρχουν ; Σε όλα αυτά τα ερωτήματα –απορίες δίνουμε απαντήσεις στο δεύτερο μισό του πρώτου κεφαλαίου.

 Με αφορμή το ηλεκτρονικό εμπόριο και την κατ' επέκταση δημιουργία ενός ηλεκτρονικού καταστήματος, παρουσιάζεται η ανάγκη για ύπαρξη διαδικτυακών πλατφορμών. Έτσι λοιπόν στις πρώτες ενότητες του κεφαλαίου αυτού ασχολούμαστε με κάποια εισαγωγικά στοιχεία που θα κάνουν πιο εύκολη την κατανόηση των θεμάτων που διαπραγματευόμαστε στη συνέχεια. Τέτοια στοιχεία είναι η απόδοση του όρου Συστήματα Διαχείρισης Περιεχομένου καθώς και η μελέτη των χαρακτηριστικών τους και η απαρίθμηση των πλεονεκτημάτων τους. Απαραίτητη είναι η αποσαφήνιση της έννοιας του λογισμικού και η ανάλυση δύο ειδών αυτού. Μετά από αυτό ακολουθεί το κομμάτι με την παρουσίαση ορισμένων διαδικτυακών πλατφορμών.

 Καθώς προχωράμε την εργασία, εντρυφούμε και ασχολούμαστε περισσότερο διεξοδικά με πληροφοριακά θέματα. Αρχικά κάνουμε μια σύντομη στάση στα πληροφοριακά συστήματα προκειμένου να μάθουμε κάποια βασικά πράγματα. Έπειτα ακολουθεί ο προσδιορισμός του όρου Enterprise Resource Planning Systems και ποια ήταν η εξέλιξή τους μέχρι σήμερα. Επιπροσθέτως παρουσιάζονται τα πλεονεκτήματα των Συστημάτων Διαχείρισης Επιχειρησιακών Πόρων και συγχρόνως αναπτύσσουμε και τα κυριότερα μειονεκτήματά τους στο χώρο των επιχειρήσεων.

 Συνεχίζουμε, τονίζοντας τις προδιαγραφές που πρέπει να πληροί και τα βήματα που οφείλει να ακολουθήσει μια επιχείρηση προκειμένου να εγκαταστήσει επιτυχώς τα ERP. Το κεφάλαιο αυτό όμως που διαπραγματεύεται θέματα σχετικά με το ERP είναι μεγάλο. Ωστόσο εμείς συνεχίζουμε την μελέτη μας δίνοντας πληροφορίες που αφορούν τα OpenERP και τα Open Source ERP. Πιο αναλυτικά ορίζουμε τι είναι τα Open ERP συστήματα, ποια χαρακτηριστικά διαθέτουν και παραθέτουμε τέσσερα παραδείγματα εξ' αυτών. Κλείνοντας αυτό το κεφάλαιο προβαίνουμε στο σχολιασμό του πιο γνωστού και εμπορικού συστήματος ERP, αυτό του Microsoft Dynamics Nav.

 Το τέταρτο κεφάλαιο είναι το ουσιαστικό μέρος της πτυχιακής και είναι το μεγαλύτερο, γι' αυτό εξάλλου χωρίζεται και σε αρκετές ενότητες. Στην πρώτη ενότητα παρουσιάζονται αναλυτικά με τη βοήθεια των screen shots τα βήματα που πρέπει να ακολουθηθούν ώστε να εγκατασταθεί το Ubuntu. Η δεύτερη και τρίτη ενότητα πάλι αποτελούνται από εικόνες και οδηγίες για το πώς θα εγκατασταθούν το Magento και το OpenERP 7. Τέλος στην τέταρτη ενότητα επιτυγχάνεται η επικοινωνία ανάμεσα στα δύο προγράμματα με τη βοήθεια ενός επιπλέον προγράμματος-γέφυρας.

Το τελευταίο κεφάλαιο περιλαμβάνει τα συμπεράσματα που προκύπτουν από την μελέτη που πραγματοποιούμε καθώς και η βιβλιογραφία που χρησιμοποιήσαμε για να συλλέξουμε πληροφορίες και να βγάλουμε εις πέρας την εργασία.

#### **1.ΔΙΑΔΙΚΤΥΟ**

#### **1.1 ΜΙΑ ΙΣΤΟΡΙΚΗ ΑΝΑΔΡΟΜΗ ΓΙΑ ΤΟ ΔΙΑΔΙΚΤΥΟ**

 Το διαδίκτυο είναι το πρώτο αμφίδρομο μέσο επικοινωνίας των ανθρώπων σε αντιδιαστολή με τα υπόλοιπα «παραδοσιακά» μέσα μαζικής επικοινωνίας. Ο λόγος είναι ότι στο διαδίκτυο ο κάθε χρήστης έχει το ρόλο τόσο του αποδέκτη όσο και του πομπού, σε αντίθεση με την τηλεόραση για παράδειγμα, όπου ο πομπός είναι ένας και οι αποδέκτες πολλοί. Ο εν λόγω χρήστης μπορεί να πληροφορείται αλλά και να πληροφορεί ανταλλάσσοντας απόψεις και γνώσεις. Το διαδίκτυο απευθύνεται σε ένα συγκεκριμένο κοινό, σε όσους δηλαδή έχουν τη δυνατότητα πρόσβασης σε αυτό. Στον αντίποδά του βρίσκονται ο τύπος, η τηλεόραση , το ραδιόφωνο το κοινό των οποίων είναι το σύνολο των ατόμων στο χώρο εμβέλειάς τους.

 Η έγκαιρη και έγκυρη ενημέρωση του αναγνώστη είναι ένας από τους λόγους που κάνουν το internet να υπερτερεί συγκριτικά με τα άλλα μέσα μαζικής επικοινωνίας. Επιπροσθέτως, παραχωρεί τη δυνατότητα στον αναγνώστη να πληροφορείται για περασμένα γεγονότα καθώς και να διαμορφώνει σφαιρική άποψη για όλα τα θέματα που τον αφορούν, από τη στιγμή που στη διάθεσή του έχει μια τεράστια βάση δεδομένων οπτικοακουστικού υλικού. Η πιο σημαντική όμως ειδοποιός διαφορά είναι ότι οι πληροφορίες στο internet μπορούν να ανακτηθούν οποτεδήποτε και οπουδήποτε αφού αποθηκεύονται στο διαδίκτυο.

 Πότε όμως έχουμε τις πρώτες αναφορές για τη δημιουργία και την χρήση του διαδικτύου; Κατά την διάρκεια λοιπόν του ψυχρού πολέμου η έννοια του διαδικτύου έρχεται στο προσκήνιο για να σηματοδοτήσει την αρχή μιας καινούργιας εποχής στην πληροφόρηση. Την ώρα που η Ρωσία έστελνε το Σπούτνικ (δορυφόρος) στο διάστημα οι Αμερικανοί θορυβήθηκαν και άρχισαν να ανησυχούν για την ασφάλειά τους. Προκειμένου λοιπόν να προστατευθούν από μια πιθανή επερχόμενη πυρηνική επίθεση από τους Ρώσους δημιούργησαν την ARPA (Advanced Research Project Agency).Με τη βοήθεια αυτής της υπηρεσίας προηγμένων αμυντικών ερευνών – όπως είναι η μετάφραση της ARPA- οι Αμερικανικές στρατιωτικές βάσεις στόχευαν στην τεχνολογική τους ανάπτυξη και τη δημιουργία ενός δικτύου επικοινωνίας το οποίο θα μπορούσε να επιβιώσει στην πιθανή αυτή επίθεση.

Η δημιουργία του πρώτου είδους διαδικτύου (ARPANET) βασίστηκε σε τρείς θεωρίες<sup>1</sup>. Αρχικά ο J.C.R.Licklider<sup>2</sup> υποστήριζε την ύπαρξη ενός δικτύου υπολογιστών οι οποίοι θα συνδέονται μεταξύ τους και θα έχουν την δυνατότητα να ανταλλάσσουν πληροφορίες. Το δίκτυο όμως αυτό θα έπρεπε να είναι απομακρυσμένο και αποκεντρωμένο από τους υπόλοιπους υπολογιστές έτσι ώστε σε πιθανή επίθεση κατά κάποιου κόμβου, να μπορεί το σύστημα να παραμείνει ασφαλές. Η χρησιμοποίηση της ψηφιακής τεχνολογίας σε συνδυασμό με την ανταλλαγή πακέτων πληροφοριών αποτέλεσε τη λύση στο παραπάνω πρόβλημα σύμφωνα με τον Paul Baran<sup>3</sup>και τον Leonard Kleinrock<sup>4</sup>.

Έτσι το 1969 έχουμε την εγκατάσταση και την λειτουργία του ARPANET. Αυτό το είδος διαδικτύου περιείχε 4 κόμβους μέσω των οποίων συνδεόταν με 4 μικρότερους υπολογιστές,

 $\overline{a}$ 

<sup>&</sup>lt;sup>1</sup><http://el.wikipedia.org/wiki/>διαδίκτυο(06/03/2015)

<sup>&</sup>lt;sup>2</sup> Joseph Carl Robnett Licklider 1915-1990– Psychologist and computer scientist $(06/03/2015)$ 

<sup>&</sup>lt;sup>3</sup>Paul Baran 1926, American engineer of Polish Jewish(06/03/2015)

<sup>&</sup>lt;sup>4</sup> Leonard Kleinrock 1934, American engineer and computer scientist

δύο στην Καλιφόρνια, έναν στο Στάνφορντ και έναν στη Γιούτα. Μέχρι το 1972 οι συνδεδεμένοι στο ARPANET υπολογιστές είχαν φτάσει αισίως τους 23. Το ARPANET χρησιμοποιούσε το Network Control Protocol το οποίο λειτουργούσε με συγκεκριμένους τύπους υπολογιστών. Από το 1970 έως το 1975 έχουμε τη δημιουργία διαφόρων πρωτοκόλλων στόχος των οποίων είναι η ένωση όλων των δικτύων. Το 1986 δημιουργήθηκε η πρώτη διαδικτυακή πανεπιστημιακή ραχοκοκαλιά το NSFNET από τα Εθνικό Ίδρυμα Επιστημών των ΗΠΑ(NSF).

 Κλείνοντας, το διαδίκτυο ή αλλιώς internet άρχισε να χρησιμοποιείται από περισσότερους χρήστες όταν συνδέθηκε το ARPANETμε το NSFNET. Το 1989 το διαδίκτυο γνώρισε τη μεγαλύτερη ανάπτυξη-άνθισή του μέσω της εφαρμογής της υπηρεσίας του παγκόσμιου ιστού .<br>από τον Timothy Berners-Lee<sup>5</sup>στο ερευνητικό ίδρυμα CERN,καθιστώντας ευκολότερη την πρόσβαση στο internet.

# **1.2 Ο ΡΟΛΟΣ ΤΟΥ INTERNET ΣΤΗΝ ΣΗΜΕΡΙΝΗ ΕΠΟΧΗ**

Η δύναμη του διαδικτύου η οποία αυξάνεται με ρυθμούς γεωμετρικής προόδου θα μπορούσε να αποτυπωθεί στις επόμενες γραμμές:

«Να έχεις μπροστά στα μάτια σου και τα αυτιά σου και σε χρόνο μηδέν ,όποιο κείμενο, όποια *εικόνα, όποιον ήχο βρίσκεται κάπου αποθηκευμένος στα πέρατα της γης ή θέλει κάποιος να σου μεταδώσει , είναι κάτι που μεταβάλλει τις συνθήκες της εργασίας, των συναλλαγών, της ψυχαγωγίας, ολόκληρης της ζωής. Και αυτή η αύξηση των δυνατοτήτων επικοινωνίας των ανθρώπων πραγματικά αυξάνει τις δυνατότητες πραγμάτωσης των ανθρώπινων αξιών και προοπτικών της ανθρώπινης ελευθερίας» 6*

 Η δυναμική ισχύς του διαδικτύου είναι σίγουρα πολύ μεγαλύτερη από αυτή που μπορεί να κατανοήσει ο κοινός νους. Αρχικά καταργεί τις αποστάσεις, καταρρίπτει τα εμπόδια των εθνικών συνόρων και συγχρόνως προσφέρει ίσες ευκαιρίες πρόσβασης και συμμετοχής σε κάθε άτομο για την περιήγησή του στο χώρο του internet. Έχει τη δύναμη να φέρει σε επαφή λαούς με διαφορετικές κουλτούρες, συνήθειες και με τον τρόπο αυτό ανάγεται σε σημαντικό πολυπολιτισμικό φορέα στην σύγχρονη εποχή που ζούμε. Ταυτοχρόνως όμως δημιουργεί ένα νέο είδος κουλτούρας που στηρίζεται στα θεμέλια – όρους, τις αρχές, και τους τρόπους συμπεριφοράς που θέτει το ίδιο το διαδίκτυο.

 Η συμβολή του διαδικτύου εκτείνεται και σε άλλους τομείς της καθημερινότητάς μας. Ένας από αυτούς είναι και ο πολιτικός. Εδώ προσφέρει την άμεση δημοκρατία, με άλλα λόγια παρέχει στα άτομα τη δυνατότητα προσωπικής έκφρασης στα ποικίλα πολιτικά ζητήματα που απασχολούν τον καθένα μας. Δίνει το περιθώριο στους κατέχοντες της εξουσίας να επεξεργάζονται τα στοιχεία που προκύπτουν. Επιτέλους η φωνή των πολιτών ακούγεται δυνατά με αποτέλεσμα να ισχυροποιείται περισσότερο ο θεσμός της δημοκρατίας. Είναι άξιο να σημειωθεί η ύπαρξη διαδικτυακών δημοψηφισμάτων αναδεικνύοντας με τον τρόπο αυτό την άμεση μορφή της δημοκρατίας.

 $\overline{a}$ 

<sup>&</sup>lt;sup>5</sup>Timothy John Berner-Lee 1955, εφευρέτης του Παγκόσμιου Ιστού

<sup>6</sup> Το απόσπασμα αυτό αποτελεί αυτούσιο και αναπόσπαστο μέρος από το κείμενο ''Ξέφραγο το Διαδίκτυο;'' του Γ. Κουμάντου

Προσφέρει αναβάθμιση διαφόρων υπηρεσιών με απώτερο στόχο τη βέλτιστη εξυπηρέτηση των πολιτών. Η μετατροπή των πολιτών σε δικτυακούς πολίτες είναι ένα ακόμα επίτευγμά του. Αυτή η νέα μορφή πολίτη αναφέρεται στο γεγονός ότι κάθε άνθρωπος μπορεί από το σπίτι του να συμμετέχει σε εικονικές κοινότητες, να χρησιμοποιεί βιβλιοθήκες, να ψηφίζει, να ενημερώνεται. Η επιρροή όμως του διαδικτύου δεν σταματά εδώ, καθώς διαθέτει την δύναμη να δώσει μια νέα μορφή στη παιδεία και τον πολιτισμό. Αυτό επιτυγχάνεται μέσω της απόκτησης γνώσεων και της επικοινωνίας που πολλαπλασιάζονται και αποκτούν ένα παγκόσμιο χαρακτήρα. Με τον τρόπο αυτό το διαδίκτυο μετατρέπεται σε "θησαυροφυλάκιο γνώσεων". Παρέχεται επιπλέον η δυνατότητα για την επικοινωνία των λαών καθώς και για την γόνιμη αξιοποίηση των δημιουργικών τους στοιχείων από διάφορες προκαταλήψεις και στερεότυπα . Η επαφή με τις τέχνες και η τροποποίηση της ψυχαγωγίας είναι μερικές ακόμα θετικές συνέπειες της χρήσης του διαδικτύου.

 Ας δούμε όμως σε πρακτικό επίπεδο πώς το διαδίκτυο κάνει πιο εύκολη και ποιοτική τη ζωή μας. Ξεκινώντας από το τομέα της επικοινωνίας είναι σημαντικό να αναφερθεί ότι το πιο διαδεδομένο μέσο επικοινωνίας είναι το e-mail. Μέσω αυτού ο κάθε χρήστης μπορεί να ανταλλάσσει μηνύματα, εικόνες και άλλα. Η όλη διαδικασία της αποστολής ενός μηνύματος μέσω e-mail διαρκεί μόλις λίγα λεπτά σε αντίθεση με τα άλλα γράμματα που στέλνονται από τα συμβατικά ταχυδρομεία. Τώρα σε λίγα λεπτά έχεις στείλει μια εικόνα, ένα κείμενο, ένα βιογραφικό σημείωμα και μέχρι να το καταλάβεις θα έχεις λάβει ήδη μια απάντηση. Το να δημιουργήσει κάποιος ένα προσωπικό λογαριασμό είναι εντελώς ανέξοδο και οι επιλογές παρόχων είναι πολλές και διάφορες όπως για παράδειγμα yahoo, Gmail ,hotmail.

 Μια άλλη μορφή επικοινωνίας είναι και το Skype. Με το Skype οποιοσδήποτε έχει πρόσβαση σε internet μπορεί να πραγματοποιήσει κλήσεις προς οποιοδήποτε μέρος του κόσμου. Το μόνο που χρειάζεται είναι να εγκατασταθεί ένα λογισμικό το οποίο επιτρέπει στους χρήστες να επικοινωνήσουν. Εκτός από το e-mail και το Skype ένα επιπρόσθετο χαρακτηριστικό του διαδικτύου είναι η εύκολη και γρήγορη πρόσβαση στην πληροφορία.

Ο τεράστιος όγκος και η πληθώρα των πληροφοριών ανάγκασαν τους υπεύθυνους να δημιουργήσουν μηχανές αναζήτησης ώστε να διευκολυνθούν οι αναγνώστες. Η πιο γνωστή εξ' αυτών είναι η Google. Κάποιος μπορεί να ισχυριστεί ότι χρωστάμε πολλά στη Google για την πηγή γνώσεων και πληροφοριών που μας παρέχει, όμως αρκεί να σκεφτούμε ότι της το έχουμε ανταποδώσει στο έπακρον με κάθε κλικ που κάνουμε για την περιήγησή μας στο κυβερνοχώρο. Ο κάθε χρήστης εκτός από την απλή πρόσβαση στην πληροφορία μπορεί να ανεβάσει ο ίδιος ό,τι είδηση , πληροφορία, γνώση διαθέτει μέσω των blogs και των άλλων φόρουμ και την ίδια στιγμή αυτό θα διαβαστεί από άτομα που βρίσκονται στην άλλη άκρη της γης.

 Ένας ακόμα κλάδος τον οποίο ευνοεί η ανάπτυξη του διαδικτύου είναι η εκπαίδευση. Με αφετηρία τους καθηγητές , αυτοί μπορούν να ενημερωθούν για την ύλη των μαθημάτων τους και να οργανώσουν τον τρόπο παρουσίασης τους θέτοντας προβληματισμούς και παρακινώντας τα παιδία να ψάξουν και να ερευνήσουν για το κάθε τι που μαθαίνουν. Αναθέτουν εργασίες στους σπουδαστές για την πραγματοποίηση των οποίων θα πρέπει να ανατρέξουν σε online βιβλιοθήκες και περιοδικά. Ένα ακόμα πλεονέκτημα του είναι και η εξ' αποστάσεως εκπαίδευση. Εδώ δίνεται η δυνατότητα και το δικαίωμα σε πολλά άτομα που είτε είναι εργαζόμενοι, είτε είναι μεγάλης ηλικίας , ή είναι άτομα με ειδικές ανάγκες να αποκτήσουν μια βασική εκπαίδευση. Αυτού του είδους η εκπαίδευση βέβαια διαρκεί περισσότερο από τη συνηθισμένη , δίνει όμως την ευκαιρία στους εκπαιδευόμενους να λάβουν μέρος σε επιμορφωτικά σεμινάρια , σε μεταπτυχιακά προγράμματα με σκοπό την εξειδίκευσή τους πάνω σε διάφορους τομείς. Η εξ' αποστάσεως όμως εκπαίδευση είναι αρκετά δαπανηρή και για το λόγο αυτό εισάγεται μια νέα μορφή εκπαίδευσης που θα είναι δωρεάν. Έχουμε δηλαδή τη δημιουργία Μαζικών Ανοιχτών Μαθημάτων γνωστά ως MOOC (Massive Open Online Course). Αυτή η νέα πλατφόρμα μαθημάτων προσφέρει δωρεάν μαθήματα σε πανεπιστημιακό επίπεδο καθώς και δωρεάν συγγράμματα.

 Οι επιχειρήσεις; Αυτές δεν αποκομίζουν τίποτα από την ανάπτυξη του διαδικτύου; Μα και φυσικά αποκομίζουν. Η συμβολή του internet στον τομέα των επιχειρήσεων είναι τεράστια και πολύ καθοριστική και θα γίνει ξεχωριστή αναφορά σε αυτό σε επόμενη ενότητα. Ενδεικτικά όμως αναφέρουμε ότι από την υποβολή των δηλώσεων ΦΠΑ και τις εργοδοτικές εισφορές έως τη διαφήμιση των προϊόντων και υπηρεσιών που αυτές παρέχουν, η χρήση του διαδικτύου κρίνεται απολύτως απαραίτητη.

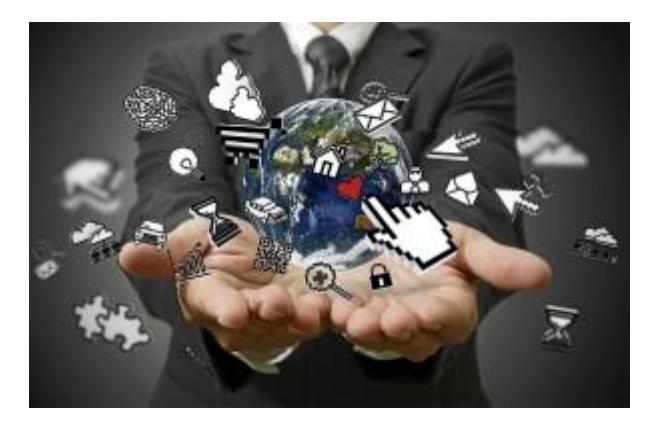

**Εικόνα 1: Ο κόσμος του διαδικτύου** 

Πηγή:<http://computerworldmexico.com.mx/podremos-permitirnos-el-internet-de-las>cosas/(08/03/2015)

# **1.3 ΔΙΑΔΙΚΤΥΟ ΚΑΙ ΕΠΙΧΕΙΡΗΣΕΙΣ 1.3.1 ΤΟ ΔΙΑΔΙΚΤΥΟΥ ΚΑΙ Η ΕΞΕΛΙΞΗ ΤΩΝ ΕΠΙΧΕΙΡΗΣΕΩΝ**

 Στόχος κάθε επιχείρησης είναι να γίνει πιο παραγωγική, πιο εξωστρεφής και καινοτόμα μα πάνω από όλα θέλει να αυξήσει τον αριθμό των πελατών της.

 Αξιοποιώντας το διαδίκτυο η εκάστοτε επιχείρηση καταφέρνει να ελαχιστοποιήσει τα διάφορα κόστη και αυτό γιατί ορισμένες από αυτές δραστηριοποιούνται μόνο μέσω internet μειώνοντας έτσι τα έξοδα ενοικίων ή συντήρησης κάποιου κτηρίου. Επίσης αυτοματοποιούνται και γίνονται πιο εύκολες και γρήγορες οι λογιστικές εγγραφές. Παρατηρείται ακόμα εξοικονόμηση κόστους εξυπηρέτησης της τάξης του 70% μεταξύ πελατών και τραπεζών, συμφέρει δηλαδή καλύτερα η διαδικτυακή συναλλαγή έναντι της "πρόσωπο με πρόσωπο" συναλλαγής. Επιπλέον τα νέα προϊόντα και οι υπηρεσίες μπορούν να συνδυαστούν με πληροφορίες και υπηρεσίες, έχουν τη δυνατότητα να αναπροσαρμόζονται με στόχο την διαφοροποίησή τους από τα αντίστοιχα ανταγωνιστικά. Ένα ακόμα πλεονέκτημα της χρήσης του διαδικτύου στις επιχειρήσεις είναι ότι συντελεί στη γρηγορότερη και διεθνή αναγνώριση των εγχώριων προϊόντων στο εξωτερικό μέσω της διαφήμισης. Με τον τρόπο αυτό τα ελληνικά-στην παρούσα περίπτωση- προϊόντα μπορούν να επιλεγούν και να αγορασθούν από άτομα που βρίσκονται στην άλλη πλευρά της γης, κατ' επέκταση λοιπόν αυξάνονται οι πελάτες της εκάστοτε επιχείρησης πραγματοποιώντας έτσι το πρωταρχικό στόχο της.

 Με ποια μέσα όμως μια επιχείρηση προβάλλεται στους πελάτες- καταναλωτές της; Μερικά τέτοια μέσα είναι το Search Engine Optimization, Search Engine Marketing, Social Media Marketing, E-Mail Marketing.

 Ξεκινώντας από τη βελτιστοποίηση ιστοσελίδων για μηχανές αναζήτησης (SEO-Search Engine Optimization) πρέπει να αναφερθεί ότι πρόκειται για μια από τις παλιές τεχνικές προώθησης μιας επιχείρησης. Η τεχνική αυτή βασίζεται στις προσπάθειες που καταβάλλονται προκειμένου η ιστοσελίδα μιας επιχείρησης να σκαρφαλώσει στις πρώτες θέσεις των αποτελεσμάτων αναζήτησης. Η δημιουργία μιας φιλικής προς αυτές τις μηχανές αναζήτησης ιστοσελίδας είναι πολύ σημαντική αρκεί να αναλογιστούμε ότι το μεγαλύτερο ποσοστό των χρηστών του διαδικτύου δεν μεταβαίνουν σχεδόν ποτέ στη δεύτερη ή τρίτη σελίδα των αποτελεσμάτων. Είναι μεγάλο λοιπόν πλεονέκτημα η επιχείρησή μας να βρίσκεται στις πρώτες σελίδες αναζήτησης εάν βέβαια θέλουμε να μας βρίσκουν εύκολα και γρήγορα. Η Search Engine Marketing από την άλλη πλευρά αποτελεί υποενότητα της παραπάνω τεχνικής. Η διαφορά των δύο έγκειται στο γεγονός ότι η πρώτη περιλαμβάνει τη βελτιστοποίηση της σελίδας σε συνολικό επίπεδο ενώ η Μηχανή Αναζήτησης Μάρκετινγκ περιλαμβάνει τα επί πληρωμή μέσα που χρησιμοποιούνται για την προώθηση της σελίδας .

 Στη συνέχεια ακολουθεί η ανάλυση δύο μέσων που βασίζονται στη σωστή και όχι ενοχλητική πληροφόρηση των χρηστών.

Κοινωνικής Δικτύωσης Μέσα Μάρκετινγκ (Social Media Marketing). Η καθημερινότητά μας περιστοιχίζεται από τα Κοινωνικά Δίκτυα. Για να ενημερωθούμε, να επικοινωνήσουμε με φίλους ακόμα και με τις επιχειρήσεις κάνουμε χρήση αυτών των δικτύων. Υπάρχει όμως μεγάλη διαφορά στη φράση 'χρησιμοποιώ τα Social Media' από το 'χρησιμοποιώ *σωστά* τα Social Media'. Η σωστή χρήση είναι αποτέλεσμα πολλών παραγόντων όπως για παράδειγμα το είδος και το προφίλ της εκάστοτε επιχείρησης, ο τρόπος προβολής των αγαθών και των υπηρεσιών που έχει. Πρέπει να είναι πολύ προσεκτική η τοποθέτηση των επιχειρήσεων στα Κοινωνικά Δίκτυα για να μπορούν να λένε ότι έχουν μια ευπρεπή παρουσία σε αυτά καθώς και ότι κατέχουν ξεχωριστή θέση στα μάτια των πελατών – καταναλωτών.

E-Mail Marketing. Μπορεί να οριστεί ως η αποστολή μηνυμάτων που απευθύνονται σε ένα σύνολο παραληπτών του διαδικτύου οι οποίοι συνειδητά έχουν δώσει τα στοιχεία τους. Το email marketing έχει τη μορφή ενημερωτικών διαφημιστικών μηνυμάτων σχετικά με προσφορές και νέα για τα προϊόντα και τις υπηρεσίες που παρέχει μια επιχείρηση. Τα μηνύματα αυτά φθάνουν στο ηλεκτρονικό γραμματοκιβώτιο των καταναλωτών εφόσον οι ίδιοι το έχουν ζητήσει. Σε αντίθεση με το spam, το e-mail marketing επιθυμεί να κάνει γνωστή την επιχείρηση χωρίς όμως να την καθιστά ενοχλητική βομβαρδίζοντας όλους τους διαδικτυακούς χρήστες με ανεπιθύμητα μηνύματα.

 Το διαδίκτυο διευκολύνει καθημερινά εκατομμύρια καταναλωτές με τις αγοραστικές του δραστηριότητες. Ωστόσο πλέον, έχει ξεκινήσει να γίνεται αναγκαίο και για τις επιχειρήσεις καθώς εξοικονομείται χρόνος και πάνω απ' όλα κόστος.

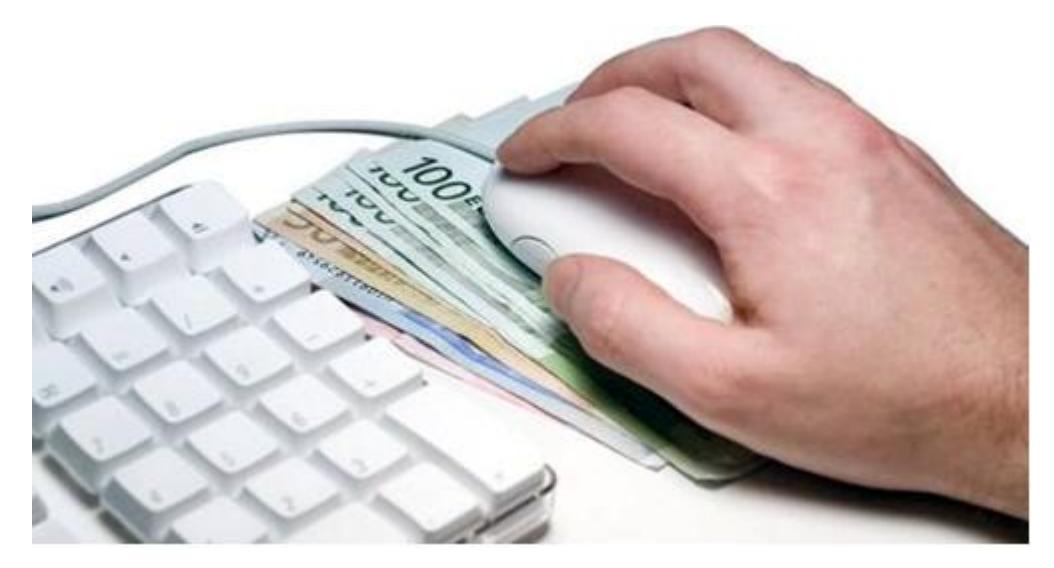

**Εικόνα 2: Επιχειρήσεις και Διαδίκτυο**

Πηγή : [www.neo2.gr](http://www.neo2.gr) (07/03/2015)

# **1.3.2 ΚΙΝΔΥΝΟΙ ΚΑΙ ΝΟΜΙΚΟ ΠΛΑΙΣΙΟ ΠΡΟΣΤΑΣΙΑΣ**

 Το διαδίκτυο και τα διάφορα μέσα κοινωνικής δικτύωσης ίσως αποτελούν τον καλύτερο μέντορα μιας επιχείρησης προκειμένου να αναπτυχθεί και να δικτυωθεί στις αγορές, ωστόσο όμως δεν παύει να ελλοχεύει μια σειρά κινδύνων που μπορεί να αποβούν πολύ καταστροφικοί γι' αυτήν.

 Η 'πολιτική' των μέσων κοινωνικής δικτύωσης προστάζει την αποκάλυψη των προσωπικών δεδομένων τόσο των απλών χρηστών όσο και των χρηστών –εργαζομένων. Για τους τελευταίους η δημοσίευση στοιχείων σχετικά με τον χώρο εργασίας τους μπορεί να καταστεί ιδιαίτερα επιβλαβή για την επιχείρηση, προκαλώντας με αυτόν τον τρόπο δυσφήμιση. Σε μια πιθανή τέτοια περίπτωση η εταιρεία θα παρατηρήσει πτώση στις μετοχές της καθώς και μείωση του τζίρου της, κάτι το οποίο δεν είναι καθόλου επιθυμητό.

 Χαρακτηριστικό παράδειγμα δυσφήμισης είναι η περίπτωση του κύριου Firsht ο οποίος ενώ δεν ήταν χρήστης της σελίδας του Facebook διαπίστωσε μετά από μια τυχαία περιήγησή του στο διαδίκτυο ότι είχε δημιουργηθεί λογαριασμός στο όνομά του. Στο προφίλ αυτό περιλαμβάνονταν φωτογραφίες και μια σειρά από προσωπικές πληροφορίες κάποιες από τις οποίες ήταν αναληθείς. Επίσης γινόταν λόγος για το γεγονός ότι ο κύριος Firsht και η εταιρεία Applause Store Productions Limited δεν μπορούσαν να ανταποκριθούν στην υποχρέωσή τους να πληρώσουν τα χρέη τους. Το χειρότερο όμως σε αυτή την υπόθεση ήταν ότι ο κύριος διαχειριστής του προφίλ το είχε προσθέσει ως μέλος στο δίκτυο του Λονδίνου την περίοδο που υπήρχαν περισσότερα από 700.000 μέλη. Ύστερα από αίτηση που υπέβαλλε ο κύριος Firsht το Facebook απέσυρε τις πληροφορίες που είχαν αναρτηθεί. Έπειτα λοιπόν από δικαστική παρέμβαση αποκαλύφθηκε ότι το προφίλ αυτό ήταν όντως ψεύτικο και η δημιουργία του προήλθε από μια IP διεύθυνση.

 Στηριζόμενοι στο παραπάνω περιστατικό είναι αναγκαίο να αναφερθεί ότι οι εργοδότες δεν είναι πάντοτε υπεύθυνοι για τις πράξεις των εργαζομένων τους εκτός και αν γνωρίζουν για το οτιδήποτε συμβαίνει και εθελοτυφλούν. Προκειμένου λοιπόν να εξαλειφθούν οι πιθανότητες για λανθασμένη χρήση των μέσων κοινωνικής δικτύωσης από τους εργαζομένους η εκάστοτε επιχείρηση θα πρέπει να ελέγχει τα μέσα αυτά σε τακτά χρονικά διαστήματα. Ο λόγος είναι για να διαπιστώσει τι αρνητικά σχόλια έχουν διατυπωθεί γι' αυτή και τι τυχόν παραβιάσεις στα δικαιώματα της εταιρείας έχουν γίνει προκειμένου να προβεί στην άμεση διόρθωσή τους. Επιπλέον ο εργοδότης θα πρέπει να υιοθετήσει και να εφαρμόσει μια εποπτική πολιτική (supervising policy). Με την υιοθέτηση και χρήση λοιπόν μιας πολιτικής για την κοινωνική δικτύωση θέτει ξεκάθαρα όρια και κατευθυντήριες γραμμές στους εργαζομένους ώστε να γνωρίζουν ποια είναι τα όρια ανοχής για την προσωπική χρήση των μέσων κοινωνικής δικτύωσης. Επιπροσθέτως με τον τρόπο αυτό αποσαφηνίζεται η στάση που θα κρατήσει η επιχείρηση στην περίπτωση της δημοσίευσης ακατάλληλων στοιχείων από κάποιον εργαζόμενο.

 Ακόμα ένας κίνδυνος για την επιχείρηση είναι η επιτηδευμένη διείσδυση χρηστών στους ηλεκτρονικούς υπολογιστές της επιχείρησης για την απόκτηση προσωπικών δεδομένων που αφορούν την ίδια ή ακόμα και πελάτες. Όταν οι χρήστες αυτοί λειτουργούν από ευχαρίστηση χωρίς κάποιο συγκεκριμένο στόχο λέγονται hackers ενώ όταν έχουν σκοπό την υποκλοπή οικονομικών δεδομένων π.χ αριθμών πιστωτικών καρτών για την κλοπή χρηματικών ποσών από την εταιρεία αλλά και τους πελάτες της, ονομάζονται crackers.Η εκάστοτε εταιρία οφείλει να προστατεύει και να ελέγχει συνεχώς αν το σύστημα και τα δεδομένα της κινδυνεύουν από αυτούς τους χρήστες ή από ιούς που μπορούν να προκαλέσουν και αυτοί αντίστοιχη ζημιά.

 Παρακάτω παρουσιάζεται ένα νομικό πλαίσιο σύμφωνα με το οποίο προστατεύονται τα δικαιώματα μιας επιχείρησης.

Όσον αφορά το ηλεκτρονικό έγκλημα στα πλαίσια μιας επιχείρησης και του διαδικτύου, δεν υπάρχει κάποια σχετική αναφορά στην ελληνική νομοθεσία. Η Ελλάδα συνεργάζεται με την Ευρωπαϊκή Ένωση για την αντιμετώπιση του ηλεκτρονικού εγκλήματος.

Τα παρακάτω άρθρα του Νόμου 1805/88 παραθέτουν τις συνέπειες που επιβάλλονται σε χρήστη που τυχόν εκμεταλλευτεί για οποιοδήποτε σκοπό τα μέσα που χρησιμοποιεί η εν λόγω επιχείρηση.

*Άρθρο 370 Β Παράνομη αντιγραφή απορρήτων δεδομένων*

*Όποιος αθέμιτα αντιγράφει, αποτυπώνει, χρησιμοποιεί, αποκαλύπτει σε τρίτον ή οπωσδήποτε παραβιάζει στοιχεία ή προγράμματα υπολογιστών, τα οποία συνιστούν κρατικά, επιστημονικά ή επαγγελματικά απόρρητα ή απόρρητα επιχείρησης του δημοσίου ή ιδιωτικού τομέα, τιμωρείται με φυλάκιση τουλάχιστον τριών μηνών. Ως απόρρητα θεωρούνται και εκείνα που ο νόμιμος κάτοχός τους, από δικαιολογημένο ενδιαφέρον τα μεταχειρίζεται ως απόρρητα, ιδίως όταν έχει λάβει μέτρα για να παρεμποδίζονται τρίτοι να λάβουν γνώση τους.* 

*Αν ο δράστης είναι στην υπηρεσία του κατόχου των στοιχείων, καθώς και αν το απόρρητο είναι ιδιαίτερα μεγάλης οικονομικής σημασίας, επιβάλλεται φυλάκιση τουλάχιστον ενός έτους.* 

*Αν πρόκειται για στρατιωτικό ή διπλωματικό απόρρητο ή για απόρρητο που αναφέρεται στην ασφάλεια του κράτους, η κατά την παράγραφο 1 πράξη τιμωρείται κατά τα άρθρα 146 και 147.* 

*Οι πράξεις που προβλέπονται στις παραγράφους 1 και 2 διώκονται ύστερα από έγκληση.* 

*Άρθρο 370 Γ – Παράνομη χρήση ή πρόσβαση σε προγράμματα ή στοιχεία Η/Υ*

*Όποιος χωρίς δικαίωμα αντιγράφει ή χρησιμοποιεί προγράμματα υπολογιστών, τιμωρείται με φυλάκιση μέχρι έξι μήνες και με χρηματική ποινή "διακοσίων ενενήντα (290) ΕΥΡΩ έως πέντε χιλιάδων εννιακοσίων (5.900) ΕΥΡΩ".* 

*Όποιος αποκτά πρόσβαση σε στοιχεία που έχουν εισαχθεί σε υπολογιστή ή σε περιφερειακή μνήμη υπολογιστή ή μεταδίδονται με συστήματα τηλεπικοινωνιών, εφόσον οι πράξεις αυτές έγιναν χωρίς δικαίωμα, ιδίως με παραβίαση απαγορεύσεων ή μέτρων ασφάλειας που είχε λάβει ο νόμιμος κάτοχός τους, τιμωρείται με φυλάκιση μέχρι τρεις μήνες ή με χρηματική ποινή τουλάχιστον "είκοσι εννέα (29) ΕΥΡΩ". Αν η πράξη αναφέρεται στις διεθνείς σχέσεις ή στην ασφάλεια του κράτους, τιμωρείται κατά το άρθρο 148.* 

*Αν ο δράστης είναι στην υπηρεσία του νόμιμου κατόχου των στοιχείων, η πράξη της προηγούμενης παραγράφου τιμωρείται μόνο αν απαγορεύεται ρητά από εσωτερικό κανονισμό ή από έγγραφη απόφαση του κατόχου ή αρμόδιου υπαλλήλου του.* 

*Οι πράξεις των παραγράφων 1 έως 3 διώκονται ύστερα από έγκληση. 7*

 $\overline{a}$ 

#### <sup>7</sup>[http://www.astynomia.gr/index.php?option=ozo\\_content&perform=view&id=1414&Itemid](http://www.astynomia.gr/index.php?option=ozo_content&perform=view&id=1414&Itemid) =0&langENENENEN

## **1.4 Η ΣΥΜΒΟΛΗ ΤΟΥ INTERNET ΣΤΗΝ ΠΑΓΚΟΣΜΙΑ ΑΓΟΡΑ**

 Ένας από τους πιο σημαντικούς και καθοριστικούς τομείς της σημερινής εποχής είναι ο οικονομικός. Η ραγδαία ανάπτυξη του διαδικτύου σε συνδυασμό με τα οφέλη που προσδίδει στην παγκόσμια αγορά το καθιστούν σε μοχλό οικονομικής ανάπτυξης. Η συμβολή του ευθύνεται στο μετασχηματισμό των αγοραστικών συνηθειών των ατόμων προωθώντας το ηλεκτρονικό εμπόριο, στην εισαγωγή νέων εργασιακών θέσεων και στην βελτίωση του τρόπου λειτουργίας των επιχειρήσεων.

 Με τη δημιουργία λοιπόν του ηλεκτρονικού εμπορίου (e-commerce), το εμπόριο και η παροχή αγαθών και υπηρεσιών γίνεται πιο εύκολη. Ο κάθε χρήστης μπορεί οποιαδήποτε στιγμή θελήσει να μπει σε ένα ηλεκτρονικό κατάστημα και να πραγματοποιήσει τις αγορές του. Τα προϊόντα που πωλούνται μέσω internet έχουν πολύ μικρότερο κόστος απ' ότι στα καταστήματα. Ο λόγος που συμβαίνει αυτό είναι απλός, τα διαδικτυακά καταστήματα απασχολούν λιγότερο προσωπικό και είναι απαλλαγμένα από τα διάφορα λειτουργικά κόστη ενός πραγματικού καταστήματος. Ο καταναλωτής – χρήστης μπορεί να ψάξει να βρει τις καλύτερες τιμές που υπάρχουν για το προϊόν που επιζητά μέσω των κατάλληλων ιστοσελίδων όπως είναι για παράδειγμα το [www.skroutz.gr](http://www.skroutz.gr). Όσον αφορά τις δημοπρασίες και εκεί το internet έχει εξελιχθεί σημαντικά. Με τον τρόπο αυτό ο καθένας από εμάς μπορεί να συμμετάσχει σε μια δημοπρασία από το σπίτι του. Η πιο γνωστή μορφή διαδικτυακής δημοπρασίας είναι το e-bay.

 Η εισαγωγή νέων ειδών εργασίας είναι απόρροια της εξέλιξης του διαδικτύου. Μερικά από τα νέα αυτά επαγγέλματα που έχει εισάγει είναι: ο τεχνικός υπολογιστών, ο προγραμματιστής, ο σχεδιαστής ιστών. Τα επαγγέλματα αυτά προκύπτουν διότι οι επιχειρήσεις πρέπει να διαθέτουν το δικό τους ιστοχώρο και κατ' επέκταση κάποιον που να γνωρίζει να τον δημιουργεί αλλά και να τον διαχειρίζεται. Ιδιαίτερα ευεργετικός είναι ο ρόλος του διαδικτύου όσον αφορά τις νοικοκυρές, τις εργαζόμενες μητέρες, τα άτομα με ειδικές ανάγκες που δεν μπορούν να μεταβούν στο χώρο εργασίας τους για να δουλέψουν. Μέσω λοιπόν της τηλεργασίας δίνεται η ευκαιρία σε αυτά τα άτομα να εργαστούν από το σπίτι τους και να αποκτήσουν χρηματικές απολαβές που σε άλλη περίπτωση δεν θα μπορούσαν να αποκτήσουν.

#### **1.5 ΗΛΕΚΤΡΟΝΙΚΟ ΕΜΠΟΡΙΟ**

#### **1.5.1 Η ΙΣΤΟΡΙΑ ΚΑΙ Η ΝΟΜΟΘΕΣΙΑ ΤΟΥ ΗΛΕΚΤΡΟΝΙΚΟΥ ΕΜΠΟΡΙΟΥ**

 Στο παραπάνω κεφάλαιο έγινε λόγος για τη σημαντική συμβολή του διαδικτύου στις αγορές μέσω της δημιουργίας του ηλεκτρονικού εμπορίου. Στο παρόν κεφάλαιο θα εντρυφήσουμε και θα ασχοληθούμε εκτενέστερα με την έννοια του ηλεκτρονικού εμπορίου.

 Η εξέλιξη και η πορεία του είναι φυσικό επακόλουθο της άνθισης του διαδικτύου. Τα πρώτα σημάδια εμφάνισής του παρατηρούνται κατά το 1970 όταν οι τράπεζες χρησιμοποίησαν την ηλεκτρονική μεταφορά κεφαλαίων (EFT) προκειμένου να πραγματοποιήσουν τις συναλλαγές τους διαμέσου ασφαλών ιδιωτικών δικτύων. Περί τα τέλη του 1970 το ηλεκτρονικό εμπόριο επέτρεπε στις επιχειρήσεις να στέλνουν εμπορικά φυλλάδια παραγγελιών αγοράς ή ηλεκτρονικής έκδοσης τιμολογίων. Τη δεκαετία του '80 παρατηρείται μια σειρά εξελίξεων που θέτει τις βάσεις για την καλύτερη επικοινωνία μεταξύ των επιχειρήσεων. Ορισμένες από αυτές τις εξελίξεις είναι η αποδοχή της χρήσης πιστωτικών καρτών για τα αυτόματα τραπεζικά μηχανήματα καθώς και η μορφή ενός νέου συστήματος κρατήσεων αεροπορικών εισιτηρίων. Το χρονολογικό έτος 1990 το ηλεκτρονικό εμπόριο φτάνει στο απόγειό του καθώς το διαδίκτυο ισχυροποιεί την εξελικτική του πορεία και καταλαμβάνει όλο και περισσότερο έδαφος αφού γίνεται πιο γνωστό και προσιτό σε περισσότερους χρήστες. Αυτό κατέστει εφικτό με την εμφάνιση του παγκόσμιου ιστού, ο χαρακτήρας του οποίου είναι διασυνοριακός.

Με γνώμονα λοιπόν αυτό το χαρακτήρα και τις προοπτικές που παρέχει, κάθε κράτος οφείλει να θεσμοθετεί κανόνες για την ενίσχυση των ηλεκτρονικών συναλλαγών, για τη νομιμοποίηση τους κατά το εσωτερικό δίκαιο καθώς και για να διαφυλαχθεί η ασφάλεια των συναλλασσομένων.

 Στη χώρα μας το ηλεκτρονικό εμπόριο ρυθμίζεται με το ΠΔ131/2003 σύμφωνα με το οποίο έγινε προσαρμογή της ελληνικής νομοθεσίας προς την Κοινοτική Οδηγία 2000/31/ΕΚ. Η Κοινοτική αυτή Οδηγία του Ευρωπαϊκού Κοινοβουλίου και του Συμβουλίου της 8.6.200αναφέρεται σε κάποιες πτυχές των υπηρεσιών που προσφέρει το ηλεκτρονικό εμπόριο στην εσωτερική αγορά και υλοποιεί τον στόχο περί θέσπισης ενός κοινού πλαισίου για τις ηλεκτρονικές συναλλαγές στην Ευρωπαϊκή Ένωση. Επιπλέον η παρούσα οδηγία διαπραγματεύεται μερικά μόνο ζητήματα για το ηλεκτρονικό εμπόριο διότι οι διατάξεις που θα ισχύουν σε κάθε χώρα εφαρμόζονται ανάλογα με τις περιστάσεις και τις δυνατότητες συναλλαγών του ηλεκτρονικού εμπορίου.

## **1.5.2 Ο "ΘΕΣΜΟΣ'' ΤΟΥ ΗΛΕΚΤΡΟΝΙΚΟΥ ΕΜΠΟΡΙΟΥ**

 Ο προσδιορισμός μιας ακριβής ορολογίας για το ηλεκτρονικό εμπόριο είναι δύσκολος. Η ευρεία έννοιά του έγκειται στην επικοινωνία και τη σύναψη σχέσεων – συναλλαγών μεταξύ των διαφόρων επιχειρήσεων ή ανάμεσα σε πελάτες και επιχειρήσεις και λαμβάνουν χώρα σε μια εικονική αγορά. Το εμπόριο αυτό παρέχει αγαθά και υπηρεσίες εξ' αποστάσεως με τη βοήθεια των ηλεκτρονικών μέσων. Σε αυτή την περίπτωση η φυσική παρουσία του καταναλωτή και του πωλητή δεν κρίνονται απαραίτητες. Το εύρος των διαδικασιών που μπορεί να εκτελέσει είναι μεγάλο όπως για παράδειγμα η προώθηση , η πώληση, η παράδοση των προϊόντων και των υπηρεσιών.

 Η εικονική αγορά μέσα στην οποία λειτουργεί αυτή η μορφή εμπορίου είναι δημιούργημα πολλών επιχειρήσεων οι οποίες έχουν χτίσει ηλεκτρονικά εικονικά καταστήματα έχοντας ως μοναδικό μέσο το διαδίκτυο και τις διάφορες εφαρμογές του. Ένα ηλεκτρονικό κατάστημα συνιστά μια επιχειρηματική δραστηριότητα.

 Η αξία του e-commerce είναι μεγάλη τόσο για την επιχείρηση όσο και για τους καταναλωτές. Στο διαδίκτυο τόσο οι μεγάλες όσο και οι μικρές επιχειρήσεις έχουν τις ίδιες πιθανότητες επιλογής από τους πελάτες, μιας και η παρουσία τους στο internet είναι πανομοιότυπη. Δεν παίζει κανέναν απολύτως ρόλο η γεωγραφική θέση της επιχείρησης διότι σε όποιο σημείο και αν βρίσκεται η έδρα της οι πελάτες μπορούν να την εντοπίσουν έχοντας πρόσβαση στο διαδίκτυο. Επιπλέον το ηλεκτρονικό εμπόριο περιορίζει σημαντικά το άμεσο κόστος των επιχειρήσεων εφόσον η ηλεκτρονική δημοσίευση και μετάδοση διαφόρων πληροφοριών κοστίζει λιγότερο σε σχέση με την αντίστοιχη έντυπη. Με τον τρόπο αυτό έχουμε εξοικονόμηση μιας σειράς διαδικασιών οι οποίες είναι αρκετά δαπανηρές. Χαρακτηριστικά αναφέρουμε την προώθηση και διαφήμιση των προϊόντων και υπηρεσιών, τη διανομή, αποθήκευση των πληροφοριών , την συνεχή επικοινωνία με τους προμηθευτές της εκάστοτε επιχείρησης. Οι επιχειρήσεις αξιοποιώντας τις ηλεκτρονικές επικοινωνίες για να καταφέρουν να ολοκληρώσουν τις συναλλαγές τους, μειώνουν τα περιθώρια για ανανέωση των αποθεμάτων, έτσι μειώνονται τα κόστη παραγωγής και διάθεσης. Με το ηλεκτρονικό εμπόριο η κάθε επιχείρηση μπορεί να σκιαγραφήσει το προφίλ του αγοραστικού κοινού της και αναπτύσσοντας ειδικούς μηχανισμούς να τους 'πασάρει' τα εμπορεύματά της και να τους πείσει να την εμπιστευθούν και να την προτιμήσουν. Συμπερασματικά λοιπόν το e-commerce βελτιώνει την εικόνα μιας επιχείρησης και την καθιστά ανταγωνιστική σε σχέση με τις υπόλοιπες.

 Επειδή όμως τα πάντα γίνονται για την καλύτερη εξυπηρέτηση και την ικανοποίηση των αναγκών του καταναλωτή είναι ωφέλιμο να επισημανθούν οι προοπτικές που παρουσιάζει το e-commerce. Η αγορά προϊόντων από την πολυθρόνα του σπιτιού μας κάνοντας απλά μερικά κλικ φαντάζει αρκετά δελεαστική. Τις περισσότερες φορές μάλιστα δεν χρειάζεται καν να μεταβούμε σε κάποιο ταχυδρομείο για να παραλάβουμε την παραγγελία μας. Το ηλεκτρονικό εμπόριο παρέχει τη δυνατότητα της άμεσης παράδοσης στο χώρο εργασίας ή κατοικίας μας με πολύ χαμηλό ή μηδενικό κόστος.

Ο μεγάλος ανταγωνισμός που επικρατεί μεταξύ των ηλεκτρονικών καταστημάτων καθιστά τη λειτουργία του ηλεκτρονικού καταστήματος πιο ωφέλιμη για τους καταναλωτές. Στην εποχή που ζούμε , όλοι 'κυνηγάμε' τις ευκαιρίες και τρέχουμε να εκμεταλλευτούμε τις όποιες χαμηλές τιμές που υπάρχουν, αυτό επιτυγχάνεται άνετα μέσω του e-commerce. Ο καθένας από εμάς μπορεί να περιηγηθεί στο εσωτερικό των διαδικτυακών καταστημάτων προκειμένου να κάνει μια έρευνα αγοράς και εν συνεχεία να επιλέξει από πού θα πραγματοποιήσει τις

αγορές του. Η περιήγησή του δεν περιορίζεται στα εγχώρια ηλεκτρονικά καταστήματα εφόσον έχει πρόσβαση σε αγορές σε όλα τα μήκη και πλάτη του κόσμου 24 ώρες το εικοσιτετράωρο.

 Παραπάνω τονίσαμε πώς το ηλεκτρονικό εμπόριο έχει οφέλη και για την κοινωνία. Πιο συγκεκριμένα έγινε αναφορά για την δυνατότητα-ευκαιρία που δίνει για εργασία από το σπίτι και πώς με αυτό τον τρόπο περιορίζει τις μετακινήσεις μειώνοντας κατ' επέκταση την κίνηση στους δρόμους και συμβάλλοντας έτσι στην εξάλειψη της περιβαλλοντικής μόλυνσης. Επιπροσθέτως καλυτερεύουν οι σχέσεις μεταξύ πελατών και δημοσίων υπηρεσιών από τη στιγμή που οι υπηρεσίες υγείας, εκπαίδευσης, εξυπηρέτησης πελατών αναβαθμίζονται. Η πώληση αγαθών και υπηρεσιών σε χαμηλότερες τιμές γίνεται εφικτή με απώτερο σκοπό την κατανάλωσή τους από άτομα που βρίσκονται σε ασθενείς οικονομικές τάξεις προκειμένου και αυτοί να βελτιώσουν σε κάποιο ποσοστό το βιοτικό τους επίπεδο.

 Ο συνεχής αυξανόμενος αριθμός των πελατών στα ηλεκτρονικά καταστήματα μεταφράζεται σε αύξηση των πωλήσεων και κατ' επέκταση των κερδών. Επίσης είναι προφανές ότι τα λειτουργικά κόστη μειώνονται διότι τα ενοίκια είναι μικρότερα, χρησιμοποιούνται λιγότεροι υπάλληλοι για να εξυπηρετήσουν τους πελάτες, ενώ τα έξοδα για κατασκευή και βιτρίνα είναι πολύ χαμηλά. Εκτός των άλλων, το ηλεκτρονικό εμπόριο αποτελεί και εργαλείο μάρκετινγκ μιας και η επιχείρηση εκμεταλλεύεται τις δυνατότητες που παρέχει το διαδίκτυο για την παρουσίαση των προσφορών, την ενημέρωση του πελάτη-καταναλωτή και την προβολή στατιστικών στοιχείων για τις πωλήσεις.

 Κλείνοντας είναι σκόπιμο να αναφερθεί ότι το ηλεκτρονικό εμπόριο εμφανίζεται με δύο μορφές δραστηριότητας. Έτσι έχουμε το καθαρό/ ολικό εμπόριο κα το μερικό. Στο πρώτο τύπο τα προϊόντα και οι υπηρεσίες έχουν ηλεκτρονική μορφή και οι διαδικασίες της παραγγελίας, της πληρωμής και της παράδοσης γίνονται ηλεκτρονικά σε αντίθεση με το μερικό ηλεκτρονικό εμπόριο όπου εκεί η παράδοση γίνεται με φυσικά μέσα.

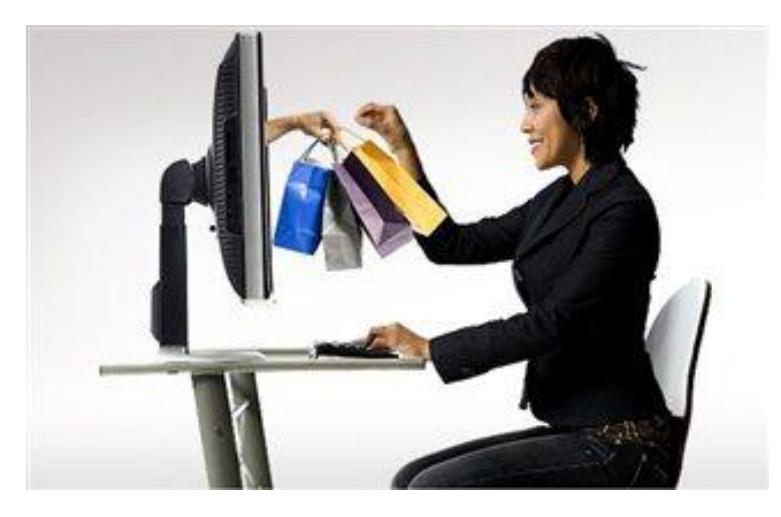

**Εικόνα 3: Το ηλεκτρονικό εμπόριο**

Πηγή[:http://www.newsbeast.gr/financial/arthro/616110/to-ilektroniko-eborio-stin-ellada](http://www.newsbeast.gr/financial/arthro/616110/to-ilektroniko-eborio-stin-ellada)paramenei-se-hamila-epipeda/(08/03/2015)

# **1.5.3 ΕΙΔΗ ΗΛΕΚΤΡΟΝΙΚΟΥ ΕΜΠΟΡΙΟΥ**

 Η εμφάνιση του παγκόσμιου ιστού σε συνδυασμό με την ανάπτυξη του διαδικτύου έδωσε το έναυσμα για την δημιουργία ποικίλων μορφών ηλεκτρονικού εμπορίου. Οι πιο γνωστές είναι οι: Business to Consumer (B2C), Business to Business(B2B), Consumer to Consumer (C2C), Business to Government( B2G), Consumer to Government(C2G).

 Από τις πιο κλασικές αλλά όχι τόσο ευρέως γνωστές μορφές ηλεκτρονικού εμπορίου είναι η B2C.Η Business to Consumer είναι το αντίστοιχο ηλεκτρονικό λιανικό εμπόριο και όπως και το 'φυσικό' απευθύνεται στο μέσο καταναλωτή. Αυτή η μορφή ηλεκτρονικού εμπορίου γνωρίζει ιδιαίτερη άνθιση τα τελευταία χρόνια εξαιτίας της ευρείας χρήσης των διαδικτύων. Η διασημότητα που έχει αποκτήσει το internet το καθιστά το καταλληλότερο μέσο για τις συναλλαγές ΄΄επιχείρηση προς καταναλωτή΄΄ διότι έχει τη δυνατότητα να προωθεί τα προϊόντα και τις υπηρεσίες με πολύ αποτελεσματικό τρόπο. Η πιο συνηθισμένη μορφή ηλεκτρονικού εμπορίου B2C είναι το e-shop. Η προώθηση, η διαφήμιση, η πώληση των προϊόντων και των υπηρεσιών, η ηλεκτρονική ενημέρωση και ψυχαγωγία είναι μερικές από τις δραστηριότητες που πραγματοποιούνται κάτω από το πρίσμα του Business to Consumer ηλεκτρονικού εμπορίου.

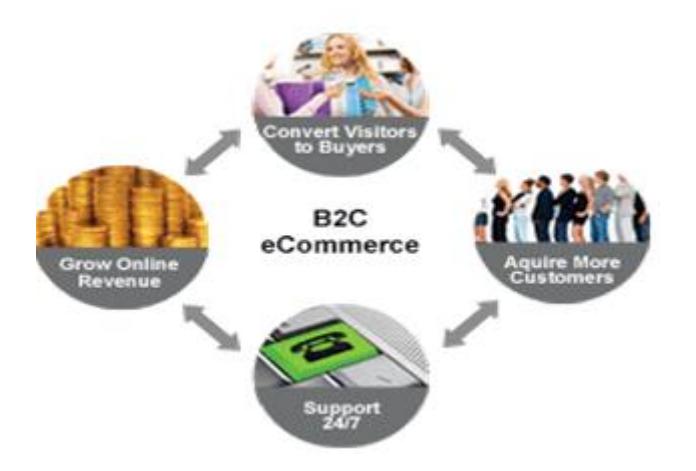

**Εικόνα 4: Απεικόνιση Business to Consumer ηλεκτρονικό εμπόριο**

Πηγή:<http://ahmed101069.blogspot.gr/2014/12/chapter-7-electronic-commerce.html> (8/3/2015)

 Επιχείρηση προς επιχείρηση. Με ποσοστό της τάξης του 70% επί του συνολικού εμπορίου, αυτός ο τομέας είναι ο πιο ισχυρός και ταχύτερα αναπτυσσόμενος. Ο τρόπος με τον οποίο πραγματοποιούνται οι B2B συναλλαγές είναι απλός. Γίνονται όλες οι καθιερωμένες συναλλαγές ανάμεσα στις επιχειρήσεις και τους προμηθευτές με τη διαφορά όμως ότι οι προμήθειες γίνονται με ηλεκτρονικό τρόπο. Απώτερος στόχος της ΄΄επιχείρηση προς επιχείρηση΄΄ εφαρμογής είναι η απλοποίηση και βελτιστοποίηση των επιχειρηματικών διαδικασιών που συμβαίνουν στο εσωτερικό μιας επιχείρησης καθώς και η αύξηση του επιπέδου της αποδοτικότητας των συναλλαγών ανάμεσα στις συνεργαζόμενες εταιρείες. Η εφαρμογή αυτής της μορφής ηλεκτρονικού εμπορίου προσφέρει μια σειρά από

πλεονεκτήματα. Μερικά από αυτά είναι η μείωση του κόστους, η αύξηση της παραγωγικότητας και των ευκαιριών εργασίας.

Οι B2B συναλλαγές προϋπήρχαν του διαδικτύου. Αρχικά γίνονταν εφικτές με τη χρήση EDI τεχνολογίας και αργότερα internet-EDI. Οι συναλλαγές αυτές μπορούν να πραγματοποιηθούν με δύο τρόπους, είτε άμεσα, απευθείας δηλαδή ο πωλητής προς τον καταναλωτή είτε έμμεσα μέσω δηλαδή ενδιάμεσων φορέων. Ο τελευταίος τρόπος μας παραπέμπει στην Ηλεκτρονική Αγορά (e-Marketplace), δικτυακές δηλαδή τοποθεσίες στις οποίες συγκεντρώνονται οι επιχειρήσεις που θέλουν να συναλλαγούν και πραγματοποιούν τις οποιεσδήποτε εμπορικές πράξεις επιθυμούν.

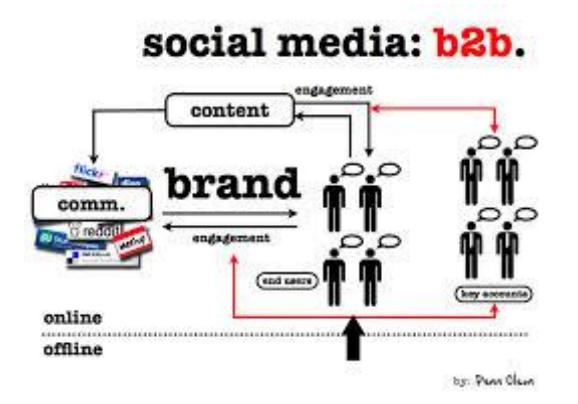

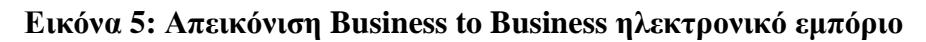

#### Πηγή[:https://www.techinasia.com/the-big-b2b-social-media-marketing-plan/\(8/3/2015\)](https://www.techinasia.com/the-big-b2b-social-media-marketing-plan/(8/3/2015))

 Μια επιπλέον κατηγορία e-commerce είναι και αυτή του ΄΄καταναλωτή σε καταναλωτή΄΄ και περιλαμβάνει όλες τις ηλεκτρονικές συναλλαγές μεταξύ των καταναλωτών. Ενδεικτικά παραδείγματα C2C είναι οι πωλήσεις αυτοκινήτων ή σπιτιών από μικρές αγγελίες. Το e-bay αποτελεί μία από τις πιο γνωστές μορφές consumer to consumer ηλεκτρονικού εμπορίου.

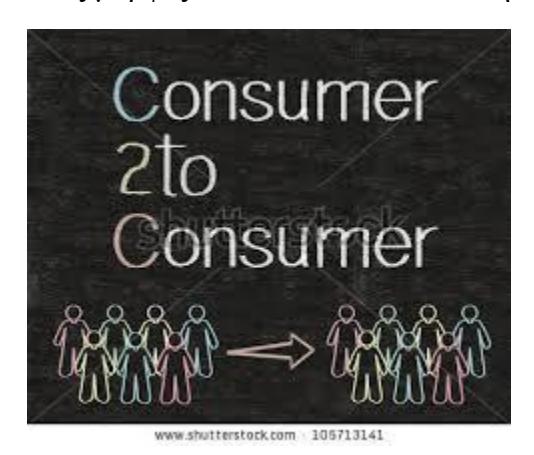

**Εικόνα 6: Απεικόνιση Consumer to Consumer ηλεκτρονικό εμπόριο**

Πηγή :<http://www.shutterstock.com/pic-105713141/stock-photo-consumer-to-consumer-c-c>written-on-blackboard-background-with-icons.html?src=fyWHOIIekAppT4qNWIteXg-1-30 (8/3/2015)

 Το Business to Government είναι μια επιπρόσθετη μορφή ηλεκτρονικού εμπορίου. Στην πραγματικότητα αποτελεί παρακλάδι της μορφής ΄΄Δημόσιοι Φορείς προς Κοινό΄΄. Η ΄΄Επιχείρηση προς Κοινωνικό Φορέα΄΄ όπως και καταδεικνύει η ονομασία της πρόκειται για την ηλεκτρονική επικοινωνία ανάμεσα στις επιχειρήσεις και τους κρατικούς φορείς. Η ηλεκτρονική υποβολή αιτήσεων, η ηλεκτρονική έκδοση πιστοποιητικών, ηλεκτρονικές πληρωμές, η ηλεκτρονική πληροφόρηση των επιχειρήσεων σχετικά με διάφορους διαγωνισμούς , προκηρύξεις και δημοπρασίες είναι μερικές από τις δραστηριότητες της B2G.

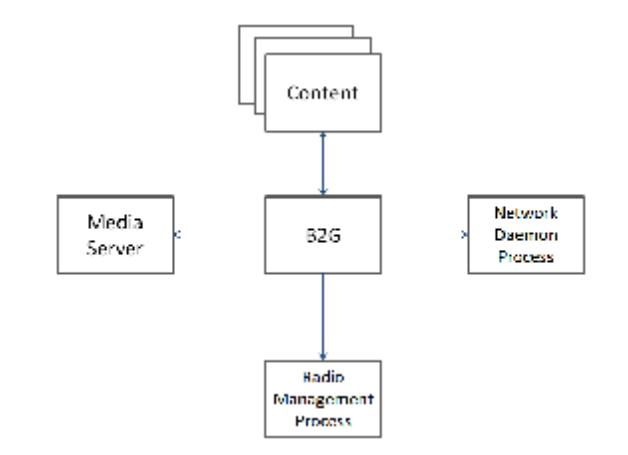

**Εικόνα7: Business to Government ηλεκτρονικό εμπόριο**

Πηγή[:http://blog.trendmicro.com/trendlabs-security-intelligence/investigating-the-security-of](http://blog.trendmicro.com/trendlabs-security-intelligence/investigating-the-security-of)the-firefox-os/ (8/3/2015)

 Τέλος, ο δεύτερος τομέας στον οποίο υποδιαιρείται η ΄΄Επιχείρηση προς το Κρατικό Φορέα΄΄ (C2G Consumer to Government) είναι η επικοινωνία του κράτους με τον πολίτη. Εδώ πρόκειται για την ενημέρωση των πολιτών σχετικά με τις παρέχουσες υπηρεσίες του κράτους και την ηλεκτρονική διεκπεραίωση των υποθέσεων των πολιτών με το κράτος.

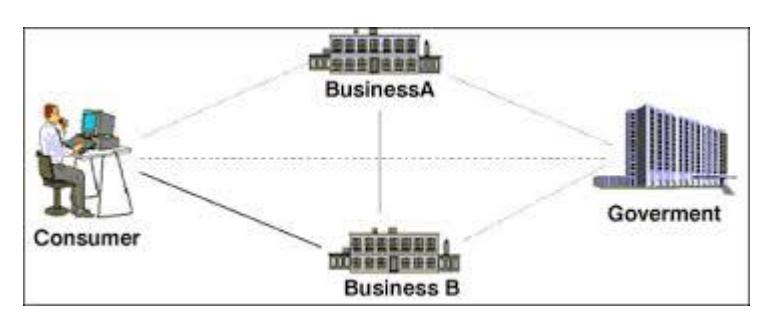

**Εικόνα8:Consumer to Government ηλεκτρονικό εμπόριο**

Πηγή[:http://www.ellinogermaniki.gr/ep/agroweb/htmls/lessons/commerce1/22.htm](http://www.ellinogermaniki.gr/ep/agroweb/htmls/lessons/commerce1/22.htm) (8/3/2015)

#### **2 WEB PLATFORMS ΑΝΟΙΚΤΟΥ ΚΩΔΙΚΑ**

#### **2.1 ΣΥΣΤΗΜΑΤΑ ΔΙΑΧΕΙΡΙΣΗΣ ΠΕΡΙΕΧΟΜΕΝΟΥ**

#### **2.1.1 Η ΕΝΝΟΙΑ ΤΩΝ CMS**

 Ίσως ένα από τα κυριότερα χαρακτηριστικά γνωρίσματα του αιώνα που διανύουμε είναι ο ταχύτατος ρυθμός μεταβολής και ανανέωσης του όγκου των πληροφοριών. Το διαδίκτυο όντας ο πλοηγός της σημερινής κοινωνίας, η οποία κατακλύζεται καθημερινά από ποικίλες πληροφορίες, έχει εδραιώσει το ρόλο του με το να αποτελεί απαραίτητο εργαλείο για όλους. Ο σύγχρονος χρήστης έχει γίνει πολύ απαιτητικός καθώς επιθυμεί και απαιτεί να ενημερώνεται διεξοδικά για οτιδήποτε συμβαίνει στον κόσμο κάθε λεπτό που περνάει. Για τον λόγο αυτό δημιουργήθηκε ένα είδος λογισμικού κατάλληλο να εφαρμοστεί σε υπολογιστές προκειμένου να τροποποιήσει το περιεχόμενο ενός δικτυακού τόπου. Το λογισμικό αυτό ονομάζεται Σύστημα Διαχείρισης Περιεχομένου (CMS Content Management System).

 Το CMS εγκαθίσταται σε ένα διακομιστή, ενώ οι διαχειριστές μεταβαίνουν στην ενημέρωση του περιεχομένου του με τη βοήθεια του διαδικτύου. Οι πληροφορίες που προκύπτουν μετά τις διαδικασίες δημιουργίας, οργάνωσης και ελέγχου του περιεχομένου, διατίθενται αυτομάτως στο internet ώστε να χρησιμοποιηθούν από όλους τους επισκέπτες – χρήστες του διαδικτύου. Ένα σύστημα διαχείρισης περιεχομένου παρέχει τη δυνατότητα στους χρήστες να βρουν και να διαχειριστούν διάφορες δημοσιεύσεις που υπάρχουν για ένα αρχείο περιεχομένου καθώς και να το φυλάξουν σε μια άλλη βάση δεδομένων. Επιπλέον χαρακτηριστικό είναι ότι επιτρέπει στον κάθε ένα ξεχωριστά να προσφέρει πληροφορίες χρησιμοποιώντας τη Γραφική Διασύνδεση Χρήστη( GUI Grafical User Interface). Χωρίς λοιπόν ιδιαίτερες γνώσεις προγραμματισμού, ο χρήστης εισάγει δεδομένα σε κάθε τομέα μιας ιστοσελίδας με την χρήση μιας πλατφόρμας. Έχουμε με αυτόν τον τρόπο διαχωρισμό ανάμεσα στους συντάκτες και τους τεχνικούς, με τους πρώτους να εισάγουν κατευθείαν τα δεδομένα. Με πιο απλά λόγια επιτυγχάνεται διαχωρισμός του περιεχομένου από την παρουσίαση της ιστοσελίδας.

 Μια υποκατηγορία του CMS είναι το Σύστημα Διαχείρισης Περιεχομένου Ιστού(Web CMS). Και αυτό το σύστημα έχει τη μορφή ενός λογισμικού και είναι σχεδιασμένο για να διευκολύνει τις απαραίτητες εργασίες δημοσίευσης του διαδικτυακού περιεχομένου σε μια ιστοσελίδα. Κύριο γνώρισμα των Web CMS είναι η μεγαλύτερη διεισδυτικότητάς τους στους διάφορους οργανισμούς. Επιπλέον καταφέρνουν να συνδυάσουν το ίδιο σημαντικά τόσο την ύπαρξη μιας βάσης δεδομένων, στην οποία αποθηκεύονται και αρχειοθετούνται στοιχεία λογισμικών προκειμένου από αυτά αργότερα να ανακτηθούν δεδομένα, όσο και την χρησιμοποίηση των Web CMS για διαφορετικές λειτουργίες των συστημάτων διαχείρισης περιεχομένου. Ο κάθε χρήστης του συστήματος διαχείρισης περιεχομένου ιστού μπορεί να βρει όποια πληροφορία της βάσης δεδομένων θέλει, αρκεί να χρησιμοποιήσει για την αναζήτησή του αυτή μια λέξη- κλειδί ως κριτήριο. Έτσι το Web CMS μετατρέπεται σε μια «πύλη πληροφοριών» η οποία με τη σειρά της αποτελεί το βασικό άξονα σύμφωνα με τον οποίο θα πραγματοποιηθεί η διαχείριση δεδομένων μιας ιστοσελίδας. Τελευταίο πλεονέκτημα αυτού του είδους συστήματος είναι ότι στέλνει υλικό τόσο στους πελάτες όσο και στους συνεργάτες ξεπερνώντας τα όρια που έχει θέσει ο οργανισμός.

 Κλείνοντας καταλήγουμε στο συμπέρασμα ότι ο άξονας γύρω από τον οποίο περιστρέφονται και αναπτύσσονται όλα τα συστήματα διαχείρισης περιεχομένου είναι η διαχείριση αυτού του περιεχομένου σε όλες τις φάσεις της ζωής μιας πληροφορίας από τη στιγμή της παραγωγής μέχρι την δημοσίευση και την αποθήκευσή της. Επίσης οι συντάκτες δημιουργούν σε ξεχωριστό περιβάλλον το περιεχόμενου το οποίο στη συνέχεια περνά στον διακομιστή και αυτός με τη σειρά του εισάγεται στο σωστό πρότυπο ( template) και εν κατακλείδι διατίθεται ολόκληρο και βελτιωμένο στον χρήστη.

#### **2.1.2 ΧΑΡΑΚΤΗΡΙΣΤΙΚΑ ΓΝΩΡΙΣΜΑΤΑ**

 Τα συστήματα διαχείρισης περιεχομένου διαθέτουν κάποια βασικά αλλά και ορισμένα πιο ειδικευμένα γνωρίσματα που τα χαρακτηρίζουν και απευθύνονται στον τρόπο σύνθεσης των λογισμικών.

 Με αφετηρία τα βασικά λοιπόν χαρακτηριστικά, παρουσιάζουμε τη βάση δεδομένων περιεχομένου. Στο εσωτερικό μιας τέτοιας βάσης περικλείεται και ιεραρχείται το περιεχόμενο που πρόκειται να εμφανιστεί αργότερα στην ιστοσελίδα. Τα CMS είναι ευρέως γνωστά για την διαχείριση μιας μεγάλης γκάμας περιεχομένου και διαφόρων μορφών αυτής. Στη συνέχεια παρουσιάζουμε δύο βάσεις, αυτήν των δεδομένων των ατόμων και της διαχείρισης χρηστών. Για την μεν πρώτη γνωρίζουμε ότι περιλαμβάνει τους επισκέπτες, τα μέλη, τους πελάτες και γενικότερα οποιοδήποτε άτομο έχει κάποια σχέση με την διαχειριζόμενη από το σύστημα ιστοσελίδα. Όσον αφορά τη βάση διαχείρισης χρηστών αναφέρεται ότι είναι μια βάση δεδομένων ο σχηματισμός της οποίας προέρχεται από τα στοιχεία των ατόμων που διαχειρίζονται και συντάσσουν το περιεχόμενο μιας ιστοσελίδας. Στο σημείο αυτό χρειάζεται να επισημανθεί ότι στη βάση αυτή αποθηκεύονται τα καθήκοντα του κάθε χρήστη καθώς και οι κωδικοί του και ο ρόλος που κατέχει στην όλη διαδικασία.

 Επιπλέον βασικό χαρακτηριστικό ενός τέτοιου συστήματος είναι και ο χάρτης πλοήγησης που διευκολύνει την περιήγηση στο εσωτερικό της ιστοσελίδας. Ένα CMS δίνει τη δυνατότητα στον διαχειριστή να εγκαταστήσει, να διαχειριστεί αλλά και να ρυθμίσει όπως ο ίδιος επιθυμεί την παρουσίαση των μενού του χάρτη πλοήγησης. Απαραίτητο στοιχείο όμως για την παρουσίαση της ιστοσελίδας είναι ο γραφικός σχεδιασμός της, δηλαδή η οπτική και η αίσθηση που δημιουργούνται γι' αυτή και πραγματοποιείται σε δύο φάσεις. Αρχικά προσδιορίζεται το πλαίσιο στο οποίο εμφανίζονται τα χαρακτηριστικά για τη δομή της σελίδας. Δομικά τέτοια χαρακτηριστικά θεωρούνται οι κεφαλίδες, τα υποσέλιδα, οι στοιχίσεις δεξιά και αριστερά της σελίδας και άλλα. Έπειτα γίνεται η γραφική προσέγγιση που ουσιαστικά αφορά τα χρώματα, τα μεγέθη γραμματοσειράς, τα διάφορα γραφικά στοιχεία. Η όλη διαδικασία σχεδιασμού της παρουσίασης γίνεται είτε από ένα πρόγραμμα γραφικού σχεδιασμού , το οποίο εντάσσεται σε ένα CMS, είτε χρειάζεται ένα χειροκίνητο πρόγραμμα σε HTML, CSS ή άλλη γλώσσα για να δημιουργήσει script. Όποιος όμως και να είναι ο τρόπος σχεδιασμού απαραίτητη κρίνεται η δημιουργία προτύπων παρουσίασης τα οποία όμως έχουν διαφορετικό πεδίο εφαρμογής σε μια ιστοσελίδα.

 Επόμενο βήμα είναι η δημιουργία του περιεχομένου, μια διαδικασία όπου οι χρήστες ενός συστήματος διαχείρισης προσθέτουν υλικό χωρίς την χρησιμοποίηση κάποιων τεχνικών πόρων, αλλά με τη συμβολή φορμών και εργαλείων προγραμματισμού HTML. Τα εργαλεία αυτά βρίσκονται σε WYSIWYG ( Αυτό Που Βλέπεις Είναι Αυτό Που Παίρνεις) μορφή και δίνουν την δυνατότητα στους συντάκτες του περιεχομένου να εισάγουν ένα τέτοιο σε κάποια ιστοσελίδα καθώς και να δημιουργήσουν ένα τελικό προϊόν χωρίς να είναι αναγκαία κάποια τεχνική γνώση. Από τα πιο βασικά χαρακτηριστικά που έχει ένα CMS είναι η λειτουργία της προεπισκόπησης παρέχοντας με τον τρόπο αυτό την ευκαιρία για επανέλεγχο του περιεχομένου πριν την δημοσίευσή του.

 Η ανάλυση των βασικών γνωρισμάτων ενός συστήματος διαχείρισης περιεχομένου συνεχίζεται με τα εργαλεία ροής, τις φόρμες βάσεων δεδομένων, τα εργαλεία αναζήτησης και ενσωμάτωσης και τις αναφορές ιστοσελίδας.

Τα εργαλεία ροής με τη σειρά τους συμβάλλουν ώστε οι διάφορες διαδικασίες ροής περιεχομένου να αυτοματοποιηθούν. Η διαδικασία αυτή επιμερίζεται σε τρεις φάσεις, το σχεδιασμό, τη σύνταξη και διόρθωση και την έκδοση, έτσι λοιπόν μια σελίδα προτού δημοσιευτεί φιλτράρεται αρκετά καλά περνώντας από τα στάδια αυτά περισσότερες από μια φορές.

Φόρμες βάσεων δεδομένων, είναι φόρμες η παρουσία των οποίων γίνεται φανερή στις εκάστοτε δημοσιευμένες ιστοσελίδες και η χρήση τους έγκειται στην συλλογή πληροφοριών από τους επισκέπτες. Η ρύθμιση αυτών των μορφών δεν απαιτεί πολλές τεχνικές γνώσεις και για το λόγο αυτό προσφέρεται στους χρήστες από την πλειοψηφία των CMS. Στη συνέχεια αποσαφηνίζουμε την έννοια και την λειτουργία των εργαλείων αναζήτησης. Με την βοήθεια αυτών των εργαλείων οι χρήστες μπορούν να αναζητήσουν χαρακτηριστικά στοιχεία σε όλο το εύρος του δικτυακού τόπου, μπορούν εύκολα και γρήγορα να προβούν στην αναζήτηση κειμένων καθώς και να πραγματοποιήσουν σύνθετες αναζητήσεις στις διάφορες δικτυακές σελίδες. Ένα ακόμα είδος εργαλείων όπως προαναφέρθηκε είναι και αυτά της ενσωμάτωσης τα οποία περιλαμβάνουν επιμέρους εφαρμογές που συντελούν στην διασύνδεση ανάμεσα στα συστήματα διαχείρισης περιεχομένου και οικονομικών δεδομένων όπως λογιστικής, τραπεζικών συναλλαγών , ηλεκτρονικού εμπορίου και άλλα. Ολοκληρώνοντας τα βασικά χαρακτηριστικά κάνουμε λόγο για τις αναφορές ιστοσελίδας. Εδώ πρόκειται για μια συλλογή στατιστικών στοιχείων από ένα σύστημα προκειμένου ο διαχειριστής να έχει καλύτερη εικόνα για τις καθημερινές κινήσεις μιας ιστοσελίδας, ποιες σελίδες αποδείχθηκαν από τους επισκέπτες πιο ενδιαφέρουσες, πόσο διήρκησε μια περιήγηση σε μια ιστοσελίδα, ποίοι ήταν οι πιο δημοφιλείς για αναζήτηση όροι και άλλες διαδικασίες.

 Τα παραπάνω εργαλεία διατίθενται σε όλα τα ανοικτού κώδικα συστήματα διαχείρισης περιεχομένου, αφορούν το αρχικό στάδιο για την σύνθεση ενός συστήματος και απευθύνονται στο μέσο διαχειριστή στόχος του οποίου είναι η δημιουργία μιας αξιοπρεπούς παρουσίας στο χώρο του διαδικτύου. Ωστόσο υπάρχουν και άλλα πιο σύνθετα και εξελιγμένα εργαλεία που απευθύνονται όμως σε πιο σύνθετα CMS και δεν είναι αναγκαίως απαραίτητα σε όλες τις ιστοσελίδες. Τα εξειδικευμένα αυτά χαρακτηριστικά έχουν την ίδια βάση δεδομένων με τα βασικά, συμπεριλαμβάνονται σε ένα σύστημα διαχείρισης περιεχομένου , χειρίζονται από τον ίδιο διαχειριστή του προγράμματος και αναλύονται παρακάτω.

 Ένα εξειδικευμένο αλλά αρκετά βασικό χαρακτηριστικό είναι η αυτόματη διασύνδεση. Ουσιαστικά πρόκειται για μια δυνατότητα που έχει το σύστημα και αποβλέπει στην μοναδική δημιουργία ενός αντικειμένου και στην επαναλαμβανόμενη δημοσίευσή του σε ενότητες μιας σελίδας που διαφέρουν όμως μεταξύ τους.

 Διαχείριση Πολλαπλών Ιστοσελίδων. Χαρακτηριστικό που επιτρέπει στον κάθε διαχειριστή του συστήματος να κάνει χρήση του ίδιου πίνακα ελέγχου προκειμένου να χειριστεί διάφορες ιστοσελίδες όπως είναι οι βασικές και οι συμπληρωματικές μιας διαφημιστικής καμπάνιας.

 Κοινοπραξία. Εδώ γίνεται λόγος για μια σειρά διαδικασιών. Αφετηρία αυτών είναι η κεντρική ιστοσελίδα στην οποία δημιουργείται και διαχειρίζεται το περιεχόμενο, τμήμα του

οποίου θα προωθηθεί στη συνέχεια σε τρίτες ιστοσελίδες χωρίς όμως να ελεγχθεί από το σύστημα διαχείρισης.

 Στη κατηγορία των εξειδικευμένων χαρακτηριστικών εντάσσονται τα δυναμικά συστατικά και η πολυκάναλη δημοσίευση. Ο κάθε χρήστης ενός συστήματος διαχείρισης περιεχομένου μπορεί να ανακτεί περιεχόμενα από μια σελίδα τα οποία όμως παρέχονται αυτόματα από κάποια πεδία ενός site. Αυτό είναι με απλά λόγια το περιεχόμενο της έννοιας των δυναμικών συστατικών. Ο όρος πολυκάναλη δημοσίευση ερμηνεύει την ταυτόχρονη δημοσίευση του περιεχομένου στην κύρια ιστοσελίδα, σε μια φιλική για εκτύπωση έκδοση και σε μια υπομονάδα του συστήματος διαχείρισης περιεχομένου. Επιπρόσθετο χαρακτηριστικό που συνέβαλλε στην γρήγορη ανάκτηση και πρόσβαση στις μέχρι πρότινος σε χαρτί αρχειοθετημένες πληροφορίες είναι η διαχείριση εγγράφων.

 Εσωτερικό Δίκτυο, Ήχος και Βίντεο, Χώρος εργασιών Χρηστών, Αναζήτηση, είναι κάποια από τα τελευταία ειδικευμένα γνωρίσματα ενός CMS. Το εσωτερικό δίκτυο είναι μια πύλη η πρόσβαση στην οποία απαιτεί κάποιο κωδικό. Σε αυτή τη δικτυακή πύλη τα άτομα που εργάζονται σε έναν οργανισμό ή είναι εθελοντές εκεί, μπορούν να αντλήσουν έγγραφα και να τα αποθηκεύσουν καθώς και να επικοινωνούν ,να συνεργάζονται και να οργανώνουν τις διάφορες προσπάθειές τους.

Οι υπηρεσίες που προσφέρει ο Ήχος και το Βίντεο απαιτούν μεγάλο όγκο προκειμένου να αποθηκευτούν, επίσης χρήζουν υψηλής ταχύτητας σύνδεσης στο διαδίκτυο και ένα πιο πεπειραμένο λογισμικό. Με τον τρόπο αυτό οι επισκέπτες μιας ιστοσελίδας θα είναι σε θέση να λαμβάνουν τις ποικίλες πληροφορίες που μεταδίδουν οι διαχειριστές της εκάστοτε σελίδας σε μορφή βίντεο ή ήχου. Στο σημείο αυτό κρίνεται σκόπιμο να επισημανθεί ότι το χαρακτηριστικό αυτό δεν είναι εύκολα παρεχόμενο και εξίσου αποτελεσματικό από όλους τους παρόχους συστήματος διαχείρισης περιεχομένου.

Ο χώρος των χρηστών μπορεί να αποτελεί ένα εξειδικευμένο χαρακτηριστικό ωστόσο όμως είναι ιδιαίτερα απαραίτητο διότι αν και πρόκειται για μια εικονική περιοχή, βοηθά τους διαχειριστές και τους συντάκτες στο να επικοινωνούν με σκοπό την καλύτερη απόδοσή τους.

 Τέλος η αναζήτηση αφορά βελτιωμένα μέσα τα οποία με τα σειρά τους συντελούν στη δημιουργία εφαρμογών αναζήτησης σε μια ιστοσελίδα, σχετίζονται με όλο το φάσμα του δικτυακού τόπου και εξαρτώνται από το είδος του περιεχομένου , το τμήμα της ιστοσελίδας , την σελίδα και άλλα.

# **2.1.3 ΠΛΕΟΝΕΚΤΗΜΑΤΑ ΤΗΣ ΧΡΗΣΗΣ CMS**

 Στα κεφάλαια που προηγήθηκαν αποσαφηνίσαμε την έννοια και το περιεχόμενο ενός CMS και παραθέσαμε τα κυριότερα βασικά και εξειδικευμένα χαρακτηριστικά που αυτό διαθέτει. Στο παρών θα αναλύσουμε ορισμένα από τα πλεονεκτήματα που παρέχει ένα τέτοιο σύστημα.

 Από τα κυριότερα πλεονεκτήματα είναι ότι δεν απαιτούνται ειδικές γνώσεις για τον προγραμματισμό και την σχεδίαση των ιστοσελίδων. Αυτό οφείλεται στις ήδη υπάρχουσες φόρμες προεπισκόπησης, εισαγωγής και μορφοποίησης που με την συμπλήρωση τους ο κάθε χρήστης μπορεί να δημιουργεί ένα ιστοχώρο που να πληροί όλες τις απαιτούμενες προδιαγραφές όπως το να είναι εντυπωσιακός, περιεκτικός και καλά ενημερωμένος. Το γεγονός αυτό συνεπάγεται τη μείωση του τεχνικού προσωπικού στους απολύτως απαραίτητους οι οποίοι θα χρειάζονται για να συντηρούν αλλά και να επιβλέπουν τον τρόπο λειτουργίας των συστημάτων διαχείρισης περιεχομένου. Με τον τρόπο λοιπόν αυτό το σύστημα αυξάνει τα λειτουργικά του κέρδη και μειώνει τα έξοδα του αφού και η διατήρηση μιας ιστοσελίδας δεν φαίνεται πολύ δαπανηρή. Ο ιεραρχημένος τρόπος με βάση τον οποίο εξελίσσεται η διαδικασία δημιουργίας και η δημοσίευση των αντικειμένων σε ένα site είναι φυσικό επακόλουθο της χρήσης συστήματος διαχείρισης περιεχομένου. Η ποιότητα αυτών των site μπορεί να αναβαθμιστεί αν χρησιμοποιηθούν για το σχεδιασμό τους υψηλής ποιότητας πρότυπα τα οποία θα προσδίδουν κύρος στον ιδιοκτήτη τους. Επιπροσθέτως, σημαντική κρίνεται η συμβολή ενός τέτοιου συστήματος καθ' όλη τη διάρκεια δημιουργίας ενός δικτυακού τόπου, διότι ελέγχει τα στάδια που θα ακολουθηθούν από την πληροφορία προτού αυτή δημοσιευτεί.

 Τα πλεονεκτήματα της χρήσης ενός CMS εκτείνονται και στον τομέα των οργανισμών με πιο εξειδικευμένη όμως μορφή. Αρχικά με τη βοήθεια των συστημάτων ένας οργανισμός μπορεί να διατηρήσει το περιεχόμενο μιας ιστοσελίδας αποκεντρωμένο με σκοπό την εξάλειψη των καθυστερήσεων. Έτσι τα διάφορα στάδια μειώνονται κα απλοποιούνται ενώ συγχρόνως η διαδικασία για την δημιουργία του περιεχομένου μοιράζεται σε περισσότερους διαχειριστές.

Στη δεύτερη φάση διαχωρίζονται οι διαδικασίες λειτουργικότητας και παρουσίασης από τις αντίστοιχες της δημοσίευσης και του περιεχομένου. Έτσι ιεραρχούνται καλύτερα οι υπεύθυνοι δημιουργίας και διαχείρισης του site καθώς και επικεντρώνονται περισσότερο σε κάποιους τομείς που έχουν περισσότερη ανάγκη. Απόρροια αυτού είναι ο καταμερισμός των εργασιών προκειμένου να μεγιστοποιηθούν τα αποτελέσματα.

 Ανάμεσα στα πολυάριθμα και ποικίλα πλεονεκτήματα που διαθέτει ένα σύστημα διαχείρισης περιεχομένου , είναι η παροχή στοιχείων τα οποία με τη σειρά τους επιτρέπουν στους οργανισμούς να γνωρίζουν το βαθμό και την συχνότητα των επισκεψιμοτήτων που δέχονται καθώς και ποιες είναι συγκεκριμένα οι επιλογές των επισκεπτών μιας ιστοσελίδας. Η αύξηση του ρυθμού επισκεψιμότητας εξηγείται από το γεγονός ότι οι πληροφορίες ανανεώνονται και παρέχονται σε τακτικά χρονικά διαστήματα αναγκάζοντας τον επισκέπτη να εισέλθει στο χώρο της ιστοσελίδας περισσότερο από μια φορά. Σε αυτή την περίπτωση, οι κερδοσκοπικοί οργανισμοί βγαίνουν ιδιαιτέρως κερδισμένοι μέσω της δημιουργίας πελατολογίων ενώ οι μη κερδοσκοπικοί επωφελούνται από την επέκταση της επιρροής τους.

 Το μοντέλο της πληροφόρησης που προάγεται από το σύγχρονο κόσμο θέτει τις βάσεις του στα θέλω και τα ιδιαίτερα χαρακτηριστικά του εκάστοτε ατόμου θέτοντας ως ύψιστη υπηρεσία ενός CMS την παροχή προσωποποιημένων υπηρεσιών. Κάθε οργανισμός που διαθέτει μια ιστοσελίδα καλό θα ήταν να δημιουργήσει σε αυτή ένα πεδίο στο οποίο θα καταχωρούνται όλα τα μέλη και οι επισκέπτες της.

Η ενότητα των πλεονεκτημάτων ολοκληρώνεται με την αναφορά ενός τελευταίου που έγκειται στη μείωση του κόστους όπως προαναφέρθηκε και παραπάνω. Στα πλαίσια των κερδοσκοπικών οργανισμών η εξοικονόμηση χρημάτων επεκτείνεται στην δημιουργία ενός οικονομικού και αντιπροσωπευτικού branding name και στην μείωση των εξόδων μάρκετινγκ. Όσον αφορά τους μη κερδοσκοπικούς οργανισμούς όμως, εκεί απαραίτητη κρίνεται η μείωση των εξόδων διαφήμισης και πρόσβασης.

# **2.2 ΛΟΓΙΣΜΙΚΟ 2.2.1 ΕΙΣΑΓΩΓΙΚΑ ΣΤΟΙΧΕΙΑ**

 Το λογισμικό είναι ένα είδος καταλόγου από κωδικοποιημένες στην αγγλική γλώσσα προτάσεις. Χαρακτηριστικά αυτών των προτάσεων είναι ότι συνδυάζουν με κάπως περίπλοκο τρόπο τα γράμματα, τους αριθμούς, τα σύμβολα, με αποτέλεσμα η σύνταξή τους να αποτελεί μια διασταύρωση της αγγλικής γλώσσας με την άλγεβρα. Στην προσπάθειά του κάποιος να καταλάβει τι είναι αυτές οι προτάσεις χρησιμοποιώντας όμως μια γλώσσα προγραμματισμού θα καταλήξει σε αδιέξοδο. Ο λόγος είναι ότι πρόκειται για ένα πολύ στρυφνό πρόγραμμα που ακόμα και οι προγραμματιστές δυσκολεύονται να αντιληφθούν. Για να γίνει όμως πιο εύκολη η δουλεία τους δημιουργήθηκε ένας πηγαίος κώδικας που ουσιαστικά είναι το ίδιο το λογισμικό εμπλουτισμένο όμως με σχόλια και επιπλέον εμπειρία.

 Η εργασία των προγραμματιστών επικεντρώνεται στην ανάπτυξη του λογισμικού στην μορφή όμως του πηγαίου κώδικα ο οποίος έπειτα μπορεί να διατεθεί για χρήση στους υπολογιστές. Έχει όμως ένα μειονέκτημα και αυτό είναι η αργή ταχύτητα εκτέλεσής του. Για να μεγιστοποιηθεί λοιπόν η ταχύτητα του πηγαίου κώδικα απαιτείται η επεξεργασία του από ένα ειδικό πρόγραμμα στο οποίο αφαιρείται από αυτόν κάθε περιττό στοιχείο και δημιουργείται μια νέα μορφή αυτού. Ο καινούριος κώδικας (εκτελέσιμος κώδικας) που προκύπτει εμπεριέχει τη κύρια ουσία του πηγαίου και είναι συγχρόνως πιο εύκολα και γρήγορα εκτελέσιμος. Βασικό γνώρισμα του εκτελέσιμου κώδικα είναι η επαναφορά του στην αρχική μορφή –αυτή του πηγαίου- χωρίς την απώλεια ή αλλοίωση σημαντικών πληροφοριών.

Η εξελιγμένη αυτή μορφή του πηγαίου κώδικα μετατρέπει την διεξαγωγή της εργασίας ενός προγραμματιστή σε εξαιρετικά επίπονη, αργή και πολλές φορές αβέβαιη , αν ο ίδιος δεν έχει ειδικές γνώσεις και κάποια σχετική εμπειρία επί του θέματος. Πιο συγκεκριμένα ο βαθμός δυσκολίας και καθυστέρησης είναι τόσο μεγάλος που δεν επιτρέπει την υλοποίηση ραγδαίων αλλαγών παρά μόνο τις απολύτως απλές και απαραίτητες.

 Το λογισμικό ανεξάρτητα με ποια από τις δύο μορφές διατίθεται στην αγορά αποτελεί κατά βάση ένα πνευματικό προϊόν και προστατεύεται από μια σχετική νομοθεσία περί πνευματικής ιδιοκτησίας. Ο δημιουργός κάθε λογισμικού έχει αποκλειστικά δικαιώματα για την χρήση και την εκμετάλλευση για αρκετές δεκαετίες. Οποιοσδήποτε θελήσει να το χρησιμοποιήσει ή να το εκμεταλλευτεί θα πρέπει να πάρει την άδεια του δημιουργού του. Το σκεπτικό της αγοράς της άδειας χρήσης στηρίζεται στο γεγονός ότι με την παροχή των αδειών έναντι κάποιου αντίτιμου ο δημιουργός ανταμείβεται για την εργασία του.

Οι απόψεις μεταξύ νομοθετών διίστανται σχετικά με το λόγο για τον οποίο εξαγοράζονται οι άδειες. Έτσι έχουμε μερικούς να πιστεύουν ότι με αυτόν τον τρόπο οι προγραμματιστές παρακινούνται να επικεντρωθούν στην δημιουργία ενός χρησιμότερου κώδικα. Άλλοι πάλι θεωρούν ότι έτσι προστατεύεται ο ιδιαίτερος δεσμός που υπάρχει ανάμεσα στο δημιουργό και το έργο του.

 Δύο είδη λογισμικών αυτό του ιδιόκτητου και του ελεύθερου ή ανοικτού κώδικα βασίζονται στην παραπάνω νοοτροπία της αγοράς άδειας χρήσης ενός λογισμικού. Η παρούσα πτυχιακή εργασία προστάζει την ενασχόλησή μας με το ελεύθερο ή ανοικτού κώδικα λογισμικό, εκτενή αναφορά στο οποίο θα γίνει στην επόμενη ενότητα. Για να γίνει όμως καλύτερα κατανοητή η λειτουργία του θα αναφέρουμε εν συντομία τι είναι το ιδιόκτητο λογισμικό.

 Την τελευταία εικοσαετία λοιπόν, ο μέσος χρήστης υπολογιστή καταναλώνει μια σειρά λογισμικών στην μορφή του εκτελέσιμου κώδικα. Για να είμαστε όμως απόλυτα σαφείς ο εκάστοτε αγοραστής δεν προβαίνει στην αγορά του λογισμικού αυτούσιο ως έχει αλλά αποκτά μια άδεια χρήσης όπως προαναφέραμε η οποία περιλαμβάνει κάποια συγκεκριμένα δικαιώματα και ένα αντίγραφο του λογισμικού. Αυτό το είδος λογισμικού καλείται ιδιόκτητο και ονομάζεται έτσι διότι μένει στην κατοχή του κατασκευαστή του. Το λογισμικό αυτό συνοδεύεται από κάποιους περιορισμούς που το καθιστούν δύσκολα επιλέξιμο από τους χρήστες. Επιλεκτικά αναφέρουμε μερικούς από αυτούς που συγχρόνως αποτελούν και μειονεκτήματα.

 Αρχικά ο κάθε χρήστης που έχει στη διάθεση του ένα λογισμικό περιορίζεται στο να βρει νέους τρόπους ανάπτυξης καθώς και αδυνατεί να το διαθέσει σε τρίτο άτομο. Επίσης, μειονέκτημα θεωρείται το γεγονός ότι κανείς δεν μπορεί να είναι σίγουρος για το τι κρύβεται πίσω από ένα πρόγραμμα ο πηγαίος κώδικας του οποίου δεν μπορεί να εξετασθεί. Έτσι ακόμα και ένας 'μηχανικός' λογισμικού αδυνατεί να μας πληροφορήσει για το αν το συγκεκριμένο λογισμικό έχει κατασκευαστεί πρόχειρα ή έχει κατασκευαστεί με κακές τεχνικές προγραμματισμού. Ακόμα και οι μεγαλύτερες εταιρείες και οι κυβερνήσεις που έχουν επενδύσει υπέρογκα ποσά σε διάφορα ιδιόκτητα λογισμικά δεν έχουν καταφέρει να εισχωρήσουν στο εσωτερικό τους αλλά ούτε και να πραγματοποιήσουν έστω και μια στοιχειώδη εξέταση του πηγαίου κώδικα.

 Όποιος αγοράσει ένα ιδιόκτητο λογισμικό θα πρέπει να γνωρίζει ότι το αγοράζει ως έχει δεν του παρέχεται δηλαδή καμία εγγύηση ή δέσμευση για διόρθωση των λαθών που ίσως προκύψουν. Ο περιορισμός αυτός οδηγεί στο μειονέκτημα ότι η διόρθωση των λαθών γίνεται μόνο από την εταιρεία παραγωγής και εφόσον αυτή το κρίνει απαραίτητο και σε συγκεκριμένο διάστημα μετά την κυκλοφορία του λογισμικού ή σε άτομα που έχουν κάποιο συμβόλαιο που εξασφαλίζει την συντήρηση. Στον αντίποδα αυτού του λογισμικού βρίσκεται το Ελεύθερο Λογισμικό ή Λογισμικό Ανοικτού Κώδικα (ΕΛ/ΛΑΚ) που όπως φανερώνει και η ονομασία του είναι ελεύθερο να χρησιμοποιηθεί από όλους.

## **2.2.2 ΕΛΕΥΘΕΡΟ ΛΟΓΙΣΜΙΚΟ/ΛΟΓΙΣΜΙΚΟ ΑΝΟΙΚΤΟΥ ΚΩΔΙΚΑ**

 Οι περιορισμοί και τα συνακόλουθα μειονεκτήματα του ιδιόκτητου λογισμικού ώθησαν τους προγραμματιστές στην αναζήτηση νέων μεθόδων ανάπτυξης, χρήσης, διάθεσης του λογισμικού που θα δίνει περισσότερα περιθώρια ελευθερίας στους χρήστες. Το αποτέλεσμα αυτής της αναζήτησης είναι η δημιουργία ενός λογισμικού με διπλή ονομασία αλλά κοινό λόγο δημιουργίας.

Ελεύθερο Λογισμικό και Λογισμικό Ανοικτού Κώδικα δύο είδη με διαφορετικά σημεία αναφοράς αλλά κοινό στόχο που τα ενώνει σε ένα. Το πρώτο επικεντρώνεται σε έννοιες περισσότερο φιλοσοφικές και αξίες όπως αυτή της ελευθερίας. Το δεύτερο είδος αναφέρεται στον ελεύθερο τρόπο διάθεσης του κώδικα ως εργαλεία για την βελτίωση της ποιότητας του λογισμικού.

 Στον όρο 'ελεύθερο' αποτυπώνονται τέσσερεις ελευθερίες που παρέχει το λογισμικό στο χρήστη του και δεν αφορά την αγοραστική τιμή του, δηλαδή να είναι δωρεάν. Ελεύθερος τρόπος εκτέλεσης του λογισμικού, δυνατότητα ελεύθερης αναδιανομής του, ελεύθερη μελέτη όσον αφορά τους μηχανισμούς λειτουργίας, ελευθερία στον τομέα της βελτίωσης του λογισμικού και της δημοσίευσης της στο ευρύτερο καταναλωτικό κοινό. Αυτές είναι οι τέσσερεις βασικές ελευθερίες με τις δύο τελευταίες να υλοποιούνται μόνο όταν ο διαχειριστής έχει πρόσβαση στον πηγαίο κώδικα. Ο κάθε χρήστης επίσης μπορεί να αναδιανέμει ένα αντίγραφο του λογισμικού τροποποιημένο ή όχι, χρεώνοντας το ή διανέμοντας το δωρεάν. Επίσης η καταβολή κάποιας μορφής εξουσιοδότησης όπως και η καταβολή κάποιου αντιτίμου δεν είναι απαραίτητες προκειμένου ο χρήστης να αποκτήσει την άδεια χρήσης.

 Ο όρος 'Ανοικτός Κώδικας' επινοήθηκε το 1998 και στόχευε στην γρήγορη εμπορευματοποίηση και την αποδοχή του Ελεύθερου Λογισμικού από τις επιχειρήσεις. Αποτέλεσε την απάντηση των προγραμματιστών στο ιδιόκτητο λογισμικό των εταιρειών. Η εμφάνιση αυτού του είδους λογισμικού συνοδεύεται από μια σειρά πλεονεκτημάτων. Το σχεδόν μηδενικό κόστος αγοράς άδειας χρήσης και η δυνατότητα επαναχρησιμοποίησης του ίδιου λογισμικού συμβάλλουν στην μείωση των δαπανών στον τομέα των πληροφοριακών υποδομών και στην εξοικονόμηση κέρδους. Επιπλέον, υιοθετώντας κανείς το Ανοικτού Κώδικα Λογισμικό μπορεί εύκολα να εντοπίσει και να διορθώσει τα τυχόν σφάλματα που προκύπτουν εξαιτίας του προσβάσιμου χαρακτήρα που διαθέτει. Ένα ακόμα πλεονέκτημα της χρήσης του είναι και η παύση της εξαρτημένης σχέσης ανάμεσα στην εταιρεία παραγωγής και το χρήστη . Αυτό οφείλεται στο γεγονός ότι ο εκάστοτε διαχειριστής μπορεί εύκολα να μπει στο εσωτερικό του πηγαίου κώδικα με σκοπό να το τροποποιήσει, να το επεκτείνει, να το αναβαθμίσει. Τη δυνατότητα αυτή την έχει ακόμα και όταν λήξει η σύμβαση με την εταιρεία που το υποστηρίζει.

 Τα δύο είδη λογισμικών συνενώθηκαν σε ένα το ΕΛ/ΛΑΚ και τα χαρακτηριστικά του είναι ένα κράμα των χαρακτηριστικών του καθενός ξεχωριστά. Εδώ η άδεια χρήσης παρέχεται ως έχει μαζί με τα δικαιώματα που εκπνέουν από αυτή. Έτσι ο χρήστης και δημιουργός απολαμβάνουν τα ίδια δικαιώματα. Με τον τρόπο αυτό ο κάθε αγοραστής –χρήστης αυτού του είδους λογισμικού μπορεί να τα αξιοποιήσει όπως θέλει, είτε αντιγράφοντας, είτε διαθέτοντάς το σε άλλα άτομα ακόμα και τροποποιώντας το με απώτερο στόχο τη δημιουργία ενός άλλου λογισμικού. Επειδή όμως οι οποιεσδήποτε τροποποιήσεις πραγματοποιηθούν θα πρέπει να γίνουν στη μορφή του πηγαίου κώδικα, το νέο αυτό είδος λογισμικού παρέχει τη δυνατότητα διάθεσης αυτού του κώδικα.

 Τα οφέλη που απορρέουν από τη χρήση του Ελεύθερου Λογισμικού/Λογισμικού Ανοικτού Κώδικα δεν είναι στην στη πλειοψηφία τους εμφανή και απευθύνονται τόσο σε χρήστες που έχουν κάποια σχετική γνώση όσο και σε αυτούς που για το οτιδήποτε χρειαστούν ζητούν τη βοήθεια των προγραμματιστών.

Ένα από τα οφέλη λοιπόν που εμμέσως αποκομίζουμε χρησιμοποιώντας ένα ΕΛ/ΛΑΚ μπορεί να θεωρηθεί η ποιοτικά καλύτερη εκτίμηση του λογισμικού καθώς και η διερεύνηση για ενδεχόμενα σφάλματα. Επειδή όμως η διόρθωση των σφαλμάτων αυτών γίνεται από ειδικά καταρτισμένα στελέχη αναπτύσσεται ένα ανταγωνιστικό περιβάλλον που όμως αποφέρει χαμηλές τιμές και αντιστοίχως υψηλές υπηρεσίες κατάλληλες να προσφέρουν υποστήριξη. Επιπρόσθετο όφελος είναι ότι οι χρήστες δεν χρειάζεται να ανησυχούν για το αν παρέχεται τεχνική υποστήριξη διότι οι εταιρείες κατασκευής των δημοφιλή αυτών λογισμικών έχουν μεριμνήσει για την προστασία τους .

# **2.3WEB PLATFORMS 2.3.1 WORD PRESS**

 Το WordPress είναι η δημοφιλέστερη πλατφόρμα δημιουργίας site ή blogs στο διαδίκτυο. Το 40% των 100 καλύτερων ιστοσελίδων στον κόσμο χρησιμοποιεί αυτή την πλατφόρμα. Το κυριότερο χαρακτηριστικό αυτού του συστήματος όμως είναι ότι πρόκειται για ένα αρκετά φιλικό προς τις μηχανές αναζήτησης λογισμικό με αποτέλεσμα όσα sites δημιουργούνται με αυτό να βρίσκονται πρώτα στις λίστες αναζήτησης. Το Word Press είναι ένα ανοιχτού κώδικα σύστημα διαχείρισης περιεχομένου που η εξέλιξή του τα τελευταία χρόνια το έχει καταστήσει ως το καταλληλότερο πρόγραμμα για τη δημιουργία διάφορων ιστοσελίδων e-shop και forum. Το ότι πρόκειται για ένα λογισμικό ανοιχτού κώδικα σημαίνει ότι οι προγραμματιστές ανά τον κόσμο δουλεύουν με απώτερο στόχο τη βελτίωσή του, οι χρήστες μπορούν να δημιουργήσουν και να διαχειριστούν κάθε πληροφορία του διαδικτύου χωρίς κανένα περιορισμό και κόστος για την άδεια χρήσης του.

 Το WordPress απευθύνεται κυρίως σε χρήστες που είναι αρχάριοι και δεν έχουν καλές γνώσεις σχεδιασμού και κατασκευής των blogs αλλά ενδιαφέρονται μόνο για την διαχείρισή τους καθώς και για να αναρτούν διάφορα άρθρα στις ιστοσελίδες. Στην περίπτωση αυτή λοιπόν που ο χρήστης δεν ξέρει πως να χρησιμοποιήσει το πρόγραμμα υπάρχει ένα πλαίσιο στήριξης στελεχωμένο με bloggers,σχεδιαστές, προγραμματιστές αλλά και απλούς χ ρήστες. Τα άτομα αυτά έχουν δημιουργήσει δωρεάν ιστοσελίδες και μέσω αυτών παρέχουν υποστήριξη και δίνουν λύσεις στα διάφορα προβλήματα που ίσως δημιουργούνται κατά το αρχικό στάδιο εγκατάστασης και χρήσης του Word Press.

Ένα επιπρόσθετο πλεονέκτημα αυτού του συστήματος διαχείρισης περιεχομένου που το κατατάσσει στην κορυφή της λίστας των συστημάτων είναι η εύκολη εγκατάστασή του. Γι' αυτό έχουν μεριμνήσει οι εταιρείες οι οποίες το εγκαθιστούν αυτόματα. Έτσι λοιπόν μέσα σε μόλις πέντε λεπτά ο χρήστης μπορεί να έχει το δικό του site.Ακόμα και αν η εγκατάσταση πρέπει να γίνει χειροκίνητα, θα έχουμε το ίδιο αποτέλεσμα σε λιγότερο από μία ώρα. Τα άπειρα plug-ins που διαθέτει και στοχεύουν στην βελτίωση του προγράμματος, υπενθυμίζουν τον λόγο για τον οποίο το σύστημα αυτό είναι η κορωνίδα των συστημάτων διαχείρισης περιεχομένου.

 Στο εμπόριο υπάρχει μια μεγάλη ποικιλία από πλατφόρμες του Word Press, που η κάθε μια όμως έχει κάποιο διαφορετικό θέμα. Ένα ηλεκτρονικό κατάστημα αναπτύσσεται με βάση κάποιο θέμα. Εμείς παρακάτω αναφέρουμε ενδεικτικά ένα από αυτά και μετά παρουσιάζουμε την τελική μορφή που θα έχει το e-shop.

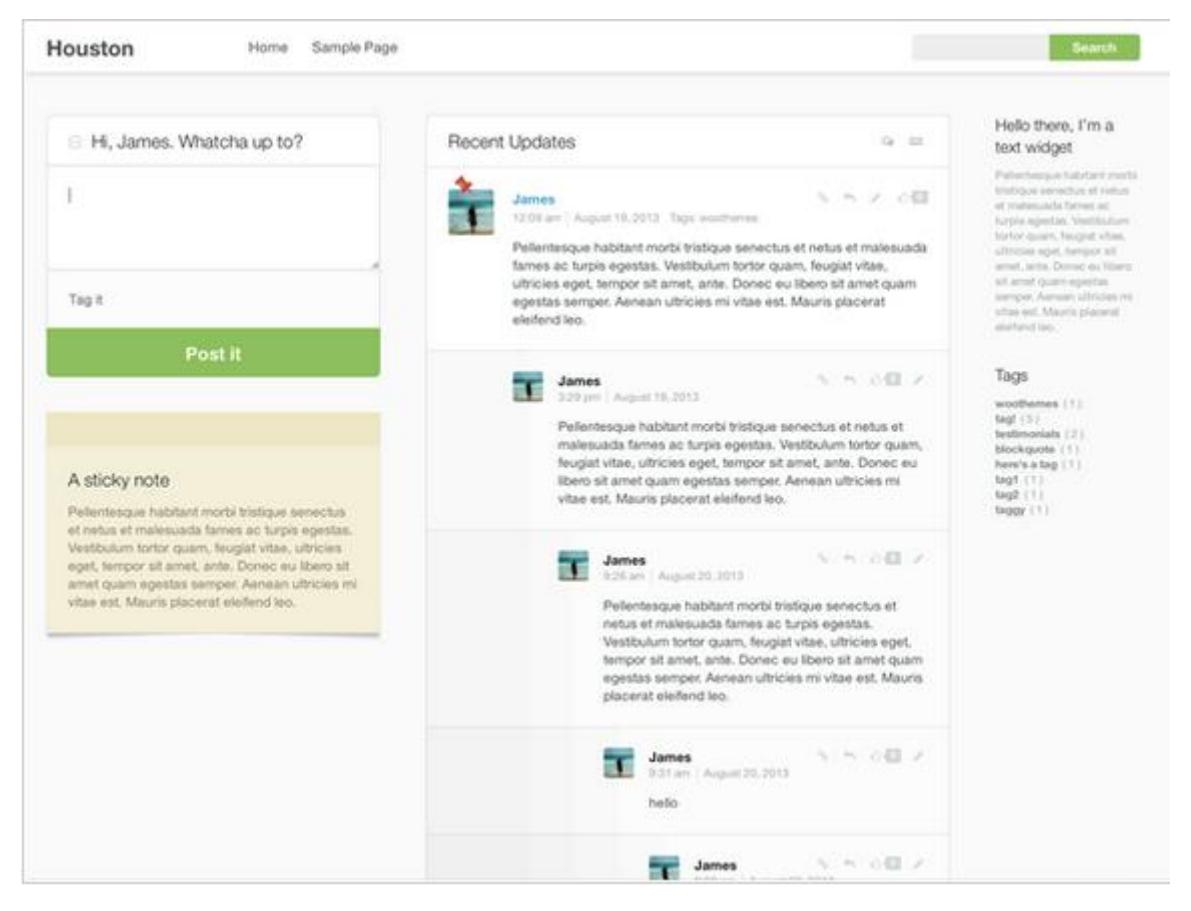

**Εικόνα 9 Μάσκα Wordpress** 

Πηγή: <https://wordpress.org/themes/houston/> (13/03/2015)

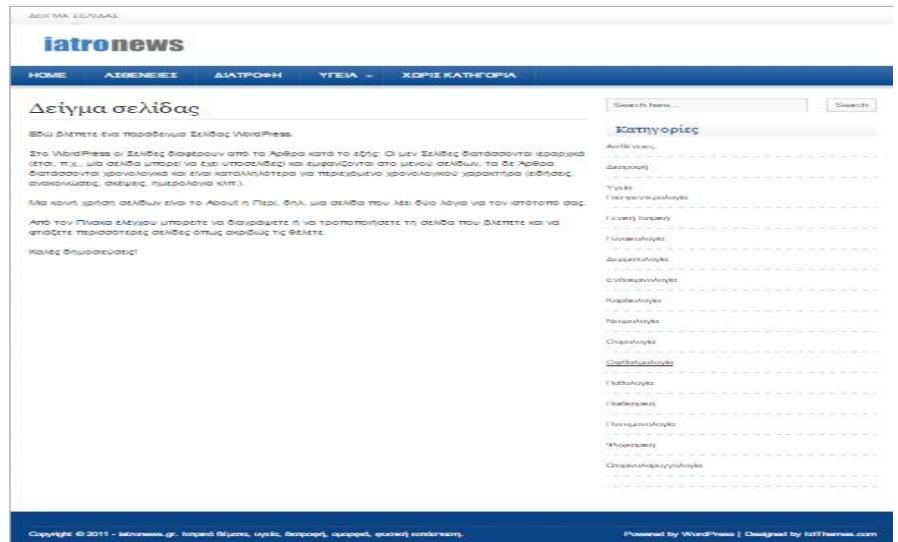

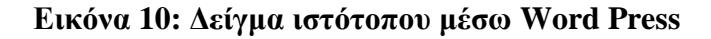

Πηγή: http://iatronews iatronews.gr/sample-page (13/3/2015)

#### **2.3.2 DRUPAL**

 Το Drupal καταλαμβάνει τη δεύτερη θέση των δημοφιλέστερων συστημάτων διαχείρισης περιεχομένου. Πρόκειται για ένα πρόγραμμα Ελεύθερου Λογισμικού ή όπως αλλιώς ονομάζεται Λογισμικό Ανοικτού Κώδικα στο οποίο εργάζονται χιλιάδες προγραμματιστές προκειμένου να εξελίξουν περισσότερο αυτό το πρόγραμμα το οποίο κατά βάση προτιμάται από πιο εξειδικευμένα άτομα με "τεχνικό " μυαλό. Το γεγονός ότι είναι ένα λογισμικό ανοιχτού κώδικα συνεπάγεται τη δωρεάν εγκατάστασή του στον διακομιστή που μας φιλοξενεί. Ο εκάστοτε διαχειριστής-χρήστης αυτού του συστήματος έχει τη δυνατότητα να οργανώσει το περιεχόμενό του, να αλλάξει τον τρόπο παρουσίασης προσαρμόζοντάς το στα δικά του μέτρα. Επίσης μπορεί να διαχειρίζεται όσους επισκέπτονται το διαδικτυακό αυτό τόπο καθώς και όσους συνεισφέρουν για την βελτίωσή του. Συγκρίνοντας το Drupal με το Word Press διαπιστώνουμε ότι το πρώτο υστερεί στην έκταση των πόρων, ωστόσο όμως είναι ένα αρκετά ισχυρό πρόγραμμα που μπορεί να συσταθεί τόσο για την δημιουργία ενός απλού blog όσο και για την απαιτητική κατασκευή μιας πύλης περιεχομένου για μεγάλες επιχειρήσεις. Ένα επιπλέον χαρακτηριστικό γνώρισμα του συγκεκριμένου συστήματος είναι η εύκολη προσαρμογή του με διάφορα plug-ins και επιλογές ρυθμίσεων. Επίσης αν κάποιος διαθέτει επιπλέον γνώσεις σχετικά με τον προγραμματισμό μπορεί άνετα να το επεξεργαστεί ξεκινώντας από τις βάσεις που έχουν τεθεί. Με τον τρόπο αυτό γίνεται πιο ευέλικτο από το Word Press και το Joomla.

 Όπως κάθε πρόγραμμα έτσι και αυτό έχει τα αδύνατα σημεία του. Αρχικά αν η ιστοσελίδα που έχουμε δημιουργήσει με το Drupal αρχίσει να ξεπερνά το όριο που θέτει μία μικρή σελίδα ή ένα απλό blog θα πρέπει να υπάρξει μία τεχνική υποστήριξη ώστε το site μας να συνεχίσει να λειτουργεί σωστά. Επιπλέον επειδή όπως αναφέραμε παραπάνω το Drupal απευθύνεται σε γνώστες διαχείρισης υπολογιστών η παρουσίαση οποιουδήποτε προβλήματος θα μπορέσει να αντιμετωπιστεί μόνο από άτομα με ειδικές γνώσεις προγραμματισμού. Αυτό σημαίνει ότι ο απλός χρήστης θα πληρώσει κάποιον για να συνδεθεί και να λύσει το πρόβλημα.

 Παρακάτω παρουσιάζουμε μια μάσκα Drupal σύμφωνα με την συμπλήρωση της οποίας προκύπτει ένα ηλεκτρονικό κατάστημα και ενδεικτικά αναφέρουμε το Mykonos dream living. Το site αυτό έχει αναπτυχθεί και σχεδιαστεί σύμφωνα με τα πρότυπα που υποδεικνύει το Drupal 7.

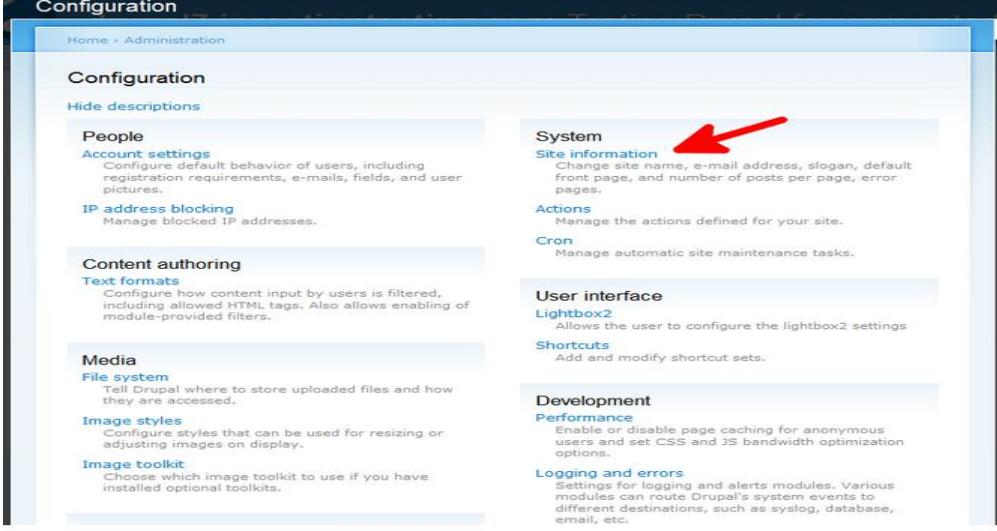

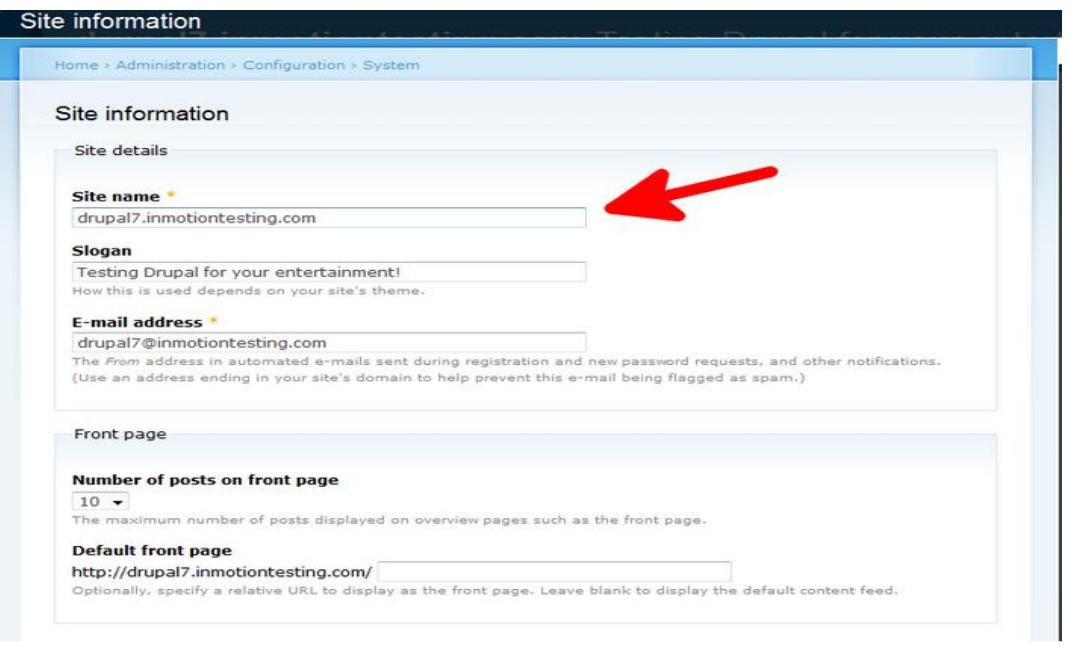

#### **Εικόνα 11: Αποσπάσματα από την εγκατάσταση του Drupal**

Πηγή:<http://www.inmotionhosting.com/support/edu/drupal-7/basic-setup/change-site-name>  $(18/03/2015)$ 

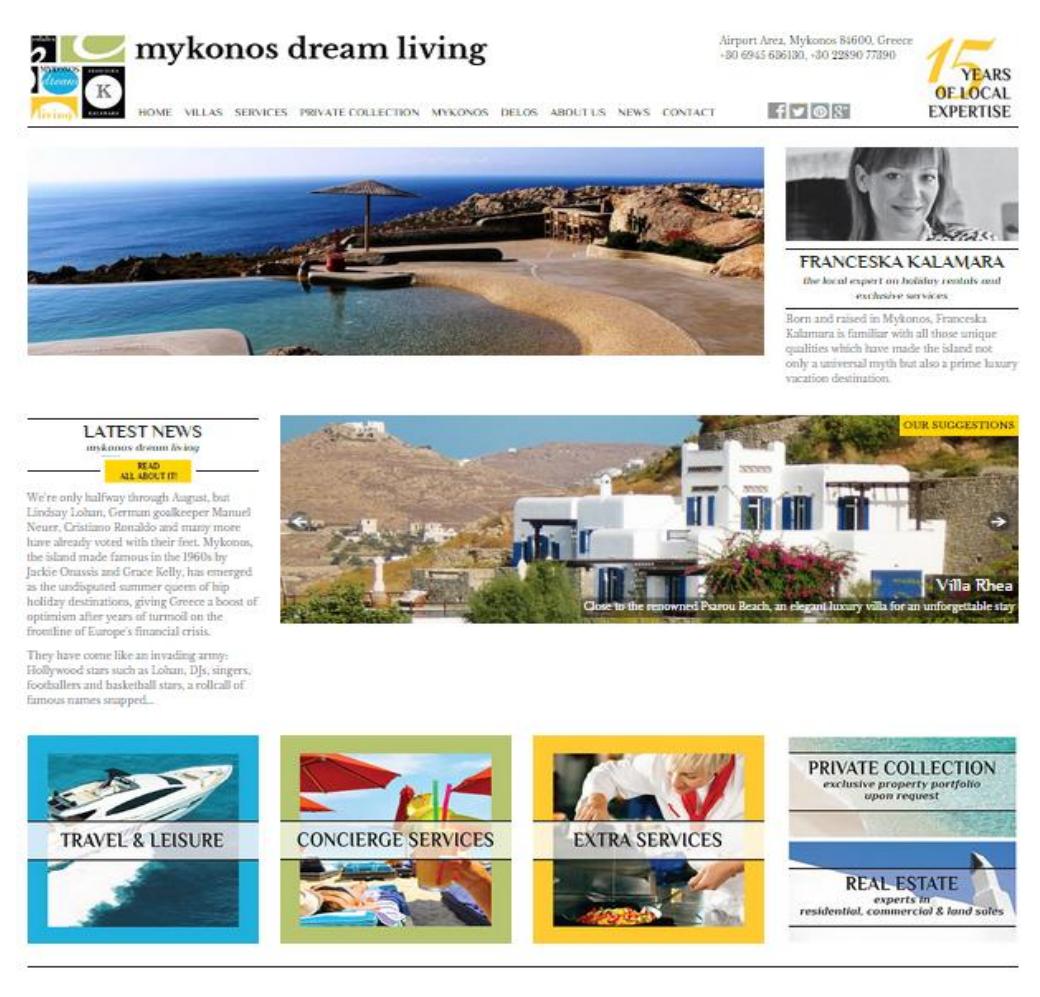

**Εικόνα 12:Δείγμα e-shop με τη χρήση Drupal** 

Πηγή: [http://www.mykonosdreamliving.com/\(15/8/2015\)](http://www.mykonosdreamliving.com/(15/8/2015))

# **2.3.3 JOOMLA**

 Ένα ενδιάμεσο σύστημα που συνδυάζει στοιχεία του Wordpress και του Drupal αλλά εξίσου ισχυρό και μοναδικό είναι και το Joomla το οποίο έχει μία βατή λειτουργία στην πλειοψηφία των web διακομιστών και απευθύνεται σε χρήστες που επιθυμούν κάτι παραπάνω από μία απλή ιστοσελίδα. Με μια πρώτη ματιά σε αυτό το πρόγραμμα γίνεται φανερός ο εύκολος τρόπος διαχείρισης μιας ιστοσελίδας καθώς και η δυναμική υπόστασή της ,παρολ' αυτά διαθέτει διάφορα χαρακτηριστικά Plugins που βοηθούν τον χρήστη στις λειτουργίες που του προσφέρονται .Επιπλέον η πλειοψηφία των χρηστών μπορεί να τρέξει ένα τέτοιο λογισμικό, αλλά δεν μπορεί να αντιμετωπίσει τα διάφορα προβλήματα που δημιουργούνται που σημαίνει ότι ο χρήστης θα πρέπει να λάβει μια βασική εκπαίδευση. Και εδώ όμως το Joomla έχει την λύση αφού παρέχει μία βοηθητική πύλη για την διατύπωση ερωτήσεων και την εξεύρεση της κατάλληλης τεχνικής υποστήριξης για οποιοδήποτε πρόβλημα προκύψει.

 Στη συνέχεια παραθέτουμε μια από τις μάσκες συμπλήρωσης του Joomla προκειμένου να γίνει εφικτή η δημιουργία του e-shop καθώς και ένα ήδη υπάρχον ηλεκτρονικό κατάστημα.
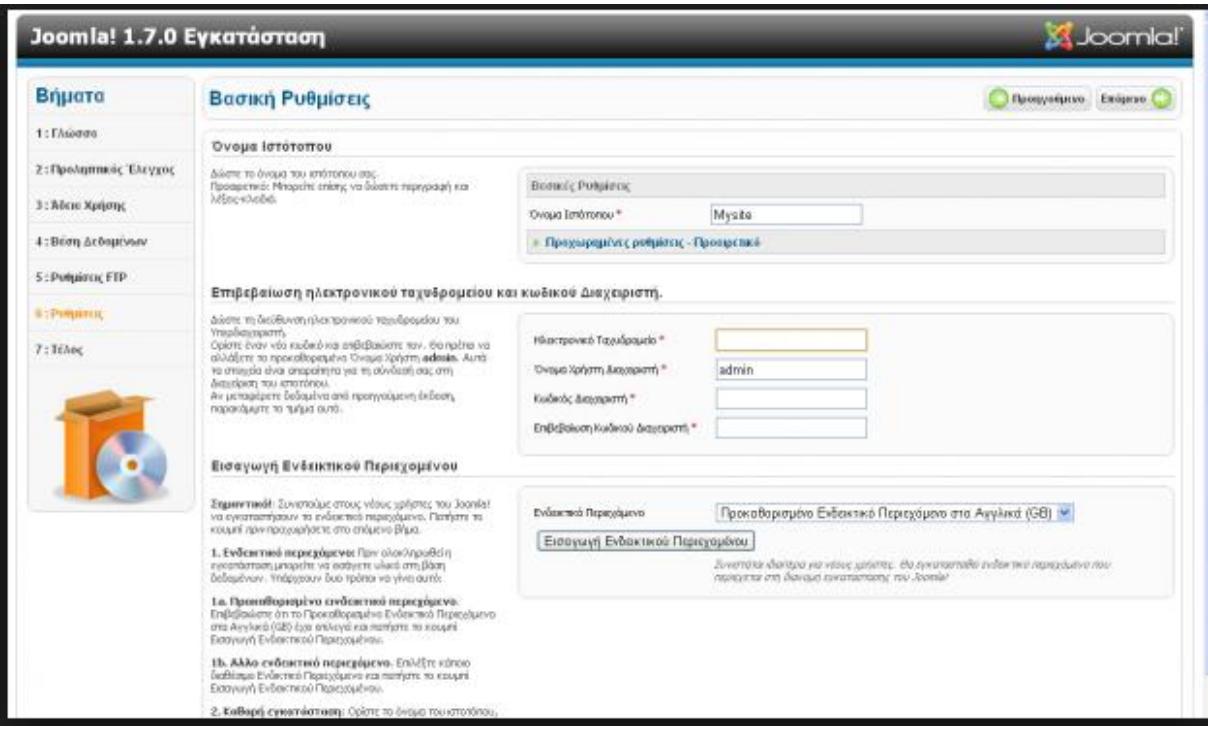

#### **Εικόνα 13: Joomla στιγμιότυπο μάσκας**

Πηγή: <http://i1.wp.com/www.papaki.gr/blog/wp-content/uploads/2011/08/joomla5> e1314964230303.png(18/3/2015)

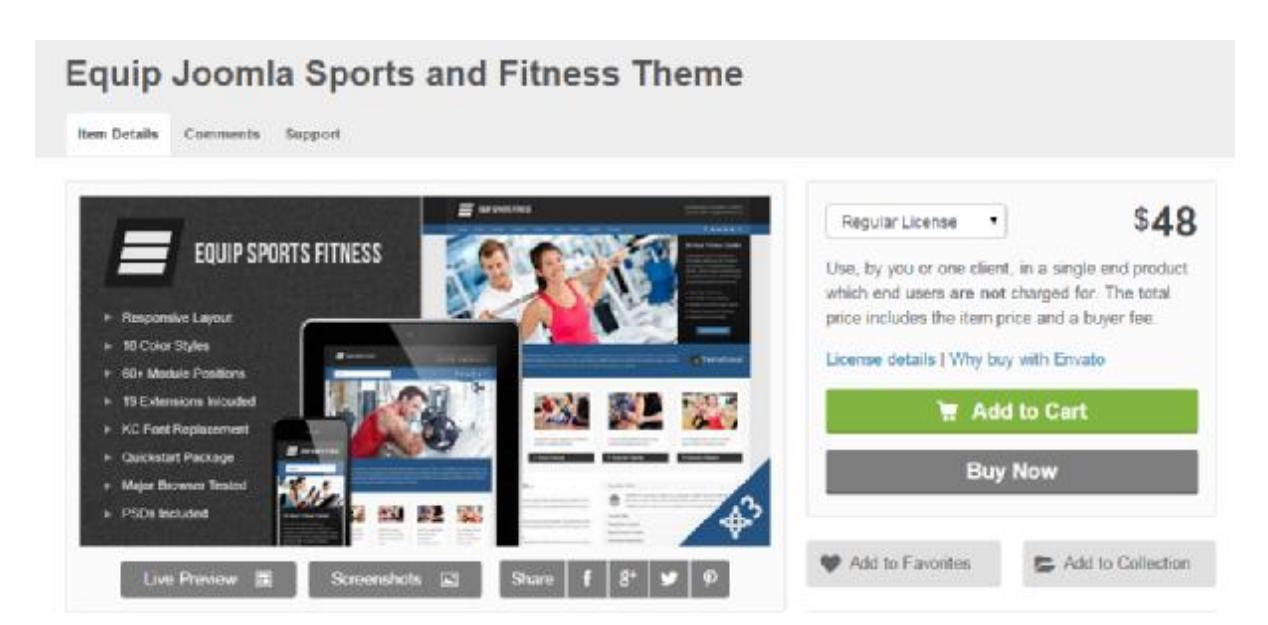

#### **Εικόνα 14:Παραδειγμα ηλεκτρονικού καταστήματος με το Joomla**

Πηγή[:http://themeforest.net/item/equip-joomla-sports-and-fitness](http://themeforest.net/item/equip-joomla-sports-and-fitness)theme/3646370?ref=yuzuruishikawa&ref=yuzuruishikawa&clickthrough\_id=391648748&red irect\_back=true(18/3/2015)

## **2.3.4 OPEN CART**

 Το διαδίκτυο καθημερινά μας προσφέρει και κάτι διαφορετικό και αυτό γιατί συνεχώς αναπτύσσεται και προοδεύει. Με αφορμή αυτόν τον συνεχώς αυξανόμενο ρυθμό προόδου , ολοένα και περισσότερα άτομα παρακινούνται να δραστηριοποιηθούν στο τομέα των επιχειρήσεων και πιο συγκεκριμένα στο ηλεκτρονικό εμπόριο. Τώρα με μια απλή συμπλήρωση μιας διαδικτυακής πλατφόρμας ο κάθε εν δυνάμει επιχειρηματίας αποκτά με εύκολα και χαμηλό λειτουργικό κόστος το δικό του e-shop.

 Ένα επιπλέον σύστημα διαχείρισης περιεχομένου εκτός των Word Press, Drupal, Joomla είναι και το Open Cart. Πρόκειται για ένα ανοικτού κώδικα λογισμικό η εφαρμογή του οποίου είναι εξαιρετικά γνωστή και απευθύνεται σε όλα τα είδη χρηστών, από τους αρχάριους έως και τους πιο τεχνολογικά εξειδικευμένους. Για να στηθεί ένα ηλεκτρονικό κατάστημα απαιτείται η εγκατάσταση της σχετικής εφαρμογής, η επιλογή των αντίστοιχων προτύπων (templates)και τέλος η εισαγωγή των προϊόντων. Στην περίπτωση που ο χρήστης αντιμετωπίσει κάποιο πρόβλημα κατά την εφαρμογή του Open Cart θα μπορεί να το επιλύσει από τη στιγμή που στη διάθεσή του έχει όλα τα μέσα. Οδηγοί σε μορφή βίντεο, γραπτές οδηγίες αλλά και κοινότητες με άτομα που κατέχουν το αντικείμενο της διαχείρισης του συγκεκριμένου συστήματος και είναι σε θέση να δώσουν πιο πρακτικές απαντήσεις, αποτελούν τα όπλα του διαδικτυακού καταστηματάρχη-χρήστη για την αντιμετώπιση και επίλυση των προβλημάτων.

 Τα διάφορα plug-ins, modules, και οι εφαρμογές καθιστούν το Open Cart ευέλικτο και εύκολα προσαρμόσιμο στις ανάγκες του κάθε χρήστη. Τέλος, ο χρήστης μπορεί να ενταχθεί στην κοινότητα χρηστών που διαθέτει το σύστημα έτσι ώστε να επωφεληθεί από την ανταλλαγή ιδεών και λύσεων. Τα μειονεκτήματα αυτού του συστήματος είναι ότι δεν είναι ιδιαίτερα φιλικό στις μηχανές αναζήτησης ,οι δημιουργοί των ιστοσελίδων αποτελούν μια μικρή κοινότητα και απαιτείται η καταβολή χρηματικού αντιτίμου προκειμένου να επεκταθούν οι λειτουργίες του Open Cart μέσα από τη χρήση διαφόρων πρόσθετων.

 Συνεχίζουμε τη μελέτη μας στο Open Cart αποτυπώνοντας ένα από τα στάδια συμπλήρωσης της διαδικτυακής αυτής πλατφόρμας που πρέπει να συμπληρωθεί ώστε να γίνει εφικτή η δημιουργία ενός ηλεκτρονικού καταστήματος.

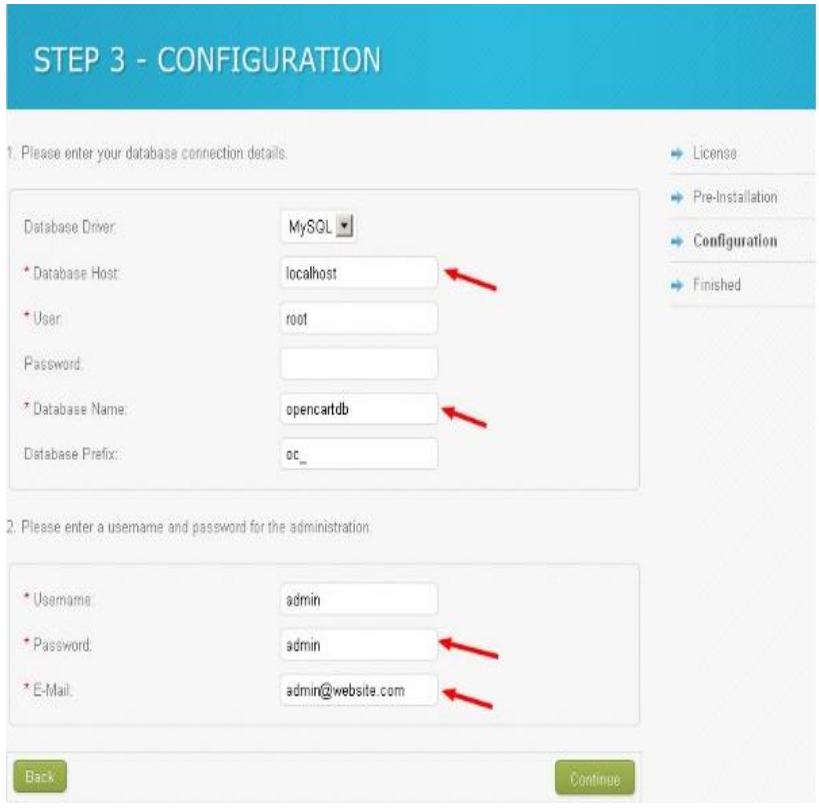

#### **Εικόνα 15: Στάδιο Δημιουργίας e-shop με Open Cart**

Πηγή: [http://www.bloghunk.com/opencart.html\(18/3/2015\)](http://www.bloghunk.com/opencart.html(18/3/2015))

Μετά λοιπόν την απεικόνιση του πεδίου της πλατφόρμας φέρουμε παραδειγματικά ένα eshop. Μια λοιπόν από τις πιο γνωστές ταχυδρομικές εταιρείες της Ελλάδας αυτή της ACS courier έχει αναπτύξει και σχεδιάσει το διαδικτυακό της κατάστημα στηριζόμενη στην Open Cart Web Platform.

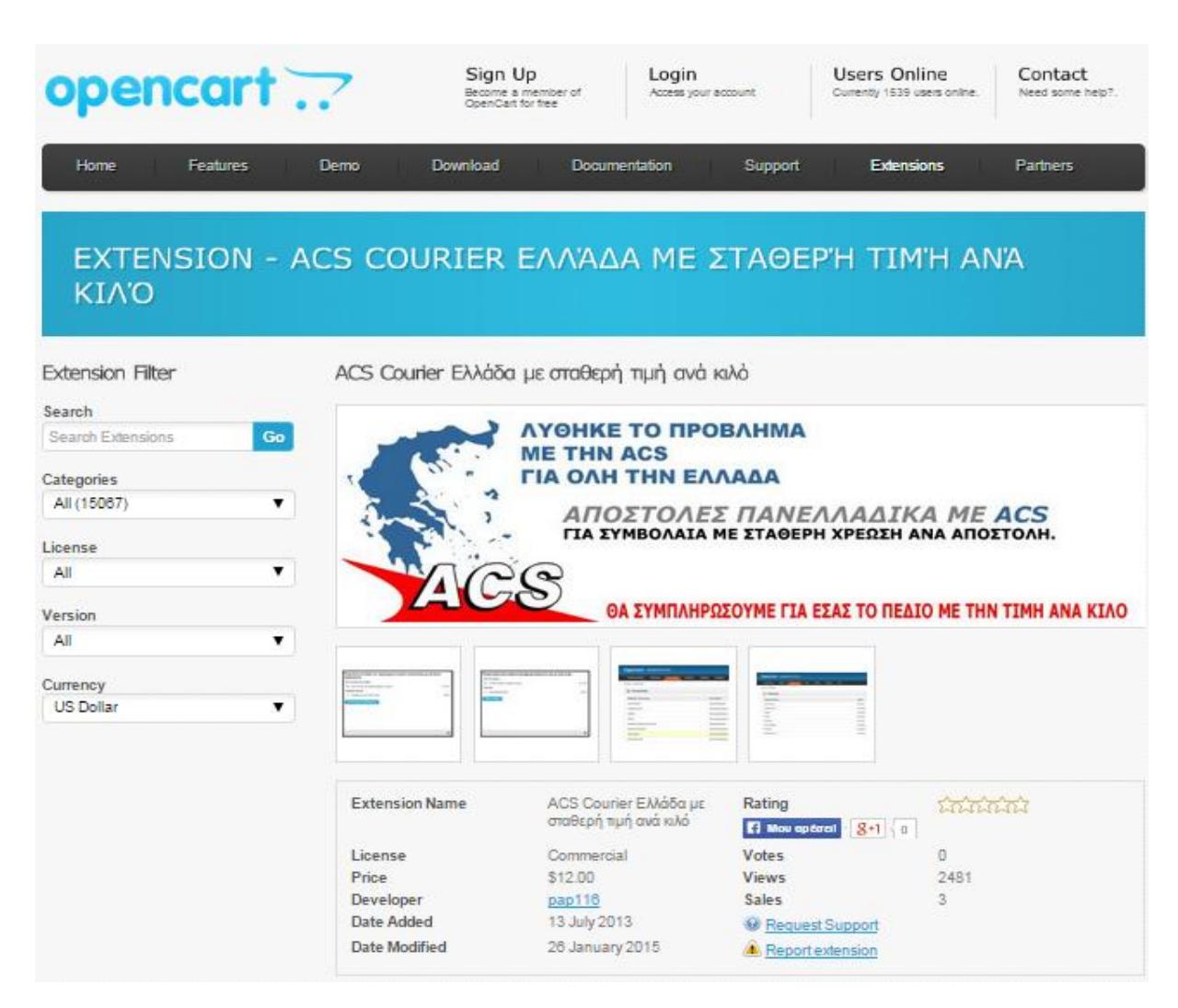

#### **Εικόνα 16: Δείγμα επιχείρησης με το Open Cart**

#### Πηγή: [http://www.opencart.com/index.php?route=extension/extension/info&extension\\_id=12671](http://www.opencart.com/index.php?route=extension/extension/info&extension_id=12671) (18/3/2015)

## **2.3.5 PRESTA SHOP**

 Στη λίστα των λογισμικών ανοικτού κώδικα έρχεται να προστεθεί και το Presta Shop το οποίο διατίθεται στην αγορά υπό την Άδεια Λογισμικού Ανοικτού Περιβάλλοντος και επισήμως λειτουργεί από τον Αύγουστο του 2007. Το Presta Shop διαθέτει λογισμικό που βασίζεται στο πρότυπο Smarty Template Engine και χρησιμοποιείται από σχεδόν 165.000 καταστήματα παγκοσμίως. Η πορεία που έχει διαγράψει στο κόσμο των ηλεκτρονικού εμπορίου είναι αδιαμφισβήτητα σημαντική και αυτό γίνεται φανερό από το βραβείο Best Open Source Business Application που κατάφερε να κερδίσει για δύο συνεχόμενες χρονιές το 2010 και το 2011.

 Το Presta Shop είναι μια ιδανική πλατφόρμα ηλεκτρονικού εμπορίου για όσους επιθυμούν να ξεκινήσουν αμέσως τις online αγορές τους. Αυτός είναι άλλωστε και ο λόγος που συνετέλεσε στην επέκταση της φήμης του περισσότερο από κάθε άλλη web platform ηλεκτρονικού εμπορίου. Το λογισμικό του συγκεκριμένου συστήματος υποστηρίζεται από ένα πολύ βατό office εργαλείο που επιτρέπει σε όλους ανεξαρτήτως των ικανοτήτων και γνώσεών τους να διατηρήσουν ένα e- shop. Επιπλέον υποστηρίζει πύλες πληρωμής όπως είναι το Google Checkout, Authorize.net, Skrill, PayPal.

 Τα αρνητικά χαρακτηριστικά που μπορεί κανείς να επισυνάψει κανείς σε μια τέτοια μορφή ηλεκτρονικού εμπορίου αρχικά είναι ότι οι λειτουργικές μονάδες που χρειάζονται ώστε να λειτουργήσει πλήρως το εκάστοτε διαδικτυακό κατάστημα κοστίζουν αρκετά. Επίσης το Presta Shop προτιμάται κατά κόρον από μικρής και μεσαίας κλίμακας επιχειρήσεις που υστερούν στα περιβάλλοντα χρηστών. Τέλος κλείνουμε την αναφορά μας στα μειονεκτήματα τονίζοντας ότι στην περίπτωση που παρουσιαστεί κάποιο πρόβλημα ή ο χρήστης έχει κάποια απορία σχετικά με τον τρόπο λειτουργίας του , η παροχή στήριξης θα είναι ελλιπής διότι το Presta Shop χωλαίνει σε κάποιες από τις βασικές και σημαντικές δυνατότητες .

 Ολοκληρώνουμε την αναφορά μας στην Presta Shop web platform παρουσιάζοντας με σειρά τις μάσκες προς συμπλήρωση που διαθέτει αυτή η πλατφόρμα ηλεκτρονικού εμπορίου. Έπειτα για να δούμε πώς θα είναι το τελικό αποτέλεσμα φέρουμε ένα υπάρχον e-shop το Anesis Home.

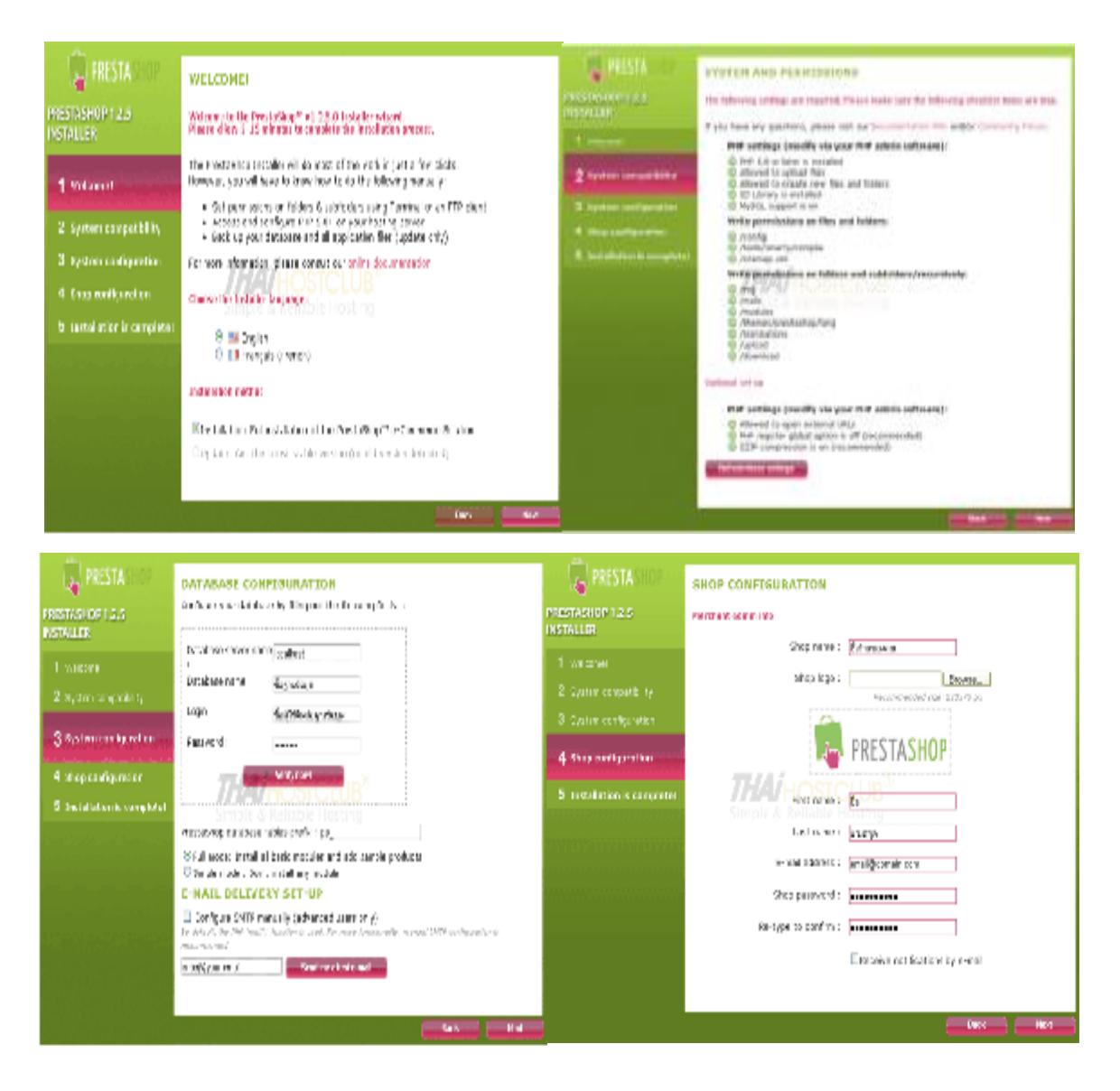

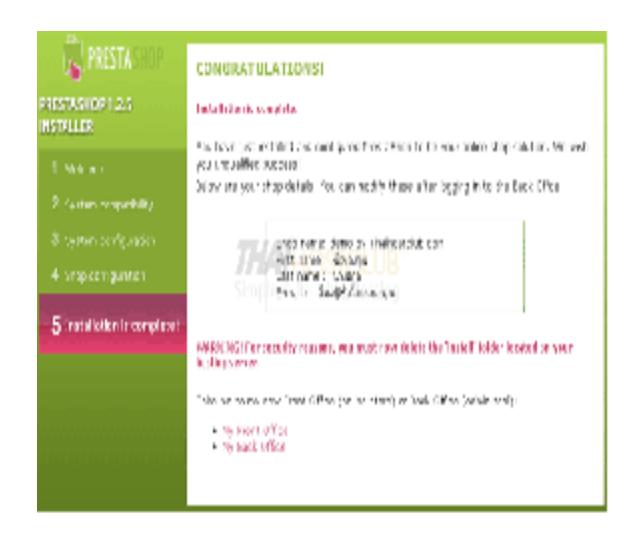

**Εικόνα 17: Τα Στάδια Δημιουργίας Σελίδας με Presta Shop** 

Πηγή: [http://www.thaihostclub.com/-prestashop\(18/3/2015\)](http://www.thaihostclub.com/-prestashop(18/3/2015))

Η Anesis Home είναι ένα ηλεκτρονικό κατάστημα που εμπορεύεται λευκά είδη η εγκατάσταση της οποίας υλοποιήθηκε με τα πρότυπα της εξεταζόμενης δικτυακής πλατφόρμας. Περισσότερα από 7.000 προϊόντα εμπεριέχονται σε αυτό το κατάστημα. Αξίζει να σημειωθεί ότι η Anesis Home διέθετε ηλεκτρονικό κατάστημα βασισμένο σε μια διαφορετική πλατφόρμα, αυτή της virtuemart. 3.000 φωτογραφίες προϊόντων μαζί με τις αντίστοιχες κατηγορίες τους, οι πελάτες, οι παραγγελίες που είχαν πραγματοποιηθεί, όλα αυτά μεταφέρθηκαν στην καινούρια ιστοσελίδα με τη βοήθεια βέβαια μιας σχετικής εφαρμογής που διευκόλυνε και φρόντισε για την σωστή μεταφορά τους.

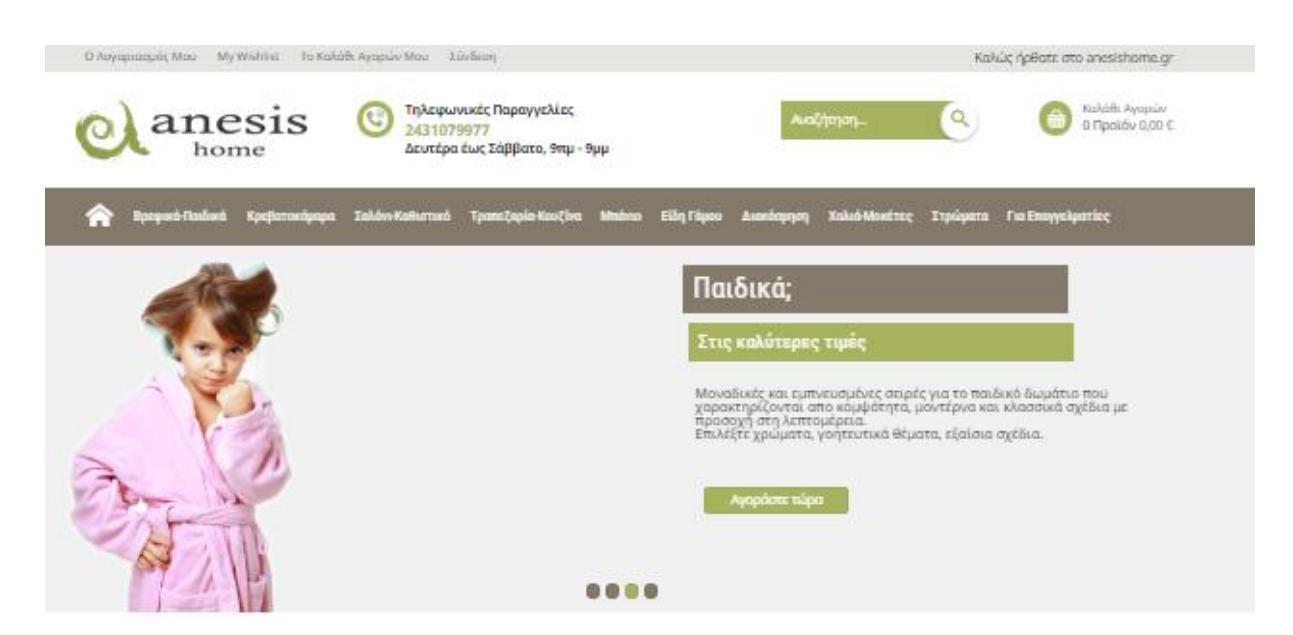

**Εικόνα 18: E-Shop με το Presta Shop** 

Πηγή : [http://www.anesishome.gr/\(18/3/2015\)](http://www.anesishome.gr/(18/3/2015))

## **2.3.6 CS-CART**

 Το ηλεκτρονικό εμπόριο είναι ίσως το μοναδικό είδος εμπορίου που όχι μόνο δεν παρακμάζει αλλά αντιθέτως γνωρίζει ιδιαίτερη άνθιση σε μια εποχή , σαν τη σημερινή, που χαρακτηρίζεται από οικονομική δυσκαμψία. Το μυστικό λοιπόν της επιτυχίας για τη δημιουργία ενός αξιόπιστου, λειτουργικού και πλήρως εξοπλισμένου ηλεκτρονικού καταστήματος έγκειται στη χρήση της πλατφόρμας CS Cart. Πρόκειται για ένα λογισμικό ανοικτού κώδικα για την κατασκευή του οποίου οι προγραμματιστές στηρίχθηκαν στα PHP, My SQL και Smarty Templates standards. Τα πρότυπα αυτά το καθιστούν εύκολα υποστηρίξιμο από τους διάφορους hosting providers. Το γεγονός ότι πρόκειται για ένα λογισμικό ανοικτού κώδικα μαρτυρά την ελεύθερη διάθεσή του χωρίς να χρειάζεται η αγορά της άδειας λειτουργίας. Επίσης χρησιμοποιείται όσες φορές και όποτε το επιθυμούν οι προγραμματιστές αφού δεν υπάρχει κάποια χρονική δέσμευση.

 Το CS Cart είναι η ιδανική λύση για κάθε διαδικτυακή επιχείρηση, είτε αυτή κάνει τώρα τα πρώτα της βήματα στο ηλεκτρονικό εμπόριο είτε πρόκειται για ένα μεγάλο κατάστημα. Όποια μορφή και να έχει η κάθε επιχείρηση, η πορεία της στο κόσμο του διαδικτύου διαγράφεται λαμπρή καθώς το CS Cart παρέχει όλα εκείνα τα απαραίτητα χαρακτηριστικά και τις απαιτούμενες λειτουργίες. Το εκάστοτε κατάστημα χρησιμοποιεί όλες τις καινοτομίες στο ηλεκτρονικό εμπόριο, όπως είναι η ολοκλήρωση πληρωμής και ένα υψηλό και ευέλικτο μηχανισμό προώθησης που επιτρέπει ακόμα και στους αρχάριους να χρησιμοποιούν το eshop και να αυξήσουν τις πωλήσεις τους. Ένα ακόμα πλεονέκτημα αυτής της web πλατφόρμας είναι ότι διαθέτει πολλά χαρακτηριστικά και λειτουργίες που είναι δωρεάν, την ώρα που άλλες εταιρίες τα χρεώνουν.

 Τα μειονεκτήματα του CS Cart είναι αρχικά ότι το κόστος του ανέρχεται στα 400€. Επίσης έχει ένα περιορισμένο αριθμό διαθέσιμων ειδικευμένων templates, ενώ δεν είναι και ιδιαίτερα φιλικό με τις μηχανές αναζήτησης και τέλος η ανανέωση των εκδόσεών του γίνεται σε αραιά χρονικά διαστήματα.

 Στη συνέχεια παρουσιάζουμε τη μορφή που έχει το Cs-Cart στο πρώτο στάδιο της δημιουργίας ενός ηλεκτρονικού καταστήματος και στην επόμενη εικόνα παρουσιάζεται το eshop στην τελική του μορφή.

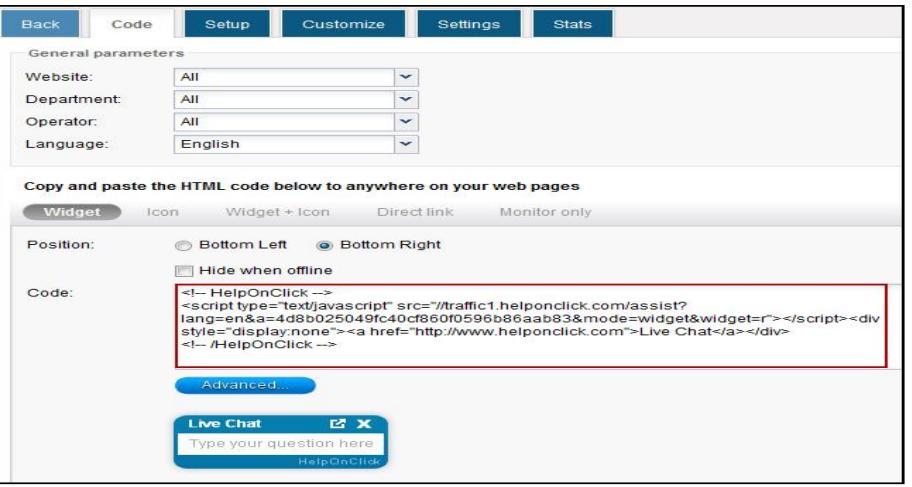

**Εικόνα 19: Αρχικό στάδιο Cs-Cart** 

Πηγή: <http://www.helponclick.com/live-chat-software/integration/cs-cart.html> ( 22/3/2015)

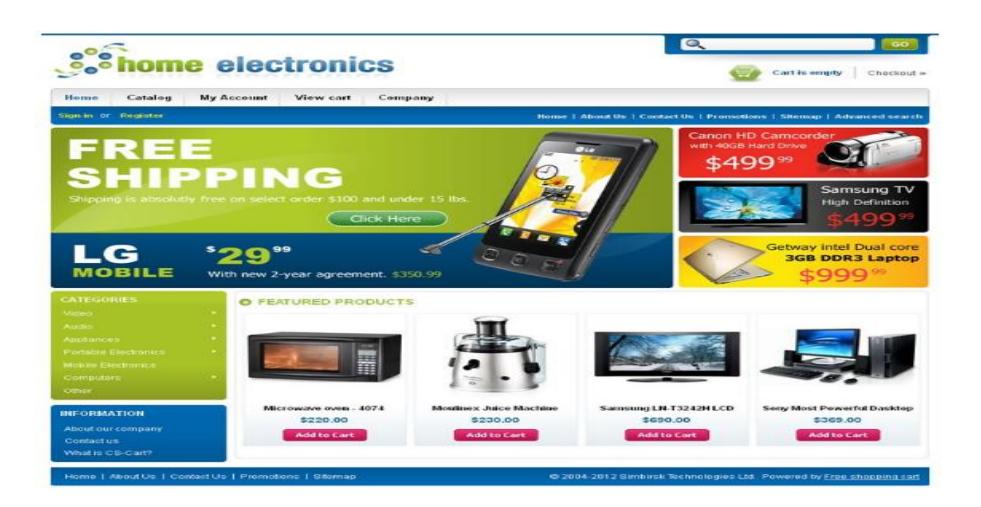

#### **Εικόνα 20: Ενδεικτικό ηλεκτρονικό κατάστημα που κατασκευάστηκε με το :**

Πηγή: http://www.templatemela templatemela.com/home-eletronics-store(22/3/2015) (22/3/2015)

## **2.3.7 2.3.7 MAGENTO**

Πρόκειται για ένα Ανοικτού Κώδικα Λογισμικό και είναι κατάλληλο για την δημιουργία ενός ηλεκτρονικού καταστήματος. Το γεγονός ότι είναι ένα λογισμικό ανοικτού κώδικα, αυτό ενός ηλεκτρονικού καταστήματος. Το γεγονός ότι είναι ένα λογισμικό ανοικτού κώδικα, αυτό<br>αυτομάτως συνεπάγεται ότι δεν απαιτούνται χρήματα προκειμένου να το αποκτήσει ο κάθε χρήστης. Επομένως, το κόστος για τη δημιουργία του e-shop θα κυμαίνεται σε χαμηλά χρήστης. Επομένως, το κόστος για τη δημιουργία του e-shop θα κυμαίνεται σε χαμηλά<br>επίπεδα. Τα θετικά χαρακτηριστικά αυτής της διαδικτυακής πλατφόρμας είναι αυτά που χαρακτηρίζουν όλα τα λογισμικά ανοικτού κώδικα ,δηλαδή, σταθερότητα, εξέλιξη, ανάπτυξη, υποστήριξη από διεθνείς κοινότητες , αναβάθμιση.

Ας γνωρίσουμε όμως καλύτερα το Magento μιας και στη συνέχεια θα ασχοληθούμε εκτενέστερα με αυτό και θα δείξουμε βήμα προς βήμα την εγκατάστασή του. Το 2007 λοιπόν υπήρξε έτος σταθμός για το Magento, διότι τότε ξεκίνησε επισήμως η ανάπτυξή και η οποία ολοκληρώθηκε λίγους μήνες μετά με την δημοσίευση της πρώτης έκδοσής του. Πρόκειται για ένα ισχυρό και αξιόπιστο λογισμικό καθώς οι λειτουργίες και οι δυνατότητες που προσφέρει οι δυνατότητες προσφέρει το κατατάσσουν στις 30 πιο δημοφιλείς web platforms με το μερίδιό του στην αγορά να αγγίζει το 30%. Lenovo, Ford, Samsung, Olympus είναι μερικές εταιρείες που έχουν υιοθετήσει αυτή τη πλατφόρμα για την κατασκευή του διαδικτυακού τους καταστήματος. καταστήματος. Επιπρόσθετο πλεονέκτημα του Magento είναι ότι καταφέρνει να είναι φιλικό προς τις μηχανές αναζήτησης παρέχοντας τα κατάλληλα χαρακτηριστικά στο e-shop και τα προϊόντα προϊόντα που περιλαμβάνει. Ένα ακόμα χαρακτηριστικό γνώρισμα που το διαφοροποιεί από όλες τις άλλες διαδικτυακές πλατφόρμες, είναι ότι διαθέτει έναν μηχανισμό υποστήριξης με τον οποίο μπορεί να παρακολουθεί τα στατιστικά στοιχεία που είναι σχετικά με την επισκεψιμότητα του καταστήματος και των προϊόντων αυτού. **CS Cart**<br>
<br>
δημιουργία<br>
ώδικα, αυτό<br>
ήσει ο κάθε<br>
σε χαμηλά<br>
του αντά που<br>
α, εξέλιξη,<br>
που έχοληθούμε<br>
2007 λοιπόν<br>
και η οποία<br>
2007 λοιπόν<br>
και η οποία<br>
ν αγορά να<br>
που έχουν<br>
που έχουν<br>
που έχουν<br>
που έχουν<br>
που έχου

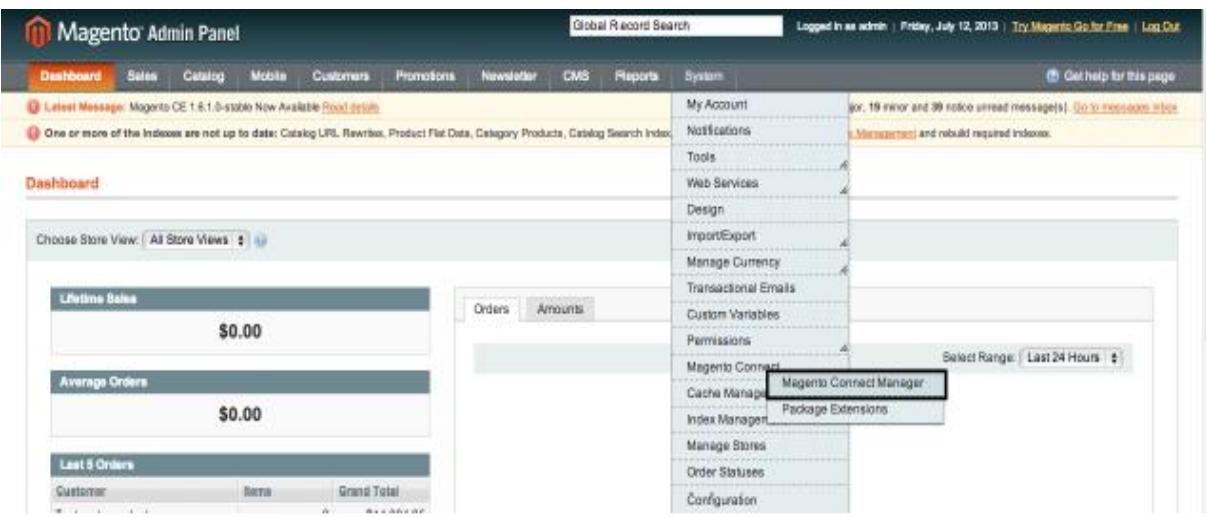

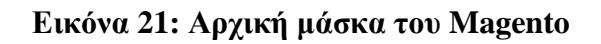

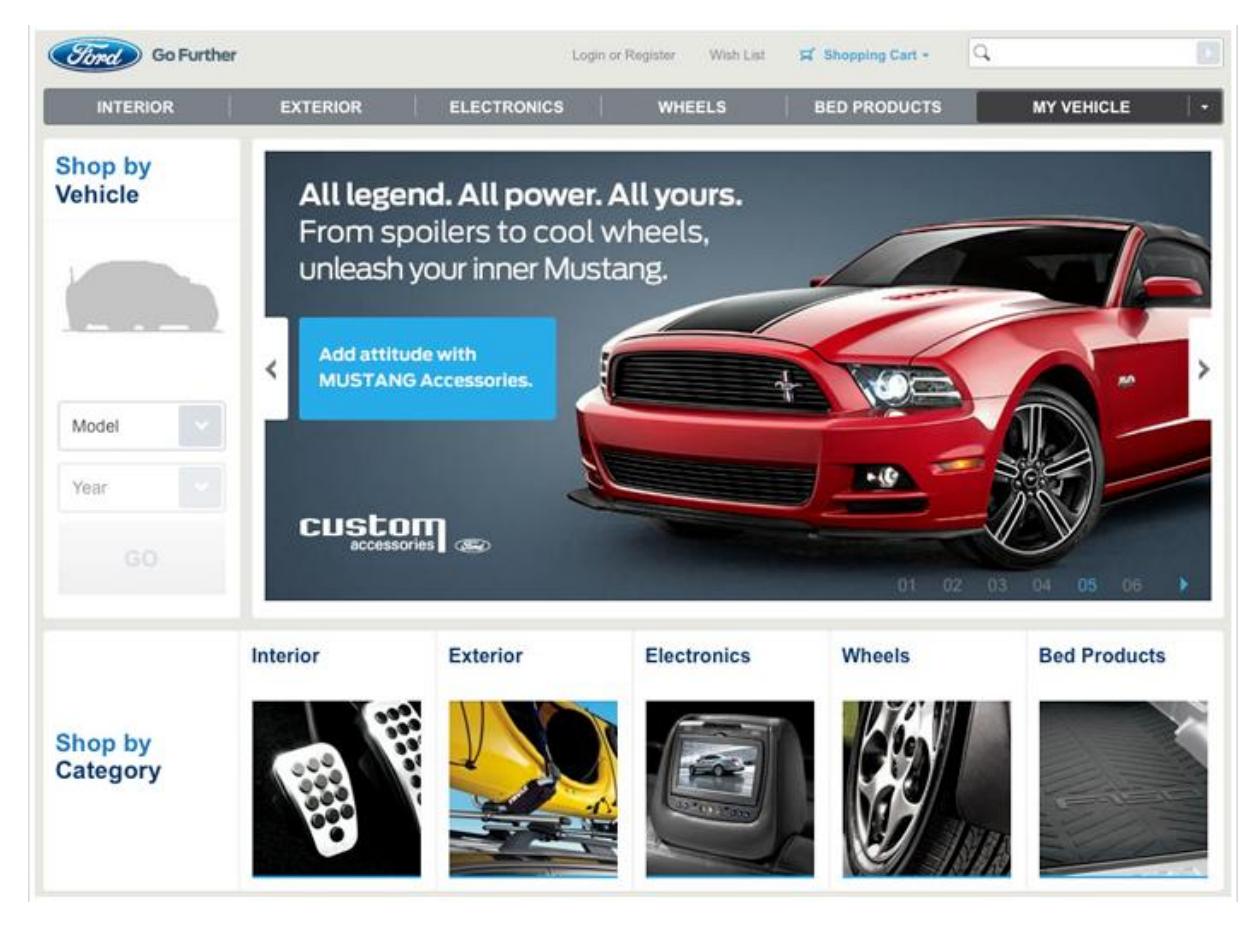

**Εικόνα 22: Ηλεκτρονικό κατάστημα της Ford με τη χρήση του Magento** 

Πηγή: <http://support.mageworx.com/index.php?/News/NewsItem/View/36/top-10-world>brands-using-magento(22/3/2015)

### **3 ERP**

## **3.1 ΠΛΗΡΟΦΟΡΙΑΚΑ ΣΥΣΤΗΜΑΤΑ**

## **3.1.1 ΟΡΙΣΜΟΣ ΠΛΗΡΟΦΟΡΙΑΚΩΝ ΣΥΣΤΗΜΑΤΩΝ**

 Πληροφοριακό σύστημα ορίζεται η διαδικασία που συνδυάζει το διαθέσιμο ανθρώπινο δυναμικό αλλά και το σύνολο των υπολογιστών μιας επιχείρησης με σκοπό να συλλέξουν, να αναλύσουν, να επεξεργαστούν και στο τελικό στάδιο να αποθηκεύσουν οποιαδήποτε πληροφορία προς όφελος της επιχείρησης. Οι εκάστοτε πληροφορίες μπορούν να επεξεργαστούν με οτιδήποτε μέσο, υλικό ή λογισμικό, διαθέτει η επιχείρηση έτσι ώστε να ληφθούν κάποιες αποφάσεις που θα βοηθήσουν στο να προαχθεί η παραγωγή της, να αντιμετωπιστούν τα υπάρχοντα ζητήματα-προβλήματα και να αυξηθούν τελικώς τα κέρδη της.

 Τα εργαλεία στα οποία βασίζονται τα συστήματα αυτά και θα πρέπει να διαθέτει αρχικά η επιχείρηση είναι το υλικό των υπολογιστών (οθόνες, εκτυπωτές, σαρωτές κτλ) αλλά και το λογισμικό που απαιτείται ώστε να συλλέξει, να επεξεργαστεί, να αποθηκεύσει και να παρουσιάσει όποτε χρειαστεί τις πληροφορίες. Επιπρόσθετα, οι βάσεις δεδομένων παίζουν σημαντικό ρόλο καθώς επιτρέπουν στην εταιρεία και στα επιμέρους τμήματά της μέσα από το δίκτυο που έχει δημιουργηθεί να αποθηκεύουν σε μία βάση με μεγάλη χωρητικότητα τις πληροφορίες που προκύπτουν από την δράση της επιχείρησης.

 Για να επιτευχθεί όλη αυτή η διαδικασία δημιουργήθηκαν νέες θέσεις εργασίας σε κάθε επιχείρηση που καλύπτονται από χρήστες σωστά εκπαιδευμένους με σκοπό να αναπτύξουν και να οργανώσουν τα συστήματα αυτά. Τέτοιες θέσεις εργασίας είναι:

- Διευθυντής Πληροφορικής (Chief Information Officer)
- Διευθυντής Μηχανογράφησης (IT Manager)
- Προϊστάμενος Τμήματος Μηχανογράφησης (IT Supervisor)
- Υπεύθυνος Λογαριασμών & Εφαρμογών (Administrator)
- Υπεύθυνος Εξυπηρετητών (Servers Manager)
- Υπεύθυνος Δικτύου (Network Manager)
- Υπεύθυνος Τεχνικής Υποστήριξης (Technician)
- Διάφοροι Αναλυτές, Σχεδιαστές και Προγραμματιστές, Βιβλιοθηκάριοι κτλ

Πηγή: <http://el.wikiversity.org/wiki/>Εισαγωγή\_στα\_πληροφοριακά\_συστήματα

# **3.1.2 ΚΑΤΗΓΟΡΙΕΣ ΠΛΗΡΟΦΟΡΙΑΚΩΝ ΣΥΣΤΗΜΑΤΩΝ**

Τα πληροφοριακά συστήματα παλαιότερα απεικονίζονταν πιο απλά σε ένα σχήμα τύπου πυραμίδας που παρουσίαζε την σημαντικότητα του κάθε τομέα ώστε να υπάρξει σωστότερη πυραμίδας πουπαρουσίαζε σωστότερη οργάνωση για την επεξεργασία των πληροφοριών. οργάνωση για

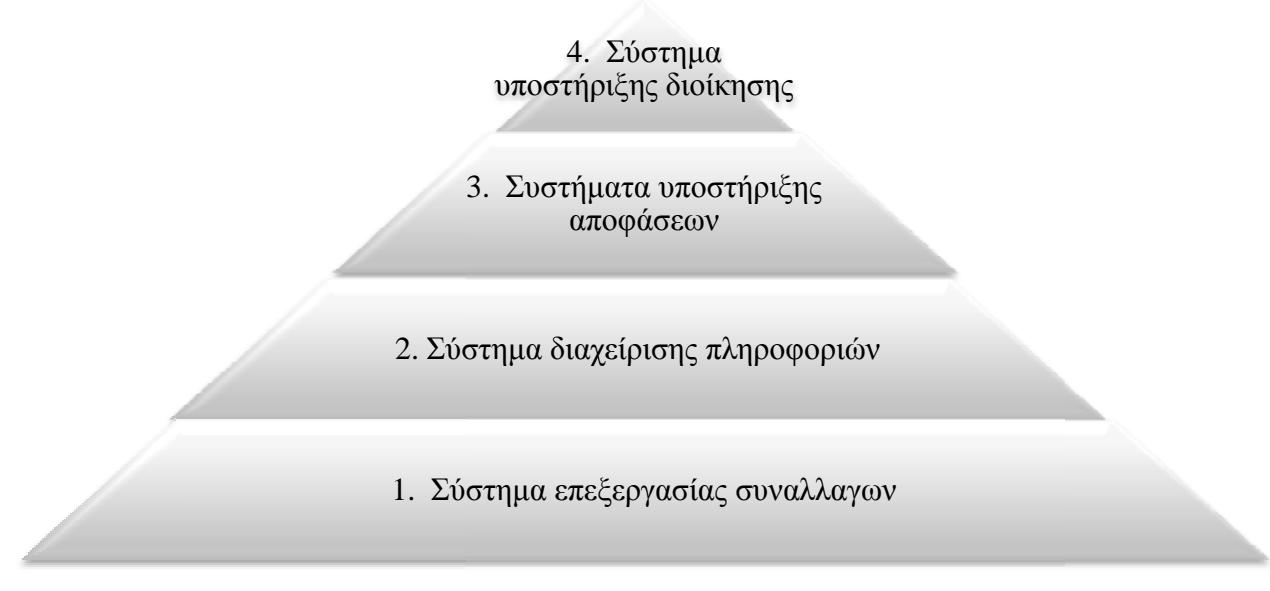

**Εικόνα 23: Πυραμίδα Πληροφοριακών Συστημάτων :** 

Ωστόσο, με την πάροδο του χρόνου, οι καινοτομίες που σημειώθηκαν στον τομέα της Ωστόσο, με την πάροδο του χρόνου, οι καινοτομίες που σημειώθηκαν στον τομέα της<br>πληροφορικής εισήγαγαν νέες τεχνολογίες στον τρόπο διαχείρισης και επεξεργασίας της πληροφορίας. Η εξέλιξη των υπολογιστών καθιστά δυνατή την απόλυτη αυτοματοποίηση των τμημάτων μίας επιχείρησης τα οποία μπορούν εύκολα και γρήγορα να αποθηκεύουν οποιαδήποτε πληροφορία προκύπτει. Επίσης, η παραγωγή αναπτύσσεται με τα συστήματα η που μπορούν να την προγραμματίσουν και να εξάγουν άμεσα πληροφορίες σχετικά με την διαθεσιμότητα των πρώτων υλών και υλικών που χρησιμοποιούνται. Μερικά από τα συστήματα που δημιουργήθηκαν με την πάροδο του χρόνου είναι: του χρόνου

• SCMS (Supplier and Contract Management System / Συστήματα Διαχείρισης Αλυσίδας Εφοδιασμού)

- KMS (Knowledge Management Systems / Συστήματα Διαχείρισης Γνώσης)
- OAS (Office Automation Systems / Συστήματα Αυτοματοποίησης Γραφείου)
- TPS (Transaction Processing Systems / Συστήματα Επεξεργασίας Συναλλαγών)
- ERP (Enterprise resource planning / Συστήματα Ενδοεπιχειρησιακού Σχεδιασμού)<br>• ESS (Executive Support Systems / Συστήματα Υποστήριξης Διοίκησης)<br>• DSS (Decision Support Systems / Συστήματα Υποστήριξης Απόφασης)
- ESS (Executive Support Systems / Συστήματα Υποστήριξης Διοίκησης)
- DSS (Decision Support Systems / Συστήματα Υποστήριξης Απόφασης)
- MIS (Management Information Systems / Διοικητικά Συστήματα Πληροφόρησης)

#### **3.2 ERP**

#### **3.2.1ΟΡΙΣΜΟΣ – ΙΣΤΟΡΙΑ**

 ERP's: Enterprise Resource Planning system, δηλαδή Σύστημα Διαχείρισης Επιχειρησιακών Πόρων. Ορισμός αυτής της έννοιας θα μπορούσαμε να πούμε ότι είναι το σύνολο των εφαρμογών λογισμικού που συντελούν στην αυτοματοποίηση διαφόρων επιχειρησιακών δραστηριοτήτων. Οι πωλήσεις , η παραγωγή, η διαχείριση της εφοδιαστικής αλυσίδας, η διαχείριση και διανομή των προϊόντων, η διαχείριση των ανθρωπίνων πόρων, των χρηματοοικονομικών θεμάτων και των πελατειακών σχέσεων αποτελούν το σύνολο των προαναφερθέντων επιχειρησιακών διαδικασιών. Απώτερος στόχος των ERP συστημάτων είναι η παρακολούθηση και ο συντονισμός των διαδικασιών αυτών που λαμβάνουν χώρα σε ένα επιχειρησιακό περιβάλλον ώστε η επιχείρηση να μπορεί να πραγματοποιήσει τις απαιτούμενες και κυριότερες δραστηριότητές της. Πιο συγκεκριμένα μεριμνούν για τον εύκολο τρόπο διάδοσης των πληροφοριών ανάμεσα στις λειτουργίες των επιχειρήσεων σύμφωνα πάντα με τα πλαίσια που η οργάνωση θέτει.

 Η κάθε επιχείρηση έχει πληροφοριακά συστήματα τα λειτουργικά τμήματα των οποίων ενώνονται με μια οντότητα που παρέχει τεχνολογική ολοκλήρωση .Επιπλέον τα πλαίσια μέσα στα οποία σχεδιάζεται και αναπτύσσεται ένα λειτουργικό σύστημα αφορούν την συνολική θεώρηση των πληροφοριακών αναγκών της εκάστοτε επιχείρησης.

 Πρόδρομος της ανάπτυξης του ERP αποτέλεσε η επιτυχία του, που την οφείλει σε τρείς παράγοντες , την διαχείριση της εφοδιαστικής αλυσίδας (Supply Chain Management), τον ανασχεδιασμό των επιχειρησιακών διαδικασιών( Business Process Reengineering) και την ραγδαία αύξηση των δυνατοτήτων των μικρότερων υπολογιστών.

Ο πρώτος παράγοντας δίνει μια νέα διάσταση στις παραδοσιακές μεθόδους πραγματοποίησης των αποθεμάτων ελέγχων ξεπερνώντας τα όρια της παραγωγικής μονάδας προκειμένου να συμπεριλάβει τη διανομή, αποθεματοποίηση και τις διάφορες τοποθεσίες παραγωγής. Ο ρόλος της διαχείρισης της εφοδιαστικής αλυσίδας είναι αρκετά σημαντικός γιατί μέσα από τις λειτουργίες της εκτιμάται η αποδοτικότητα των θεμάτων που αφορούν τα logistics.

Ο δεύτερος παράγοντας βοήθησε στο να γίνει εύκολα αποδεκτό το ERP. Μέχρι το 1990 οι επιχειρήσεις που ήθελαν να κάνουν ριζικές αλλαγές στις δομές της διοίκησης έτσι ώστε να υποστηρίζουν ένα νέο λογισμικό, ήταν ελάχιστες. Ωστόσο, πρωτοπόρος στον συγκεκριμένο τομέα υπήρξε ο Gartner Group<sup>8</sup> ο οποίος το 1990 χρησιμοποίησε για πρώτη φορά τα αρχικής μορφής ERP ως βοηθητικά μέσα ανάπτυξης των σχεδιασμών του. Σήμερα όμως η πλειοψηφία πιστεύει ότι ένα από τα πλεονεκτήματα που προκύπτουν από την εφαρμογή των ERP είναι η δυνατότητα ανασχεδιασμού των διαδικασιών σε πολύ μικρό χρονικό διάστημα. Ο τελευταίος παράγοντας έπαιξε και αυτός με τη σειρά του σημαντικό ρόλο στην επιτυχή πορεία που διέγραψε το ERP πριν καλά καλά αναπτυχθεί. Αρκεί να θυμηθούμε ότι το 1970 για τον σχεδιασμό πόρων παραγωγής ( Manufacturing Resource Planning) χρειαζόταν να μεσολαβήσει ένα σαββατοκύριακο. Στην εποχή της τεχνολογίας που βρισκόμαστε όμως, το να υπολογιστεί ένα MRP είναι ζήτημα μερικών δευτερολέπτων και δεν χρειάζεται να γίνει σε υπολογιστή εκατομμυρίων δολαρίων, φτάνει ένας απλός φορητός υπολογιστής.

 $\overline{a}$ 

<sup>&</sup>lt;sup>8</sup> Gartner Group: American information technology research and advisory firm

 Το πόσο αποδεκτό έγινε το ERP στην αγορά το μαρτυρούν τα νούμερα. 1984 έτος όπου οι συνολικές πωλήσεις άγγιξαν το επίπεδο του 1,2 δισεκατομμυρίου δολαρίων, σχεδόν ίσο με το 1/3 του συνόλου πωλήσεων λογισμικών στις ΗΠΑ. Σε παγκόσμιο επίπεδο οι πωλήσεις ανέρχονται σε 2,8\$ δισεκατομμύρια, 4,2\$ δισεκατομμύρια και 5,8\$δισεκατομμύρια για την τριετία 1995,1996,1997 και αφορούν την ελίτ των δέκα καλύτερων προμηθευτών. Αν και τα ERP συστήματα καταγράφουν υψηλές πωλήσεις, αυτό δεν σημαίνει ότι δίνουν μια ολοκληρωμένη και αντιπροσωπευτική εικόνα της κατάστασης.

 Πολλές ήταν οι επιχειρήσεις που θυσίασαν στο βωμό της εγκατάστασης ενός ERP συστήματος υπέρογκα ποσά και κατέληξαν να μην έχουν τα επιθυμητά αποτελέσματα. Άλλες πάλι παρέβλεψαν τη σκόπελος "υψηλό κόστος" και κατόρθωσαν να βελτιώσουν την παραγωγικότητα τους σε επίπεδο μεγαλύτερο του αναμενόμενου.

Από όσα αναφέραμε καταλήγουμε στο συμπέρασμα ότι η ουσιαστική επιτυχία των ERP systems βρίσκεται στα χέρια των ατόμων που τα χρησιμοποιούν σε καθημερινή βάση στις διάφορες συναλλαγές και δοσοληψίες τους και όχι στην αυτοματοποίηση των επιχειρησιακών διαδικασιών.

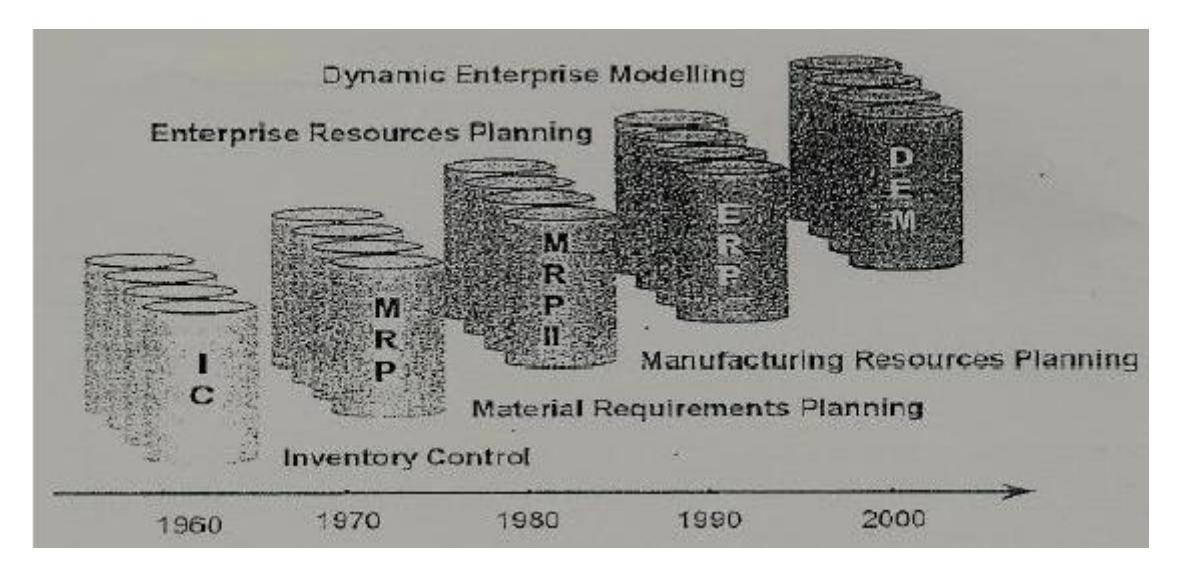

**Εικόνα 24: Η Εξελικτική Πορεία των ERP** 

Πηγή: [http://www.lib.teipat.gr/ptyxiakes/sdo/sdo\\_log/2011-2014/12738pe.pdf\(23/3/2015\)](http://www.lib.teipat.gr/ptyxiakes/sdo/sdo_log/2011-2014/12738pe.pdf(23/3/2015))

# **3.2.2 ΤΑ ΥΠΕΡ ΚΑΙ ΤΑ ΚΑΤΑ ΤΟΥ ERP**

 Το σημερινό περιβάλλον αγοράς διακατέχεται από ένα έντονο ανταγωνιστικό χαρακτήρα. Ο χαρακτήρας αυτός σε συνδυασμό με τις αυξημένες απαιτήσεις των πελατών που οδηγούν σε μείωση του αριθμού των παραγγελιών καθιστούν απολύτως απαραίτητη τη χρήση ολοκληρωμένων πληροφοριακών συστημάτων διαχείρισης επιχειρηματικών πόρων.

 Οι επιχειρήσεις καθημερινά πιέζονται να ελαχιστοποιήσουν τα κόστη τους σε όλα τα στάδια της εφοδιαστικής αλυσίδας την ίδια ώρα που προσπαθούν να μειώσουν και τον αριθμό των αποθεμάτων τους. Επίσης στοχεύουν στην μείωση των καθυστερήσεων όσον αφορά τις ημερομηνίες παράδοσης προϊόντων και συγχρόνως αποσκοπούν στη βελτίωση της ποιότητας των παρεχόμενων υπηρεσιών, μιας και οι πελάτες έχουν γίνει πολύ απαιτητικοί. Οι επιχειρηματικές αυτές απαιτήσεις θα επιτευχθούν μόνο αν οι επιχειρήσεις προβούν σε μια αναπροσαρμογή των πρακτικών και των διαδικασιών προκειμένου να χαράξουν μια νέα και αποτελεσματική κατευθυντήρια γραμμή που θα αφορά τη ζήτηση, την παραγωγή και τον εφοδιασμό.

 Στις απαιτήσεις μια επιχείρησης συγκαταλέγεται και το γεγονός ότι αυτή θα πρέπει να βρίσκεται σε θέση να μοιραστεί με τους πελάτες, τους διανομείς , τους προμηθευτές της, τις ποικίλες πληροφορίες που προέρχονται από το εσωτερικό της. Και εδώ λοιπόν η συμβολή των ERP συστημάτων είναι σημαντική καθώς αποτελούν τη γέφυρα μεταξύ της επιχείρησης και των περιφερειακών λειτουργιών της, ενώ συγχρόνως απλοποιούν τη ροή της εργασίας. Επιπλέον θέτοντας σε λειτουργία ένα κεντρικό σύστημα, αυτομάτως επέρχεται μείωση στο κόστος σχετικά με την συντήρηση όλου του συστήματος των πληροφοριακών εφαρμογών. Με τον τρόπο αυτό τη θέση των πολλών και διασκορπισμένων συστημάτων την καταλαμβάνει ένα νέο και μοναδικό αλλά εξίσου ισχυρό σύστημα. Όσον αφορά την υλοποίηση ενός ERP συστήματος είναι αναγκαίο να τονισθεί ότι δεν είναι καθόλου χρονοβόρα. Ο λόγος είναι ότι τα συστήματα αυτά παρέχονται στη μορφή έτοιμων και ολοκληρωμένων πακέτων και το μόνο που υπολείπεται για την εγκατάστασή τους είναι μια μικρή τροποποίηση ώστε να προσαρμοστούν και να ανταποκριθούν στις απαιτήσεις των επιχειρήσεων

 Υιοθετώντας αρχικά και εφαρμόζοντας έπειτα ένα σύστημα ERP, οι εκάστοτε επιχειρήσεις θέτουν ψηλά τον πήχη των προσδοκιών τους οι οποίες όμως εξαρτώνται από τις συνθήκες που επικρατούν στο περιβάλλον όπου αυτές δραστηριοποιούνται. Το εκάστοτε ERP λογισμικό για να μπορέσει να πραγματοποιήσει μια σειρά ενεργειών όπως αυτή της αγοράς, εγκατάστασης, εκπαίδευσης, παραμετροποίησης, βελτίωσης και συντήρησης του συστήματος απαιτεί την δέσμευση πόρων που αφορούν τόσο τα χρηματικά ποσά όσο και το ανθρώπινο δυναμικό.

 Τα τελικά οφέλη που προκύπτουν από την χρήση ενός Συστήματος Διαχείρισης Επιχειρησιακών Πόρων περιγράφονται από τον Συντελεστή Απόδοσης της Επένδυσης. Με τον υπολογισμό της Απόδοσης της Επένδυσης φαίνεται πιο είναι το αναμενόμενο κέρδος της επιχείρησης έπειτα από την επένδυση που πραγματοποίησε σε ένα ERP λογισμικό. Επειδή όμως ο υπολογισμός της είναι κάπως δύσκολος, γι' αυτό υπάρχουν και ορισμένες άλλες κατευθυντήριες γραμμές που είναι αρκετά αντιπροσωπευτικές της απόδοσης των συστημάτων. Ενδεικτικά αναφέρουμε την πληροφορία που πρέπει να παρέχεται σε πραγματικό χρόνο, τη βελτίωση των ενοποιητικών διαδικασιών, την όλο και σε μεγαλύτερο βαθμό ικανοποίηση των πελατών, τη μείωση των λαθών όπως είναι τα λειτουργικά έξοδα καθώς και την εξάλειψη της ύπαρξης "ανθρώπων – κλειδιών" στις επιχειρήσεις.

 Η πληροφορία σε πραγματικό χρόνο ευνοεί το κλίμα συνθηκών μέσα στο οποίο οι πληροφορίες διαχέονται και αποφεύγονται ανεπιθύμητες καταστάσεις. Αν η πληροφορία δεν είναι έγκυρη και άμεση τότε μειώνονται οι πιθανότητες επιβίωσης της επιχείρησης. Στην περίπτωση των πολυεθνικών επιχειρήσεων και στους αντίστοιχους ομίλους αυτών, οι πληροφορίες θα πρέπει να ενοποιούνται αυτόματα, πραγματοποιώντας και τις αντίστοιχες μετατροπές στα νομίσματα, τα διάφορα λογιστικά πρότυπα. Στα διάφορα αυτά πρότυπα οι επιχειρήσεις θα πρέπει να συμμορφώνονται εύκολα είτε υποχρεωτικά είτε προαιρετικά. Είναι σύνηθες φαινόμενο η εκάστοτε εταιρία να μην μπορεί να υιοθετήσει μια ποικιλία προτύπων όπως αυτά που διασφαλίζουν την ποιότητα (ISO9002) και τα Διεθνή Λογιστικά Πρότυπα(IAS).

Αυτά είναι τα οφέλη που μια επιχείρηση αποκομίζει από τη χρήση ERP συστημάτων. Πρέπει όμως να δοθεί μεγάλη προσοχή στις επιλογές που θα κάνει γιατί έστω και μια λανθασμένη κίνηση μπορεί να κάνει την Απόδοση της Επένδυσης να μοιάζει με άπιαστο όνειρο και μπορεί να οδηγήσει την επιχείρηση στο χείλος της καταστροφής.

 Εκτός όμως από τα πλεονεκτήματα και τα οφέλη, η εγκατάσταση ενός ERP συστήματος συνοδεύεται και από κάποια μειονεκτήματα. Τα αρνητικά αυτά χαρακτηριστικά στην πλειοψηφία τους αφορούν τα προβλήματα που προκύπτουν κατά την διαδικασία της εφαρμογής των συστημάτων στο εκάστοτε επιχειρηματικό περιβάλλον. Αυτό συμβαίνει διότι οι επιχειρήσεις δεν έχουν εξοικειωθεί και κατ' επέκταση αδυνατούν να προσαρμοστούν στις ανάγκες για τεχνολογική εξέλιξη στα πλαίσια πάντα ενός επιχειρησιακού συστήματος. Η αγορά αλλά και η εγκατάσταση των συστημάτων διαχείρισης επιχειρηματικών πόρων απαιτεί χρήμα, χρόνο και κόπο, για το λόγο αυτό η διαδικασία της εφαρμογής και της εγκατάστασης τους δεν είναι απόλυτα ασφαλής. Οι Ptak και Schragenheim αναφέρουν ότι η επένδυση που έχει πραγματοποιήσει η κάθε εταιρία προκειμένου να εγκαταστήσει ένα ERP σύστημα δεν υπόκειται σε απόσβεση σε ποσοστό της τάξης του 60%-90%.

 Γενικά, τα προβλήματα που προκύπτουν κατατάσσονται σε κάποιες κατηγορίες ώστε η μελέτη τους να γίνει πιο εύκολα. Επομένως έχουμε προβλήματα τεχνολογικά, προβλήματα οικονομικά, οργανωτικού περιεχομένου προβλήματα και τέλος προβλήματα που σχετίζονται με το ανθρώπινο δυναμικό μιας επιχείρησης.

 Ξεκινώντας από τα τεχνολογικά προβλήματα έχουμε να αναφέρουμε πως προκύπτουν από τις προσπάθειες που καταβάλλονται για να ολοκληρωθούν τα ERP συστήματα χρησιμοποιώντας όμως πιο "παραδοσιακά μέσα". Επίσης , τα προβλήματα αυτά είναι φυσικό επακόλουθο των πολλών παραμετροποιήσεων που υφίσταται ένα σύστημα για να ανταποκρίνεται και να καλύπτει τις λειτουργικές ανάγκες της εταιρείας. Επιπλέον στην περίπτωση που η επιχείρηση με τη βοήθεια των προγραμματιστών προβεί σε ανασχεδιασμό των επιχειρηματικών διαδικασιών προκειμένου να χωρέσει το σύστημα, τότε θα υποστεί ζημιά στον τομέα της ανταγωνιστικότητας, επιφέροντας έτσι και οικονομικά προβλήματα.

 Στη συνέχεια , η απόκτηση του απαραίτητου εξοπλισμού, η χρήση συμβουλευτικών υπηρεσιών, η εκπαίδευση των χρηστών, η εγκατάσταση και η συντήρηση του σχετικού συστήματος καθώς και οι διάφορες μετατροπές στα δεδομένα του , αυξάνουν επικίνδυνα το κόστος , δημιουργώντας έτσι οικονομικές δυσχέρειες. Τα οργανωτικά ή διοικητικά προβλήματα, απευθύνονται κυρίως τόσο στα επικοινωνιακά προβλήματα όσο και στα προβλήματα συντονισμού καθ' όλη τη διάρκεια της εγκατάστασης του ERP συστήματος. Αυτού του είδους οι δυσκολίες οφείλονται στο μέγεθος του συστήματος αλλά και στο γεγονός ότι πρόκειται για μια εξαιρετικά πολύπλοκη εφαρμογή. Επειδή λοιπόν τα οικονομικά προβλήματα πλήττουν σοβαρά την επικοινωνία και έχουν αρνητικά αντίκτυπα ευνοώντας τη δημιουργία αντιδράσεων και ελλιπούς εμπιστοσύνης απαραίτητη κρίνεται η διαχείριση της επικοινωνίας των ατόμων που αποτελούν την ομάδα που διαχειρίζεται το όλο έργο.

 Τελευταίο πρόβλημα που η κάθε εταιρεία δύναται να αντιμετωπίσει είναι αυτό της εκπαίδευσης του ανθρώπινου δυναμικού και της εξοικείωσης του στα νέα δεδομένα που εισάγονται κάθε φορά στο σύστημα. Έτσι λοιπόν η επιχείρηση με προσεκτικές κινήσεις θα πρέπει να εξασφαλίσει την εκπαίδευση των χρηστών αλλά και τη προσαρμογή και τη συμμετοχή αυτών στο καινούριο ERP σύστημα. Επιπρόσθετο μειονέκτημα μπορεί να θεωρηθεί και η περίπτωση κατά την οποία η ροή και η ανταλλαγή των πληροφοριών μεταξύ των τμημάτων της επιχείρησης δεν συνοδεύεται και δεν προστατεύεται από τα αντίστοιχα αυστηρά πλαίσια. Εδώ η διάδοση των πληροφοριών χαρακτηρίζεται από ευαισθησία και

ελαστικότητα και έχει τη δύναμη να αποσπάσει το ενδιαφέρον της διαχείρισης και να το στρέψει στην ενασχόληση με άλλους τομείς. Κλείνοντας αναφέρουμε ένα ακόμα αρνητικό στρέψει στην ενασχόληση με άλλους τομείς. Κλείνοντας αναφέρουμε ένα ακόμα αρνητικό<br>χαρακτηριστικό των ERP συστημάτων που έγκειται στο γεγονός ότι η αρχιτεκτονική τους δεν διευκολύνει τον προγραμματισμό της παραγωγής και της διαχείρισης μιας εφοδιαστικής εφοδιαστικής αλυσίδας.

# **3.2.2 ΠΡΟΔΙΑΓΡΑΦΕΣ ΓΙΑ ΤΗΝ ΕΓΚΑΤΑΣΤΑΣΗ ΤΩΝ ERP**

Όπως αναφέρθηκε και προηγουμένως, οι επιχειρήσεις αποκομίζουν αρκετά στοιχεία από την εγκατάσταση ενός ERP συστήματος. Βελτιώνουν τον ανταγωνιστικό χαρακτήρα της και την εγκατάσταση ενός ERP συστήματος. Βελτιώνουν τον ανταγωνιστικό χαρακτήρα της και<br>συγχρόνως οι εμπορικές και οι παραγωγικές λειτουργίες συντονίζονται και εκτελούνται καλύτερα. Η τεχνολογική βέβαια υποδομή στην οποία στηρίζεται για να αναπτυχθεί ένα ERP<br>δεν είναι καθόλου εύκολη , αντιθέτως κάποιος μπορεί να την χαρακτηρίσει περίπλοκή και δεν είναι καθόλου εύκολη , αντιθέτως κάποιος μπορεί να την χαρακτηρίσει περίπλοκή και πολυδιάστατη. Η εγκατάστασή του όμως πρέπει να πληροί κάποιες προδιαγραφές οι οποίες . κάποιεςρουσιάζονταιστο σχήμα. παρουσιάζονται και ιεραρχούνται στο παρακάτω σχήμα.

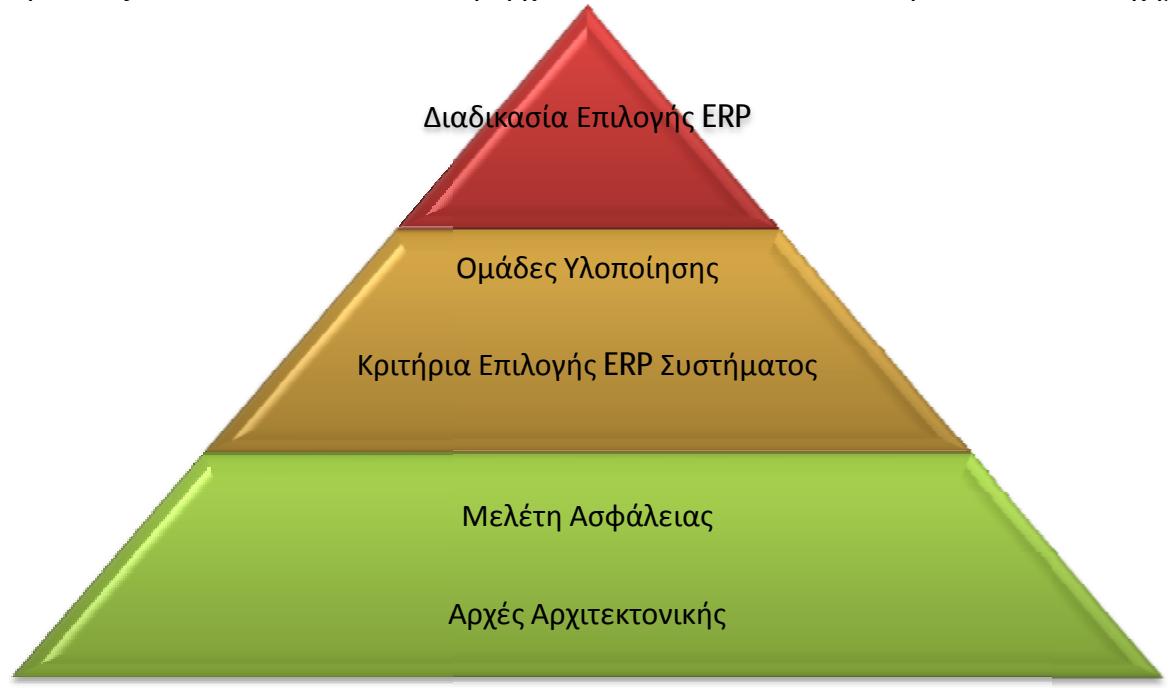

**Εικόνα 25: Απεικόνιση απαιτήσεων για την εγκατάσταση ERP συστήματος**

Ας ξεκινήσουμε την ανάλυση των προδιαγραφών παρουσιάζοντας τις αρχές αρχιτεκτονικής. Ένα Σύστημα Διαχείρισης Επιχειρηματικών Πόρων για να επιλεχθεί θα πρέπει να: να:

- 1. Προβάλει πιο ευέλικτες και εναλλακτικές μεθόδους για τον ανασχεδιασμό των επιχειρηματικών διαδικασιών στοχεύοντας πάντα στο χαμηλό κόστος.<br>Χρησιμοποιεί καινοτόμες τεχνολογίες.
- 2. Χρησιμοποιεί καινοτόμες τεχνολογίες.
- 3. Μπορεί να υποστηρίζεται από τα πιο δημοφιλή λειτουργικά προγράμματα όπως είναι τα Windows,Linux και να είναι συμβατό με τα δικτυακά πρωτόκολλα όπως TCP/IP.
- 4. Παρέχει έγκαιρη πληροφόρηση, αλλά και τα αντίστοιχα μέσα διαχείρισής της Παρέχει έγκαιρη πληροφόρηση, αλλά και τα αντίστοιχα μέσα διαχείρισι<br>πληροφορίας διατίθενται στα άτομα που έχουν το δικαίωμα της πληροφόρησης.

5. Υιοθετεί έτοιμες λύσεις όπου αυτό κρίνεται απαραίτητο.

Εκτός από τις βασικές αρχές αρχιτεκτονικής υπάρχουν και κάποιες πιο εξειδικευμένες όπως είναι η κεντροποιημένη αρχιτεκτονική, η ανοικτή αρχιτεκτονική και η αρχιτεκτονική πολλαπλών επιπέδων. Στη πρώτη μορφή αρχιτεκτονικής συγκεντρώνεται σε ένα κεντρικό σημείο( εξου και η ονομασία) ο εξοπλισμός των servers προκειμένου να εφαρμοστούν οι κατάλληλες πολιτικές ασφάλειας. Για την ανοικτή αρχιτεκτονική έχουμε να αναφέρουμε ότι με την υλοποίηση της υιοθετούνται ανοιχτά πρότυπα που βοηθούν τα συστήματα να ολοκληρωθούν και να επεκταθούν. Τέλος η αρχιτεκτονική πολλαπλών επιπέδων είναι κατάλληλη για την πλήρη ενσωμάτωση νέων εφαρμογών στα ERP συστήματα.

Έπειτα έγινε λόγος για κάποια επίπεδα ασφάλειας των ERP, τέτοια είναι:

- **1.** *Η ασφάλεια εφαρμογής* (Application Level Security). Πρόκειται για μια ασφάλεια που απευθύνεται στις λειτουργίες τόσο των εφαρμογών όσο και των υποσυστημάτων.
- **2.** *Ασφάλεια Συστημάτων Διαχείρισης Βάσεων Δεδομένων*( Database Security). Εδώ γίνεται λόγος για την εφαρμογή μιας πολιτικής που προστατεύει τις πληροφορίες και σχετίζεται με τη δυνατότητα που παρέχει στο σύστημα να επεξεργάζεται και να προσεγγίζει τις πληροφορίες που υπάρχουν σε μια βάση δεδομένων.
- **3.** *Ασφάλεια Δικτύων Επικοινωνιών*(Network Security). Προστατεύει την μετάδοση των πληροφοριών που υπάρχουν σε ένα σύστημα είτε αυτή γίνεται από ενσύρματα είτα από ασύρματα δίκτυα.
- **4.** *Ασφάλεια Φυσική και Υπολογιστικού Συστήματος*. Στο επίπεδο αυτό προστατεύεται το μηχανογραφικό υλικό της επιχείρησης από τους διάφορους και πιθανούς κινδύνους.

 Από τις σημαντικότερες όμως αρχές ασφάλειας που απευθύνονται σε όλα τα παραπάνω επίπεδα και ταυτοχρόνως βασικά χαρακτηριστικά για την μελέτη ασφάλειας είναι τα κάτωθι:

- **1.** *Εμπιστευτικότητα*. Αυτού του είδους το επίπεδο ασφάλειας εξασφαλίζει την διαθεσιμότητα των δεδομένων του συστήματος μόνο στους χρήστες που είναι εξουσιοδοτημένοι να τα προσεγγίσουν. Πρόκειται για μια σημαντική μορφή ασφάλειας διότι τα δεδομένα που είναι προς διάθεση είναι πάρα πολλά και απαραίτητα.
- **2.** *Ακεραιότητα*. Όπως υποδηλώνει και η ονομασία , πρόκειται για μια λειτουργία που εξασφαλίζει την ακεραιότητα των δεδομένων ώστε να μην αλλοιωθούν. Για να επιτευχθεί αυτό θα πρέπει να γίνει χρήση ενός Συστήματος Διαχείρισης Βάσεων Δεδομένων που θα προσφέρει τα κατάλληλα μέσα που θα μπορούν να διαφυλάξουν την ακεραιότητα αλλά και θα αντικρούει τις επιθέσεις κατά των δεδομένων.
- **3.** *Διαθεσιμότητα Δεδομένων*. Τα δεδομένα θα πρέπει να διατίθενται στους χρήστες όποτε αυτοί το επιθυμούν.
- **4.** *Εξουσιοδότηση***.** Ο εκάστοτε χρήστης ανάλογα με τα δικαιώματά του είναι εξουσιοδοτημένος να εισέρχεται στο σύστημα.

 Η παράθεση κριτηρίων ώστε να επιλεχθεί και να εφαρμοστεί το καλύτερο ERP system είναι μια ακόμα από τις προδιαγραφές που προείπαμε. Έτσι λοιπόν όποια επιχείρηση σκοπεύει να αγοράσει και να χρησιμοποιήσει ένα τέτοιο σύστημα θα πρέπει να ορίσει κάποια κριτήρια. Επιπλέον κάθε κριτήριο θα πρέπει να έχει και ένα συντελεστή βαρύτητας, οι διακυμάνσεις στα ποσά του οποίου θα καθορίζονται από την σημαντικότητά τους και το ρόλο που έχουν παίξει στην όλη διαδικασία.

 Η ύπαρξη ομάδων που να ανταποκρίνονται στα απαιτήσεις του έργου είναι απολύτως απαραίτητη για την εγκατάσταση των ERP. Η τυπική μορφή με βάση την οποία διαμορφώνεται η δομή της ομάδας περιλαμβάνει τα εξής επίπεδα:

- **1.** *Χορηγός Έργου*: Είναι επιφορτισμένος με το καθήκον της εξασφάλισης των απαραίτητων πόρων. Το ρόλο του χορηγού τον αναλαμβάνει συνήθως κάποιος από τα ανώτατα διοικητικά στελέχη που διαθέτει επιπρόσθετη εμπειρία και γνώσεις πάνω σε πολύπλοκα θέματα.
- **2.** *Υπεύθυνος Έργου*: Οι επιχειρήσεις αναθέτουν το ρόλο αυτό είτε στον υπεύθυνο μηχανογράφησης με το σκεπτικό ότι πρόκειται για ένα πληροφοριακού περιεχομένου έργο είτε σε κάποιο οικονομικό διευθυντή λόγω του ότι μπερδεύονται οι λειτουργίες του ERP με αυτές ενός λογιστηρίου. Όποιος και αν είναι όμως ο υπεύθυνος έργου επωμίζεται το βάρος του να αναλάβει και τη διοίκηση του έργου υλοποίησης. Επίσης υποψήφιος για τη θέση αυτή , μπορεί να ισχυριστεί κάποιος , ότι δύναται να είναι και ο μάνατζερ αφού ουσιαστικά μιλάμε για έργο οργάνωσης. Η υποψηφιότητα αυτή στηρίζεται στο γεγονός ότι ένας μάνατζερ διαθέτει μια πιο σφαιρική εικόνα όσον αφορά τις επιχειρηματικές διαδικασίες και διασυνδέσεις. Η ανάθεση του έργου του υπευθύνου σε κάποιον εξωτερικό συνεργάτη της επιχείρησης είναι μια ακόμα πιθανή λύση εάν η επιχείρηση δεν έχει κάποιον κατάλληλο διαχειριστή του έργου.
- **3.** *Επιτροπή Παρακολούθησης και Αξιολόγησης*: Η επιτροπή αυτή είναι υπεύθυνη για την επίβλεψη του έργου καθώς και για την λήψη των απαραίτητων και σημαντικών αποφάσεων σχετικά με τον τρόπο υλοποίησης του. Η επιτροπή αποτελείται από κατά βάση από τα διευθυντικά στελέχη
- **4.** *Ομάδες Έργου*: Τα μέλη των ομάδων στρέφουν την προσοχή και το ενδιαφέρον τους στην υλοποίηση των βασικών βημάτων του έργου και κάθε ομάδα έχει και ένα υπεύθυνο ο οποίος αφιερώνει το 40% με 60% του χρόνου του στο έργο υλοποίησης.

 Η επιλογή του κατάλληλου ERP συστήματος είναι διαδικασία που αποτελείται από 10 βασικά και αναγκαία βήματα, η αποτελεσματική εκτέλεση των οποίων παίζει ιδιαίτερα καθοριστικό ρόλο στην επιτυχία του έργου συνολικά αφού αποτελεί και το τελευταίο στάδιο του.

*ΒΗΜΑ 1<sup>ο</sup>* : Σε αυτό το βήμα δημιουργείται η κατάλληλη ομάδα που θα επιμεληθεί την αξιολόγηση και την επιλογή του ERP συστήματος που επρόκειτο να εγκατασταθεί. Η ομάδα αυτή θα αποτελείται από αντιπροσωπευτικά άτομα όλων των λειτουργικών περιοχών της επιχείρησης καθώς και ορίζεται και ένας επικεφαλής ο οποίος όμως θα τελεί και χρέη διαχειριστή έργου. Το άτομο αυτό κρίνεται απαραίτητο να έχει κάποιες γνώσεις σχετικά με τον τρόπο λειτουργίας αλλά και τους μελλοντικούς στόχους της κάθε εταιρείας.

*ΒΗΜΑ 2<sup>ο</sup>* : Εδώ σχεδιάζονται οι παράμετροι του έργου. Η ομάδα που δημιουργήθηκε στο προηγούμενο βήμα θέτει ένα χρονοδιάγραμμα μέσα στο όποιο θα πρέπει όλες οι λειτουργίες να πραγματοποιηθούν χωρίς να υπερβούν τα χρονικά περιθώρια. Επιπλέον ορίζουν το ύψος του κεφαλαίου που πρόκειται να δαπανηθεί για την εκτέλεση του έργου, ελέγχουν τους πόρους που διατίθενται και προσδιορίζουν πόσοι από αυτούς θα χρησιμοποιηθούν. Τέλος στο βήμα αυτό η ομάδα του έργου καθορίζει τους στόχους και τις βλέψεις που έχει η επιχείρηση μετά την εγκατάσταση του συστήματος.

*ΒΗΜΑ 3<sup>o</sup>* : Στο στάδιο αυτό της διαδικασίας επιλογής του ERP προσδιορίζονται τα πλεονεκτήματα και τα μειονεκτήματα που έχει η εγκατάσταση ενός τέτοιου νέου συστήματος. Στα μειονεκτήματα συμπεριλαμβάνονται και τα τυχόν προβλήματα που προκύπτουν, εδώ λοιπόν προτείνονται λύσεις και τρόποι αντιμετώπισης τους. Ο προσδιορισμός των προβλημάτων από την ομάδα έργου είναι εφικτός εάν τα μέλη της γνωρίζουν λεπτομερώς την ισχύουσα κατάσταση της επιχείρησης και πώς μπορεί αυτή να λειτουργεί σε βάθος χρόνου. Επειδή είναι δύσκολο για την κάθε επιχείρηση να γνωρίζει ακριβώς τα οφέλη που θα αποκομίσει από την χρήση ERP συστημάτων η ομάδα έργου καταφεύγει στη βοήθεια που μπορούν να τις προσφέρουν οι διάφορες εταιρείες συμβούλων. Οι συγκεκριμένες εταιρείες παρέχοντας τις απαραίτητες υπηρεσίες αποτίμησης διευκολύνουν τις ομάδες να πραγματοποιήσουν έρευνες προκειμένου να κατανοήσουν τον τρόπο που λειτουργεί η επιχείρηση.

*ΒΗΜΑ 4<sup>ο</sup>* : Το τέταρτο βήμα μπορεί να αποδοθεί σε μια πρόταση. Δημιουργία μιας λίστας απαιτήσεων. Τι θα περιλαμβάνει όμως αυτή η λίστα; Θα εμπεριέχει τους πελάτες της εταιρείας, τους στόχους της, τις διαδικασίες που πρέπει να υλοποιηθούν , οτιδήποτε δηλαδή χαρακτηρίζει μια επιχείρηση. Η λίστα αυτή βοηθά τους προμηθευτές της να προετοιμάσουν το δικό τους έργο και στη συνέχεια να το παρουσιάσουν στην επιχείρηση. Με την καταγραφή των αναγκών της εταιρείας στη λίστα αυτή γίνεται αμέσως κατανοητό ποια στοιχείαχαρακτηριστικά πρέπει οπωσδήποτε να υπάρχουν και ποιών στοιχείων η ύπαρξη δεν είναι απολύτως απαραίτητη.

*ΒΗΜΑ5 ο* : Εδώ η ομάδα καλείται να αναλύσει και να συγκρίνει τη λίστα και τις προτεινόμενες λύσεις που διατυπώθηκαν προηγουμένως. Το αποτέλεσμα αυτής της διαδικασίας θα είναι ένας κατάλογος που θα περιλαμβάνει τα ονόματα όλων εκείνων των επιχειρήσεων που δύναται να καλύψουν τις ανάγκες της επιχείρησης σε ένα ικανοποιητικό επίπεδο. Επιπροσθέτως η ομάδα έργου θα πρέπει να επεξεργαστεί και να αξιολογήσει τις προτάσεις που θα λάβει από τους προμηθευτές, έπειτα θα πρέπει να τις κατηγοριοποιήσει και να τις χωρίσει σε λειτουργικές που αφορούν την επιχείρηση και λειτουργικές που αφορούν το σύστημα. Έτσι με τον τρόπο αυτό γίνεται ο προσδιορισμός των διαδικασιών της εκάστοτε επιχείρησης καθώς και των ιδιαιτεροτήτων της. Πώς όμως θα επιλεχθεί ο καταλληλότερος προμηθευτής; Ο πιο ενδεδειγμένος τρόπος για την ανάδειξή του είναι να διεξαχθεί μια μικρή έρευνα στα πακέτα που χρησιμοποιούνται από τις αντίστοιχες ανταγωνιστικές εταιρείες παγκοσμίως. Επίσης θα πρέπει να ληφθούν σοβαρά υπόψη τα αποτελέσματα των αξιολογήσεων από τους διάφορους αναλυτές των ERPσυστημάτων όπως είναι η Gartner Group,η AMR Research, η Forester.

*ΒΗΜΑ 6<sup>ο</sup>* : Στο στάδιο αυτό για την επιλογή συστήματος ERP η επιχείρηση θα πρέπει να αναπτύξει μια πρόσκληση ενδιαφέροντος που θα την αποστείλει σε εκείνες τις εταιρείες που επιλέχθηκαν να αποτελέσουν τον προμηθευτή της. Στην πρόσκληση θα πρέπει να εμπεριέχονται τα χαρακτηριστικά της επιχείρησης, ερωτήσεις προς την εταιρεία οι οποίες όμως θα πρέπει να είναι κατανοητές και περιεκτικές έτσι ώστε από τις απαντήσεις που θα δώσουν να φανερώνονται τα μελλοντικά σχέδια και η φιλοσοφία της εταιρείας – προμηθευτή.

*ΒΗΜΑ 7<sup>ο</sup>* : Αφού η πρόσκληση ενδιαφέροντος συμπληρωθεί από τους προμηθευτές επιστρέφει στην επιχείρηση. Εκεί η επιχείρηση επικοινωνεί με τους εν δυνάμει προμηθευτές της προκειμένου να διαπιστώσει αν όντως υπάρχει ενεργή ομάδα χρηστών που να παρέχει παράλληλη υποστήριξη καθώς και να προσδιορίσει εάν οι λειτουργίες του συστήματος χρησιμοποιούνται εύκολα στην καθημερινότητα της εταιρείας. Έπειτα από την ολοκλήρωση αυτού του σταδίου της επικοινωνίας , η επιχείρηση θα πρέπει να καταλήξει στην επιλογή των υποψήφιων εταιρειών, οι οποίες όμως δεν πρέπει να υπερβαίνουν τις τέσσερεις.

*ΒΗΜΑ 8<sup>o</sup>* : Μετά και την υλοποίηση του έβδομου βήματος , οι εναπομείναντες προμηθευτές οφείλουν να κάνουν μια επίδειξη των συστημάτων ERP που διαθέτουν . Η επίδειξη αυτή θα παρουσιάζει πώς θα εξασφαλιστούν τα ιδιαίτερα γνωρίσματα της επιχείρησης και οι κρίσιμες διαδικασίες που αυτή εκτελεί, μέσα από τον τρόπο λειτουργίας του προγράμματος. Δηλαδή οι προμηθευτές θα πρέπει να έχουν την ικανότητα να δείξουν πώς με τη χρήση του ERP

συστήματος που διαθέτουν θα αντιμετωπίσουν τα κρίσιμα ζητήματα της επιχείρησης. Βέβαια οι παρουσιάσεις των υποψηφίων συστημάτων θα πρέπει να έχουν έναν κοινό παρανομαστή ώστε η σύγκριση τους να είναι εύκολη και σωστή. Στο τέλος αυτού του βήματος η επιχείρηση οφείλει να έχει καταλήξει σε δύο από τις τέσσερεις εταιρείες.

*ΒΗΜΑ 9<sup>ο</sup>* : Στη συνέχεια λοιπόν η ομάδα έργου επικοινωνεί με τις δύο εταιρείες στοχεύοντας να γνωρίσει και να ελέγξει το εργασιακό περιβάλλον των προμηθευτών καθώς και να διαπιστώσει τον τρόπο και τη φιλοσοφία με βάση την οποία λειτουργούν. Συγχρόνως επισκέπτεται εταιρείες που διαθέτουν το ίδιο σύστημα έτι ώστε να αντλήσει πληροφορίες σχετικά με το σύστημα και τα τυχόν προβλήματα που θα προκύψουν από την εγκατάσταση του. Η ομάδα έργου θα ήταν προτιμότερο να επισκεφθεί εταιρείες που το μέγεθός του και τα προβλήματα που αντιμετωπίζουν συμβαδίζουν με αυτά της επιχείρησης.

*ΒΗΜΑ 10<sup>ο</sup>* : Στο τελευταίο στάδιο η επιχείρηση καταλήγει στον προμηθευτή ERP συστήματος, αφού πρωτίστως έχει συγκεντρώσει όλες τις απαραίτητες πληροφορίες. Σύνηθες φαινόμενο είναι τα μέλη της ομάδας να μην συμφωνούν στην τελική επιλογή του πακέτου ERP. Αυτό είναι απόλυτα φυσικό διότι ο κάθε προμηθευτής υπερτερεί του άλλου σε διαφορετικούς τομείς. Η σημαντικότερη εργασία που έχει να εκτελέσει η ομάδα έργου είναι να αναπτύξει τα κριτήρια στα οποία στηρίζεται η διεξαγωγή της διαδικασίας της επιλογής. Όταν η ομάδα καταλήξει τελικά στον προμηθευτή που θα επιλέξει θα πρέπει να προβεί και στον έλεγχο κάποιων επιπρόσθετων παραμέτρων, όπως η εκτίμηση των τεχνολογικών επιλογών, η εκπαίδευση των χρηστών, ο προγραμματισμός της εγκατάστασης, οι απαιτούμενοι πόροι κ.α. Η όλη διαδικασία ολοκληρώνεται με το κλείσιμο της συμφωνίας με τον τελικό προμηθευτή και επισφραγίζεται με την υπογραφή του συμβολαίου.

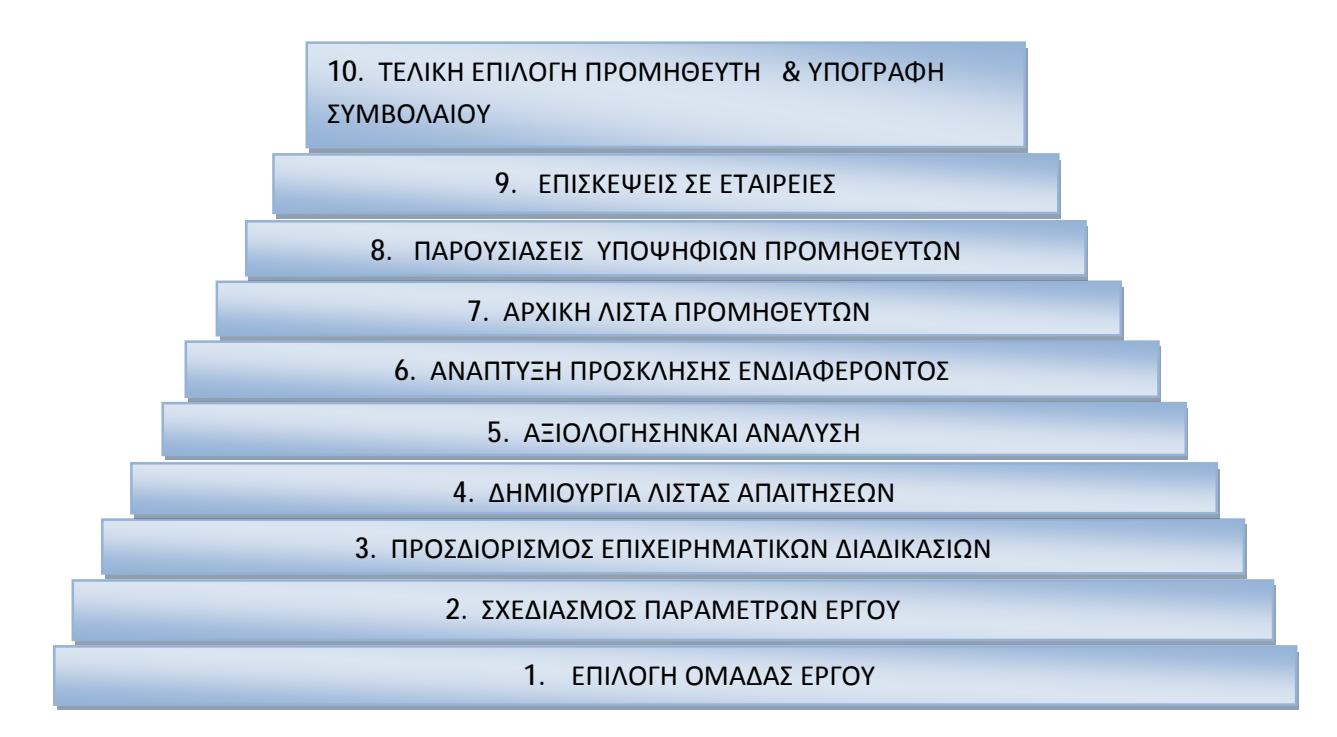

**Εικόνα 26: Συνοπτική απεικόνιση των 10 βημάτων της διαδικασίας επιλογής**

## **3.3 OPEN-ERP**

 Το Open- ERP δεν είναι απλά μόνο μια εφαρμογή, αντιθέτως είναι εκατοντάδες μαζί. Ουσιαστικά πρόκειται για ένα ολοκληρωμένο πληροφοριακό σύστημα που διαχειρίζεται και αξιοποιεί τους επιχειρησιακούς πόρους και κρίνεται ως απαραίτητο εργαλείο , ικανό να στηρίξει, να οργανώσει και να βελτιώσει τις ποικίλες δραστηριότητες μιας επιχείρησης. Όντας λοιπόν ένα ολοκληρωμένο πακέτο ERP και CRM εμπορικής και οικονομικής διαχείρισης απευθύνεται και καλύπτει τις ανάγκες όλων των επιχειρήσεων ανεξαρτήτως μεγέθους.

 Το 2002 ένας βέλγος φοιτητής, ο Fabien Pinckaers, δημιούργησε το Tiny ERP, το οποίο όπως αποδείχθηκε είχε μεγάλη απήχηση στις επιχειρήσεις. Η δημοτικότητά που απέκτησε σε συνδυασμό και με την πολύτιμη βοήθεια της κοινότητας ανοικτού λογισμικού συνέβαλλε στην εξέλιξή τους και στην μετέπειτα μετονομασία του σε Open-ERP. Η Whirlpool, η Morison, το Εμπορικό Επιμελητήριο του Βελγίου είναι ορισμένες από τις πιο μεγάλες και πιο απαιτητικές εταιρείες που υπάρχουν και χρησιμοποιούν το Open-ERP.

 Τα πληροφοριακά αυτά συστήματα καλύπτουν όλες σχεδόν τις απαιτήσεις μηχανογράφησης που έχει μια επιχείρηση αφού διαθέτουν ένα πλήθος εφαρμογών όπως η διαχείριση πωλήσεων, η οικονομική διαχείριση, η λογιστική διαχείριση και πολλές άλλες. Η δομή του αποτελείται από υποσυστήματα , τα οποία με τη σειρά τους απλοποιούν τον τρόπο με τον οποίο εισάγονται τα δεδομένα και στην συνέχεια πραγματοποιείται η εφαρμογή. Με αυτόν τον τρόπο λοιπόν, το Open-ERP μπορεί να προσαρμοστεί αναλόγως με τις ανάγκες της επιχείρησης και των υποσυστημάτων που αυτές επιλέγουν.

 Όσον αφορά τα ελληνικά δεδομένα και την αντίστοιχη ελληνική έκδοση, το Open-ERP βρίσκεται σε εξέλιξη. Υπεύθυνη για την πορεία της εξέλιξης είναι η κοινότητα των χρηστών και των προγραμματιστών της εφαρμογής καθώς και λαμβάνουν μια επιπλέον υποστήριξη από την εταιρεία Ελεύθερου Λογισμικού/ Λογισμικού Ανοικτού Κώδικα. Ο Ελληνικός Σύλλογος Χρηστών και Φίλων Linux, φιλοξενεί όλες τις απαραίτητες υποδομές της κοινότητας. Η ελληνική μετάφραση του Open-ERP είναι προσωρινά διαθέσιμη για περιβάλλοντα Linux και στις εκδόσεις beta.

 Το Open-ERP υπάγεται στα ελεύθερα λογισμικά / λογισμικά ανοικτού κώδικα και όπως έχει αναλυθεί σε προηγούμενο κεφάλαιο αυτού του είδους τα λογισμικά προσφέρονται δωρεάν χωρίς να καταβάλλεται κάποιο χρηματικό αντίτιμο. Ένα Open-ERP σύστημα διαθέτει μερικές τεχνολογικές απαιτήσεις και λειτουργεί με τον καλύτερο δυνατό τρόπο σε υπολογιστές οι οποίοι όμως πρέπει να πληρούν μερικά χαρακτηριστικά. Αρχικά ένα από τα λειτουργικά συστήματα που θα πρέπει να διαθέτει ένας υπολογιστής είναι Windows 2000, ή Windows XP, ή Windows Bista, ή Linux, ή Mac OSX. Επιπλέον ο επεξεργαστής να είναι Pentium 5 και νεότερος, η κάρτα μνήμης να έχει χωρητικότητα το λιγότερο 512 MB RAM, και ο ελεύθερος χώρος του σκληρού δίσκου να είναι τουλάχιστον 10 GB.

 Η εγκατάσταση και η υποστήριξη ενός Open-ERP συστήματος δεν κοστίζει ακριβά και αυτό διότι όλα τα εγχειρίδια που χρειάζονται προκειμένου να εγκατασταθεί, αναπτυχθεί , παραμετροποιηθεί το σύστημα παρέχονται δωρεάν και εμπεριέχουν τις απαραίτητες οδηγίες χρήσης. Επιπλέον η ύπαρξη κοινοτήτων και δημοσίων φόρουμ κρίνεται απαραίτητη διότι παρέχουν χρήσιμες πληροφορίες σχετικά με την υλοποίηση και την υποστήριξη των συστημάτων. Από τα πιο χαρακτηριστικά γνωρίσματα του Open-ERP είναι ο εύκολος τρόπος που αυτό εγκαθίσταται από ένα διαχειριστή χωρίς να χρειάζονται ιδιαίτερες γνώσεις βάσεων

δεδομένων. Αυτό συμβαίνει διότι τα συστήματα αυτά παρέχουν έναν αυτόματο μηχανισμό Auto Installer ο οποίος περιλαμβάνει όλα τα τμήματα του συστήματος και συντελεί στην εύκολη εγκατάσταση ακόμα και από χρήστες που έχουν ελάχιστες γνώσεις προγραμματισμού.

# **3.4 OPEN SOURCE ΚΑΙ ΕΜΠΟΡΙΚΑ ERP**

 Οι τιτάνες των λογισμικών θεωρούνται η Sap και η Oracle, οι οποίες και κυριαρχούν στον χώρο της αγοράς των ERP συστημάτων. Εκτός όμως από αυτά υπάρχουν και άλλα ERP ανοικτού κώδικα.

 Παρά τις πολλές επιλογές για OPEN SOURCE ERP συστήματα που διατίθενται στην αγορά, τα μερίδιά τους στην αγορά είναι ελάχιστα 1% με 2%. Το στοιχείο εκείνο που λείπει από τα ανοικτού κώδικα συστήματα ERP και τα κάνει να υπολοίπονται σε σχέση με τις εταιρείες Sap και Oracle έγκειται στο γεγονός ότι η πλειονότητα των έργων ανοικτού κώδικα στερούνται προϋπολογισμών μάρκετινγκ καθώς και δεν δαπανούν μεγάλα ποσά για τις πωλήσεις.

 Ορισμένα από τα πιο γνωστά και καλύτερα πακέτα Open Source ERP που είναι διαθέσιμα στην αγορά σήμερα είναι το ADempiere ERP Business Suite, Apache OFBiz, Odoo, Dilibarr.

ADempiere ERP Business Suite: Πρόκειται για ένα ERP λογισμικό που διατίθεται στο χρήστη βάσει της ελεύθερης άδειας χρήσης που προστάζουν τα ανοικτού κώδικα λογισμικά. Η λέξη ADempiere είναι ιταλική και η μετάφρασή της είναι << να εκπληρώσει >> ή <<να κάνουμε>> και αυτός είναι άλλωστε ο στόχος, να δημιουργήσει δηλαδή μια κοινότητα που θα αναπτυχθεί και θα υποστηρίζει την ανοικτού κώδικα επιχειρηματική λύση. Η τεχνολογία στην οποία βασίζεται για να αναπτυχθεί το ADempiere είναι η JAVAE.E κάνοντας όμως χρήση του JBOSS Application Server. Επιπροσθέτως το ADempiere ERP Business Suite παρέχει μια μεγάλη γκάμα χαρακτηριστικών όπως είναι οι πωλήσεις, οι αγορές, η λογιστική, η διαχείριση παραγωγής και υλικών και οικονομικών. Το παρόν λογισμικό μπορεί να ληφθεί από το Sourceforge.

Apache OFBiz: Είναι ένα ανοικτού κώδικα ERP σύστημα και παρέχει τις καλύτερες επιχειρηματικές εφαρμογές καθώς και περιλαμβάνει την αυτοματοποίηση πολλών επιχειρηματικών διαδικασιών μιας επιχείρησης. Αυτού του είδους ERP σύστημα παρέχει ένα κοινό μοντέλο δεδομένων και ένα πλούσιο σύνολο επιχειρηματικής διαδικασίας. Όλες οι εφαρμογές που χρειάζονται βρίσκονται κάτω από το πρίσμα μιας κοινής αρχιτεκτονικής που χρησιμοποιεί κοινά στοιχεία, λογική και εξαρτήματα.

ODOO: Ένα ακόμα σύστημα ανοικτού κώδικα είναι και το Odoo ή αλλιώς Open ERP. Αυτό το σύστημα ξεφεύγει από τα κλασσικά πρότυπα προσέγγισης των συστημάτων και αυτό διότι καταφέρνει και συγκεντρώνει τα απαραίτητα στοιχεία εταιρικής πληροφόρησης τα οποία όμως δεν διατίθενται στα παραδοσιακά ERP/CRM συστήματα. Η τελευταία έκδοση του Odoo είναι το Open ERP 8(18/9/2014).

Τα λειτουργικά συστήματα μέσα στο όποια λειτουργεί είναι τα Windows, Linux, Unix, Mac OSX. Η αρχιτεκτονική του Odoo απαιτεί τρία επίπεδα :

1. Την βάση δεδομένων που είναι η PostgreSQL

- 2. Τον εξυπηρετητή. Είναι γραμμένος σε Python γλώσσα προγραμματισμού και αποτελείται από αρθρώματα κάθε ένα από τα οποία είναι ένας ξεχωριστός φάκελος με προκαθορισμένη δομή και περιέχει XML αρχεία και κωδικό Python. Σε κάθε άρθρωμα καθορίζονται οι αναφορές, η δομή των δεδομένων, οι διαδικασίες κ.α.
- 3. Ο πελάτης που δεν έχει επιχειρηματική λογική αφού πρόκειται για μια διαδικτυακή εφαρμογή βασισμένη σε javascript γλώσσα.

Το Odoo ήταν προσαρμοσμένο στα ελληνικά δεδομένα καθώς διέθετε την δική του κοινότητα κάτι που σήμερα όμως δεν υπάρχει. Το ποσοστό εφαρμογής του ήταν αρκετά,μεγάλο και έχει ήδη κατασκευαστεί ένα ελληνικό Live CD που δοκιμάζει το Odoo δίχως όμως να χρειάζεται να προβεί στην εγκατάστασή του. Περιλαμβάνει επίσης λογαριασμούς από την Αναλυτική και Γενική Λογιστική καθώς και επιμερίζεται σε ένα αριθμό εφαρμογών-ενοτήτων όπως αυτών της χρέωσης, κατασκευής, αγοράς, διαχείρισης αποθήκης.

Το Odoo είναι διαθέσιμο να το κατεβάσει όποιος θέλει δωρεάν. Αυτό όμως που πρέπει να επισημανθεί είναι ότι ηλεκτρονική έκδοση του είναι δωρεάν για δύο χρήστες, μετά υπάρχει μια σχετική χρέωση που ορίζει 12€ ανά χρήστη ανά μήνα για κάθε εφαρμογή. Στην χρέωση συμπεριλαμβάνεται και η υποστήριξη του ηλεκτρονικού ταχυδρομείου.

DOLIBARR: Είναι ένα δωρεάν και ανοικτού κώδικα λογισμικό που έχει σχεδιαστεί προς όφελος των μικρών επιχειρήσεων, των ιδρυμάτων και των ελεύθερων επαγγελματιών. Το Dolibarr είναι ένα ευκολόχρηστο και σύγχρονο λογισμικό που δίνει τη δυνατότητα στις επιχειρήσεις να διαχειρίζονται τις επαφές τους, τα τιμολόγια, τις παραγγελίες, τα αποθέματα. Εδώ εμπεριέχονται όλα τα χαρακτηριστικά που διαθέτει μια ERP/CRM πλατφόρμα, πλην όμως της λογιστικής. Ο τρόπος που έχει δομηθεί σε ενότητες προσφέρει ευκολία στον τρόπο χειρισμού και εγκατάστασης του παραβλέποντας το μεγάλο αριθμό λειτουργιών που υπάρχουν στις ενότητες αυτές.

Η εγκατάσταση του Dolibarr ERP συστήματος μπορεί να πραγματοποιηθεί είτε σε έναν τοπικό υπολογιστή είτε με την πρόσβαση από έναν server αρκεί να υπάρχουν Windows και Mac περιβάλλοντα. Δεν χρειάζεται να έχει κοινές ιδιαίτερες τεχνικές γνώσεις για να εγκαταστήσει κάποιος το Dolibarr, το μόνο που χρειάζεται είναι ένα auto-exe αρχείο. Για τους χρήστες των Windows οι εκδόσεις αυτές ονομάζονται DoliWamp, ενώ για Ubuntu και Mac ονομάζονται DoliBuntu και DoliMamp αντίστοιχα. Τέλος αναφέρεται ότι το Dolibarr είναι γραμμένο σε PHP και η βάση δεδομένων που χρησιμοποιεί είναι η MySQL.

 Έπειτα από την παρουσίαση τεσσάρων Open Source ERP συστημάτων προβαίνουμε στον σχολιασμό του πιο γνωστού εμπορικού ERP.

 Το Navision είναι μέλος της οικογένειας της Microsoft Dynamics NAV και πρόκειται για ένα λογισμικό Διαχείρισης Επιχειρησιακών Πόρων. Το λογισμικό αυτό κατασκευάστηκε προκειμένου να βοηθήσει τις μικρομεσαίες επιχειρήσεις καθώς και τις θυγατρικές των μεγάλων ομίλων να διαχειριστούν θέματα σχετικά με την χρηματοδότηση, την κατασκευή, το ηλεκτρονικό εμπόριο, την διαχείριση της εφοδιαστικής αλυσίδας.

Το Microsoft Navision βρισκόταν στην κορυφή των λογιστικών εφαρμογών και έγινε κτήμα της Microsoft το 2002 και από αυτό προήλθε το Microsoft Dynamics NAV. Ας πάρουμε όμως τα πράγματα από την αρχή. Το έτος 1990 στις Σκανδιναβικές χώρες γινόταν επί το πλήστον η πώληση των προϊόντων Navision. Από την Τρίτη έκδοση του Navision και έπειτα, η διανομή του συγκεκριμένου προϊόντος ξεπέρασε τα Σκανδιναβικά σύνορα και επεκτάθηκε στις πρώτες ευρωπαϊκές χώρες και πιο συγκεκριμένα στην Γερμανία και το Ηνωμένο

Βαίλειο. Το 1995 κυκλοφόρησε η πρώτη εκδοχή του Navision σύμφωνα με το λειτουργικό σύστημα του Microsoft Windows 95. Μετά από πέντε χρόνια, το 2000, το λογισμικό του Navision συγχωνεύθηκε με μια συναδελφική δανική εταιρεία , την Damgaard A/S η οποία όμως μετονομάστηκε ένα χρόνο αργότερα σε Navision A/S. Η Microsoft το 2003 σκόπευε να δημιουργήσει ένα νέο ERP σύστημα, τα σχέδιά της όμως αυτά εγκατέλειψε λίγο αργότερα και αποφάνθηκε να συνεχίσει την ανάπτυξη των ERP συστημάτων.

 Η Microsoft λάνσαρε και τα τέσσερα συστήματα ERP με ένα νέο ρόλο βασισμένο στην διασύνδεση χρήστη, έτσι έχουμε την SQL να βασίζεται στις αναφορές και την ανάλυση, το Share Point βάσει μιας θύρας, το Pocket PC που στηρίζεται σε φορητούς υπολογιστές – πελάτες (mobile clients) και ολοκληρώνονται με το Microsoft Office. Το 2005 μπορεί να χαρακτηριστεί ως έτος επαναπροσδιορισμού μιας και η Microsoft άλλαξε πάλι το σήμα του προϊόντος και επανεξέδωσε το Microsoft Dynamics NAV. Μετά από τρία σχεδόν χρόνια , η ίδια εταιρεία κυκλοφόρησε το Dynamics NAV 2009. Το πρόγραμμα αυτό περιλαμβάνει και τα δύο , και το κλασσικό πελάτη αλλά και ένα νέο σύστημα που περιέχει τρία διαφορετικά επίπεδα γραφικού περιβάλλοντος χρήστη και ονομάζεται Role Tailored Client.Είναι φανερό πώς στο πέρασμα των χρόνων το ίδιο το προϊόν έχει λάβει διάφορες ονομασίες για να καταλήξει στο ΄΄Microsoft Dynamics NAV΄΄ ή απλά ΄΄NAVISION΄΄ εν έτη 2014.

 Όσον αφορά την αρχιτεκτονική του, επισημαίνεται ότι το λογισμικό του στοιχειοθετήθηκε από τρία βασικά συστατικά.

- 1. Μια βάση δεδομένων στην οποία καταχωρούνται και αποθηκεύονται όλα τα δεδομένα του προγράμματος.
- 2. Έναν διακομιστή εφαρμογών, ο οποίος ουσιαστικά είναι μια υπηρεσία που ευθύνεται για τον έλεγχο όλων των πλευρών της λειτουργίας του Microsoft Dynamics NAV.
- 3. Τους πελάτες. Το πραγματικό δηλαδή περιβάλλον εργασίας ενός χρήστη στο Microsoft Dynamics NAV.

# **4 ΕΓΚΑΤΑΣΤΑΣΗ ΠΡΟΓΡΑΜΜΑΤΩΝ ΠΡΟΓΡΑΜΜΑΤΩΝ 4.1 UBUNTU**

Αρχικά κατεβάζουμε και αποθηκεύουμε το πρόγραμμα στην επιφάνεια εργασίας ώστε να γίνει η εγκατάστασή του.

Bήμα 1°: Επιλέγουμε γλώσσα προγράμματος και πατάμε το Continue

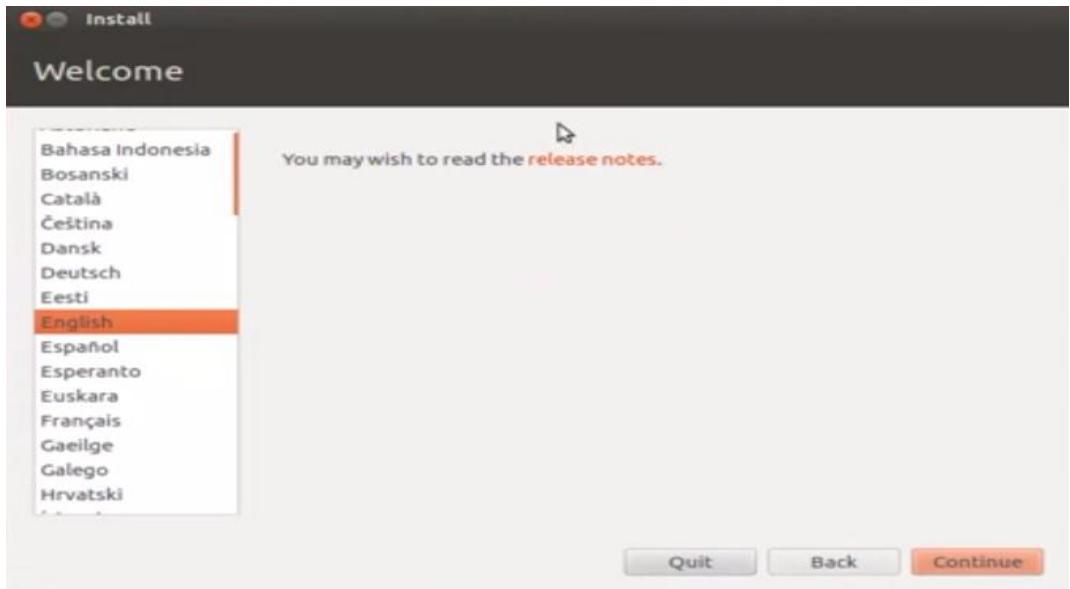

**Εικόνα 27: Επιλογή γλώσσας προγράμματος**

Bήμα 2°: Αφού βεβαιωθούμε ότι το λειτουργικό μας σύστημα πληροί τα απαραίτητα χαρακτηριστικά πατήστε το Continue.

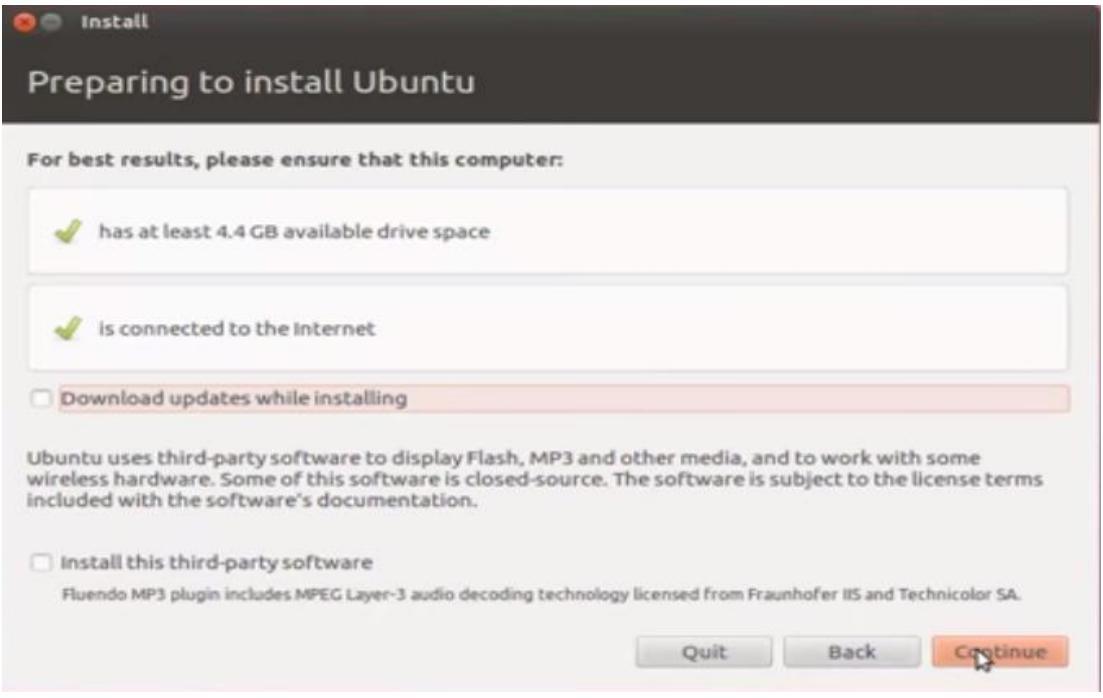

**Εικόνα 28: Χαρακτηριστικά προγράμματος :** 

Βήμα 3°: Στο επόμενο παράθυρο επιλέγουμε την τρίτη επιλογή ώστε να ορίσουμε εμείς τον τρόπο εγκατάστασης του προγράμματος προγράμματος στον δίσκο.

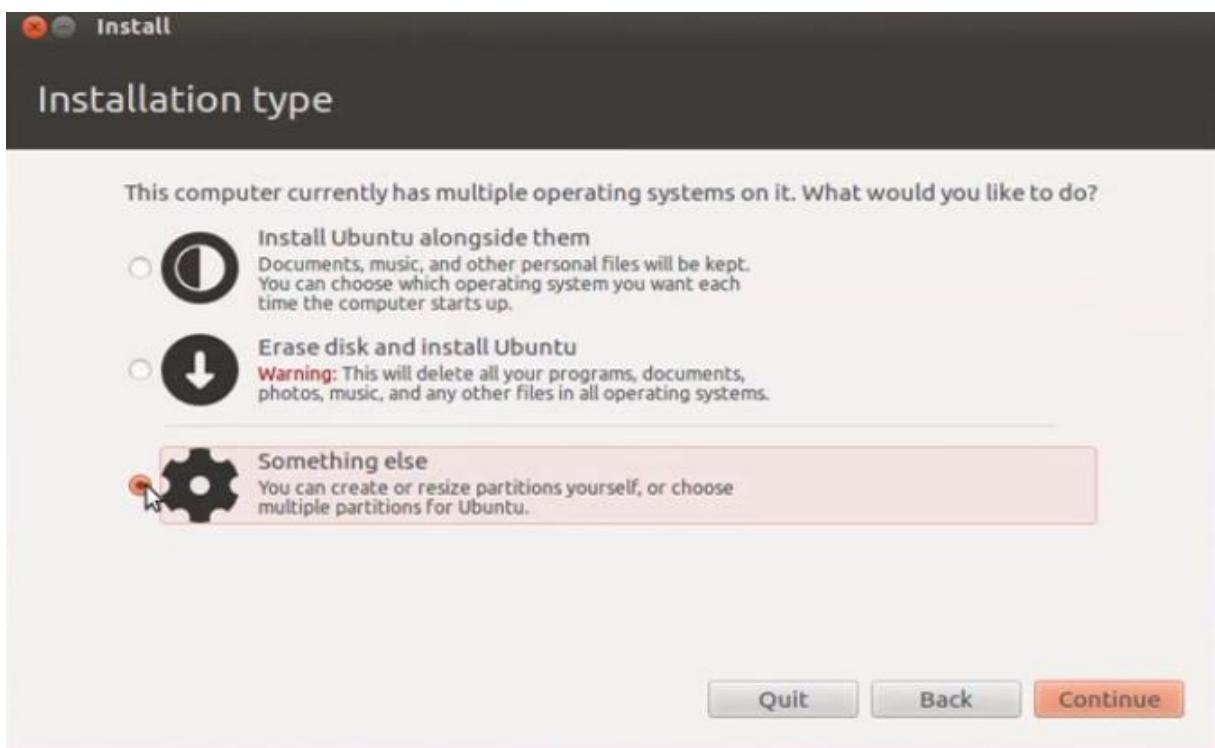

**Εικόνα 29 29:Επιλογή τύπου εγκατάστασης**

Βήμα 4°: Επιλέγουμε τον αποθηκευτικό χώρο που θέλουμε να διαμορφώσουμε για την εγκατάσταση του προγράμματος. Πατ Πατάμε το Delete

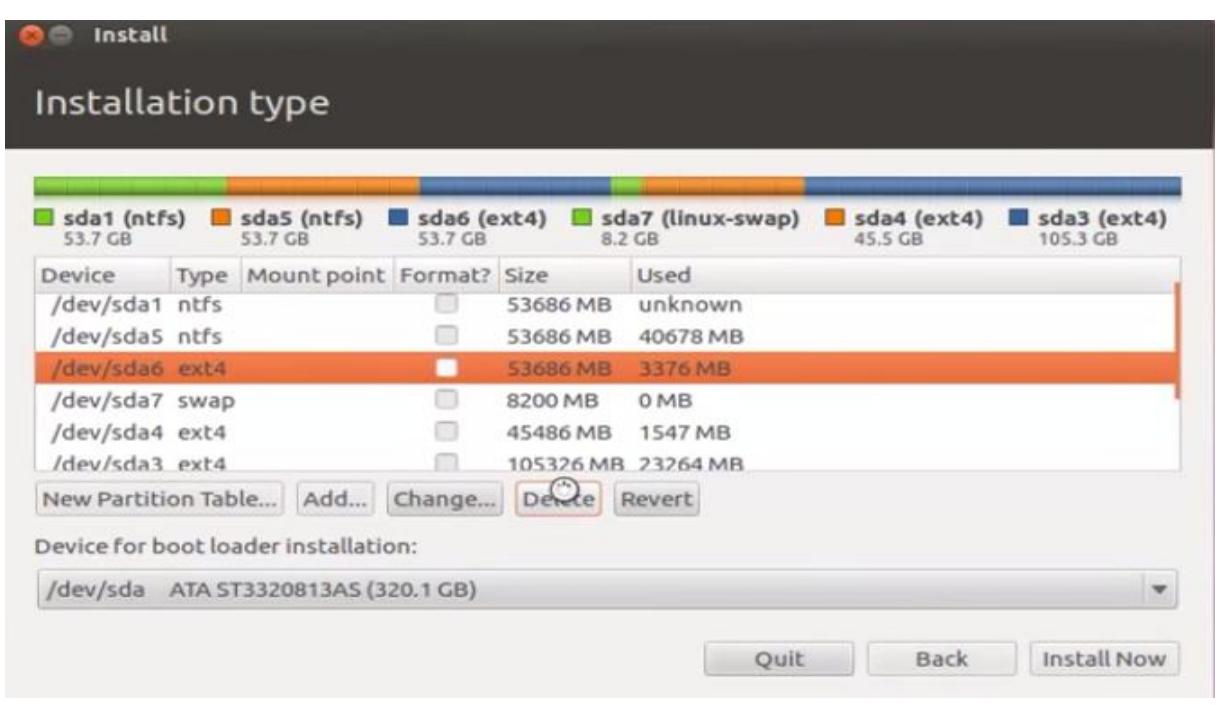

**Εικόνα 30:Επιλογή :Επιλογή αποθηκευτικού χώρου**

Έπειτα επιλέγουμε τον πλέον ελεύθερο χώρο και πατάμε το Add ώστε να τον συνδέσουμε με το πρόγραμμα.

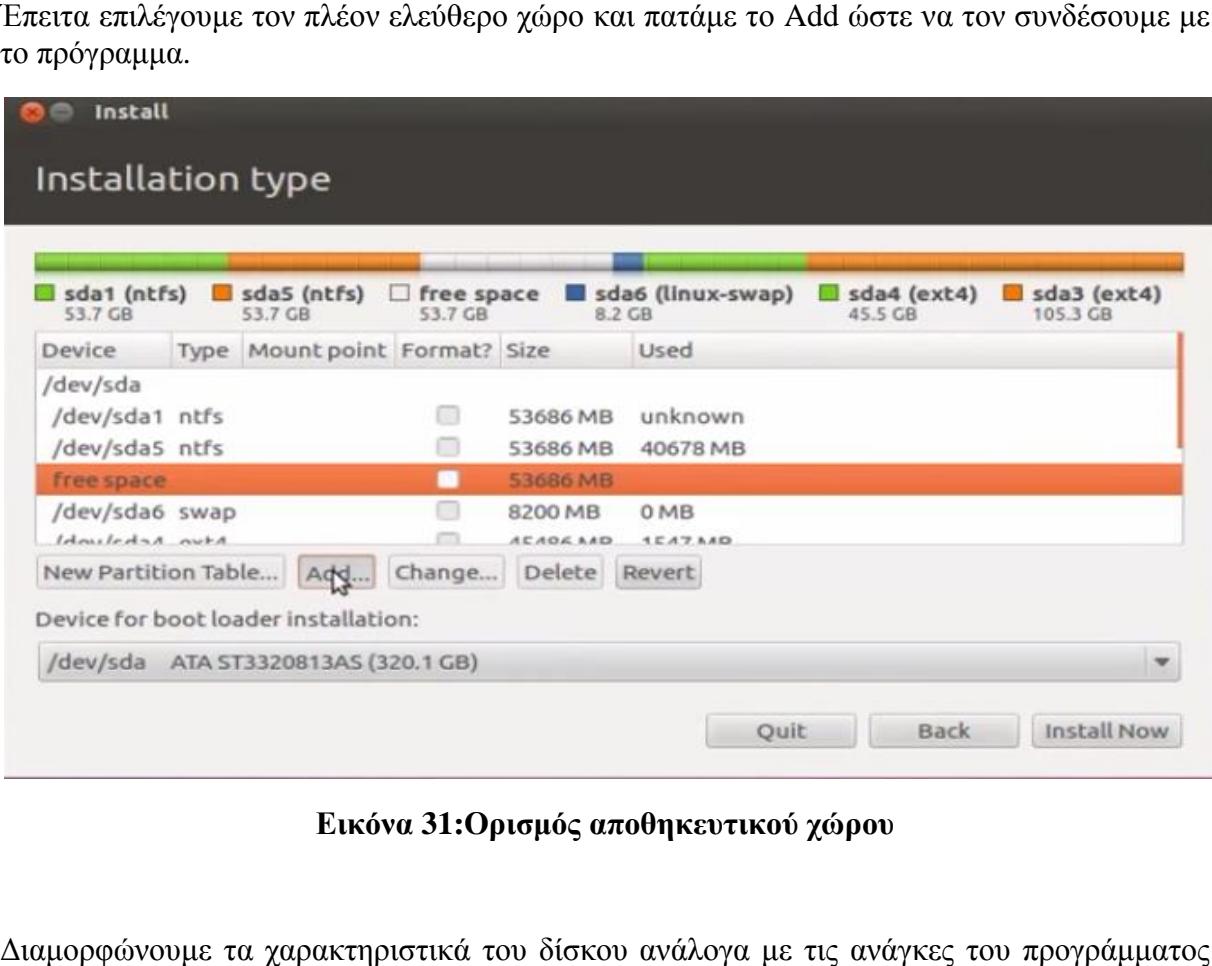

**Εικόνα 31:Ορισμός αποθηκευτικού χώρου :**

Διαμορφώνουμε τα χαρακτηριστικά του δίσκου ανάλογα με τις ανάγκες του προγράμματος και πατάμε Ok.

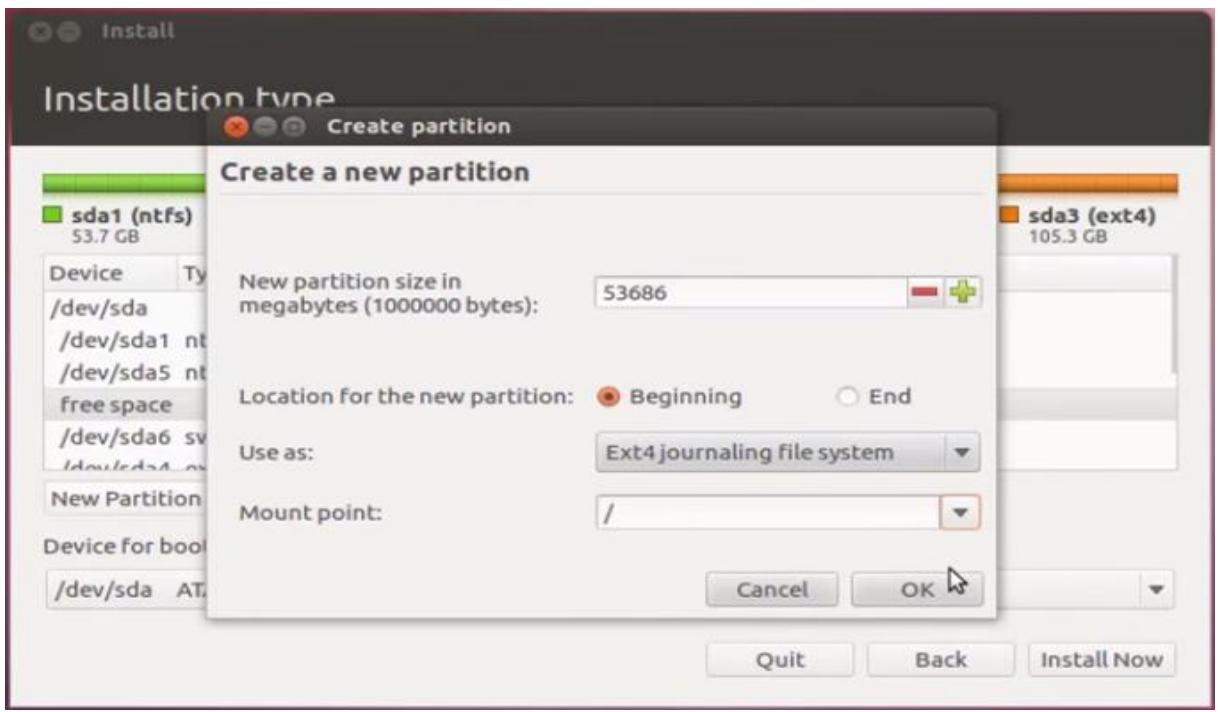

**Εικόνα 32:Διαμόρφωση αποθηκευτικού χώρου :Διαμόρφωση**

Αφού δημιουργήσουμε τον αποθηκευτικό χώρο, τον επιλέγουμε για να προβ εγκατάσταση του προγράμματος. Πατ Πατάμε Install Now.

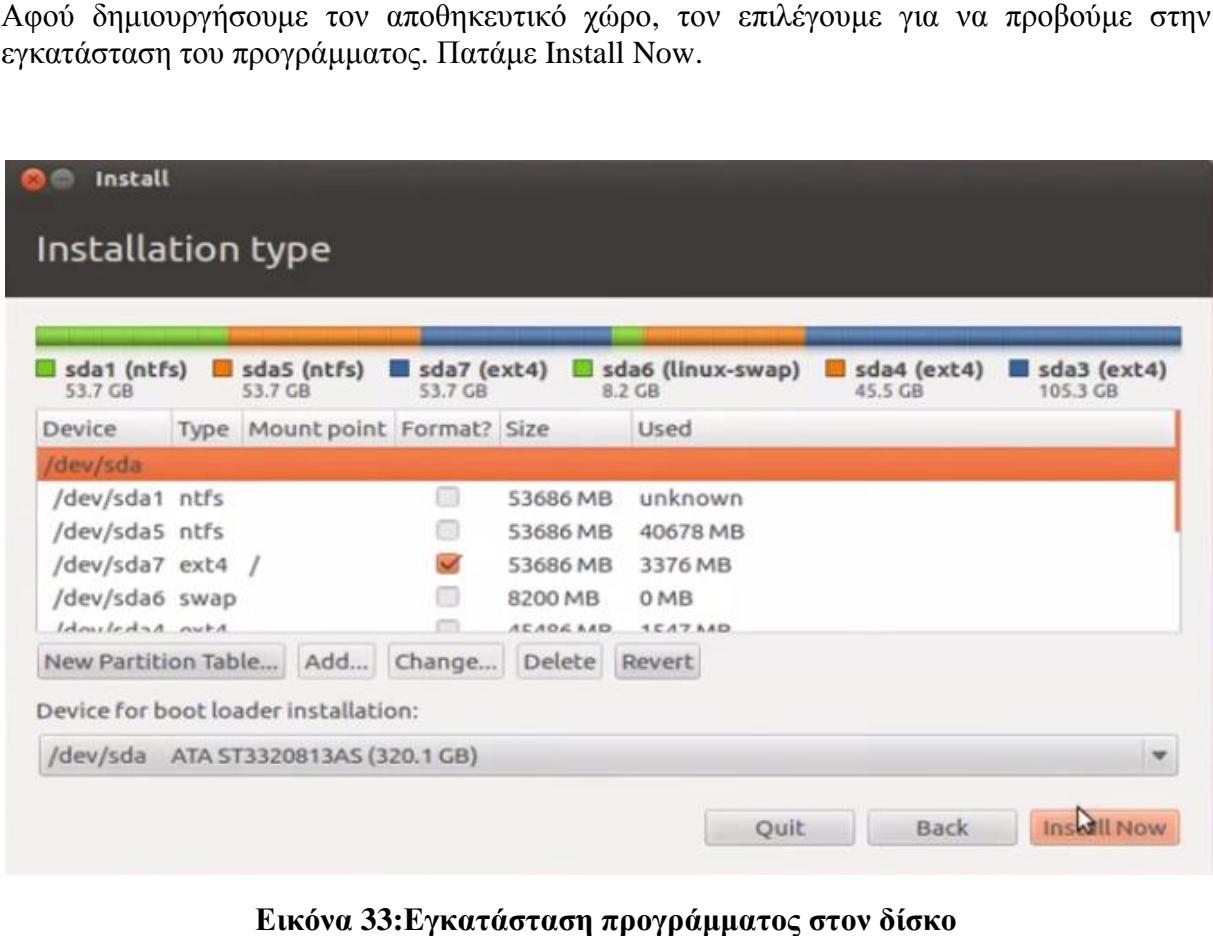

**Εικόνα 33:Εγκατάσταση προγράμματος στον δίσκο**

Βήμα 5ο: Κατά την διάρκεια της εγκατάστασης, επιλέγουμε χώρα και γλώσσα συστήματος και εισαγωγής πληκτρολογίου. Πατάμε άμε Continue.

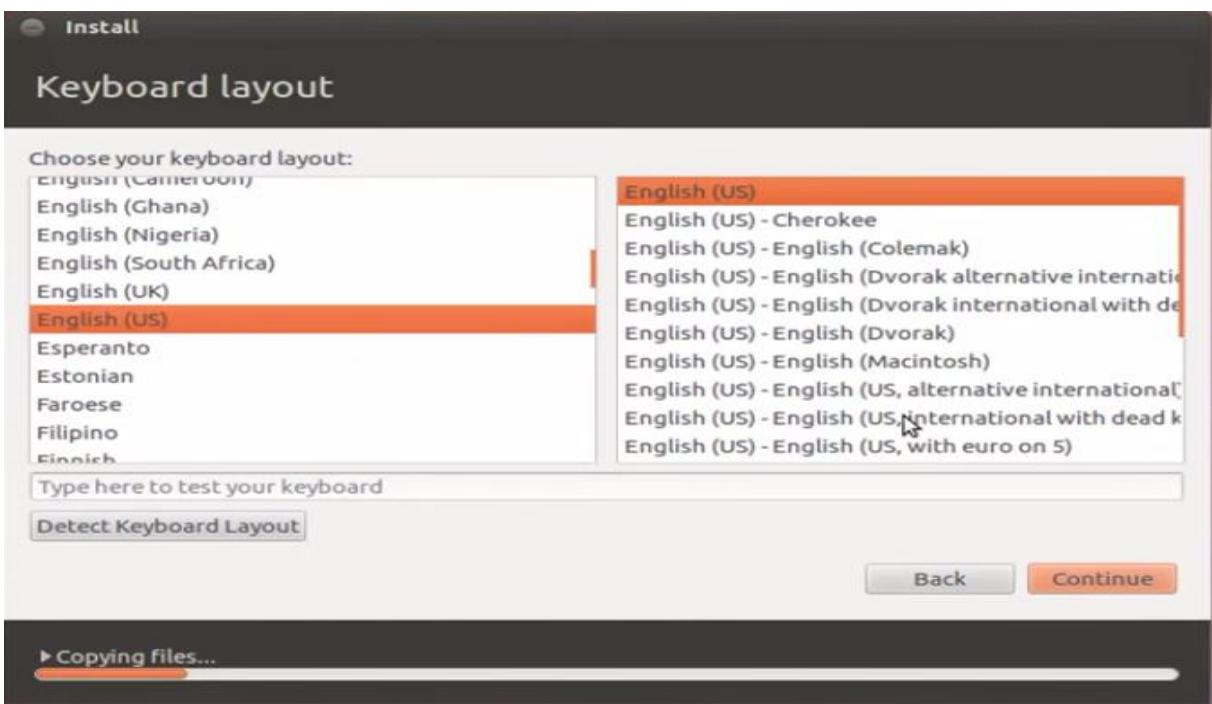

**Εικόνα 34:Ορισμός γλώσσας πληκτρολογίου**

 $B$ ήμα 6 $^{\circ}$ :

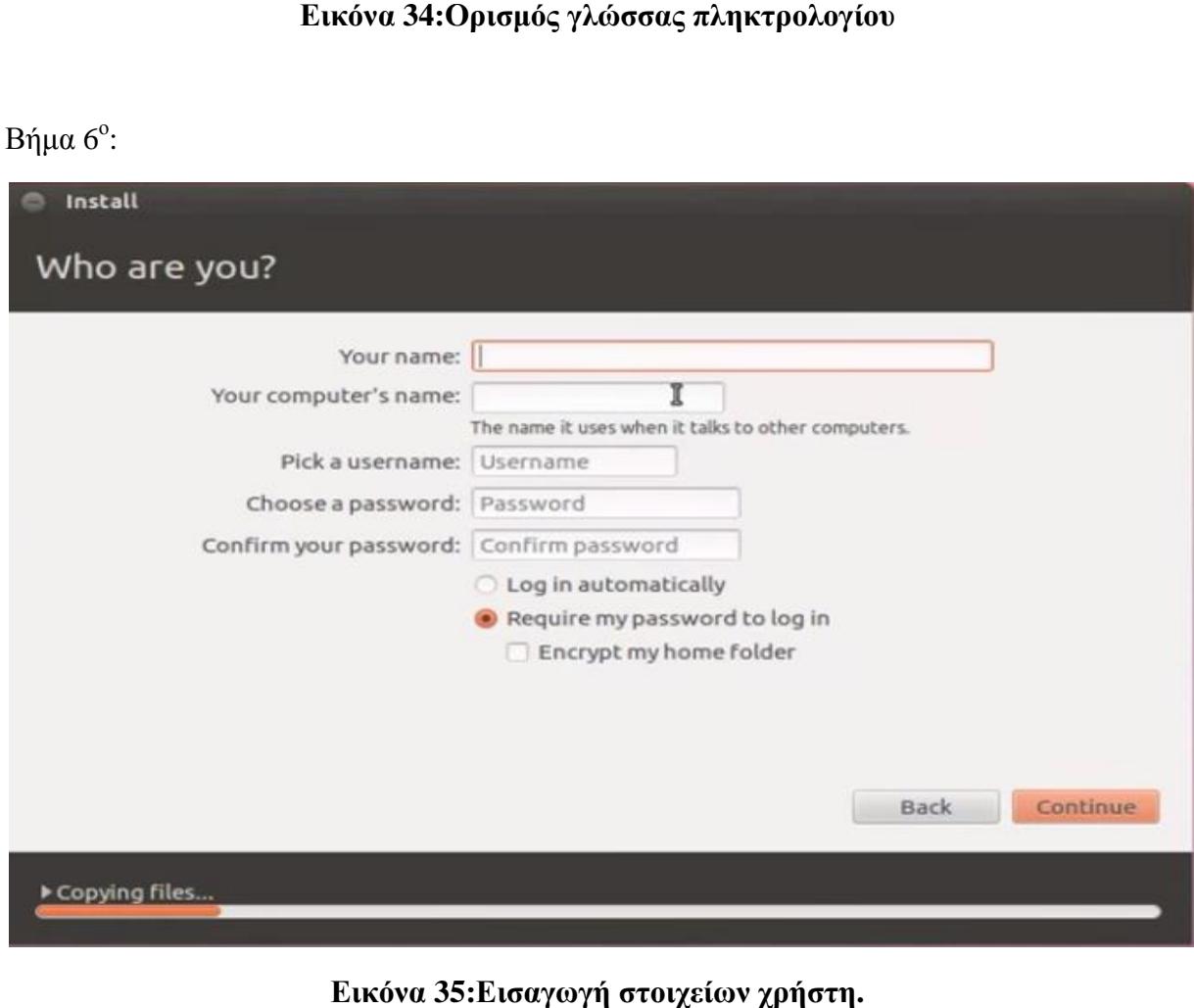

**Εικόνα 35**

Αφού πατήσουμε Continue, η εγκατάσταση συνεχίζεται και μετά από μ μετά μερικά λεπτά ολοκληρώνεται αφού μας ζητήσει να προβούμε σε επανεκκίνηση.

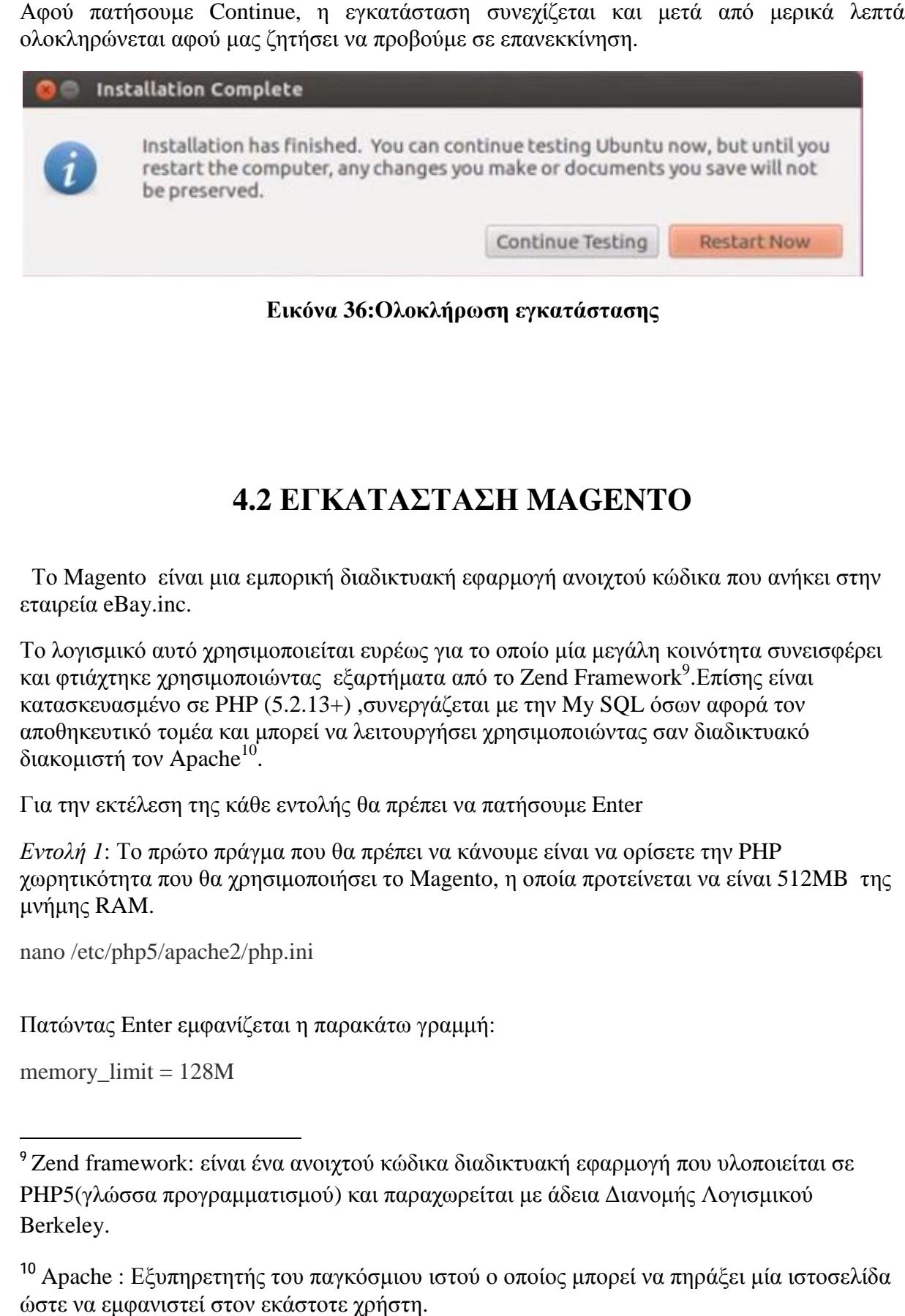

**Εικόνα 36 36:Ολοκλήρωση εγκατάστασης**

# **4.2 ΕΓΚΑΤΑΣΤΑΣΗ MAGENTO**

 Το Magento είναι μια εμπορική διαδικτυακή εφαρμογή ανοιχτού κώδικα που ανήκει στην εταιρεία eBay.inc. - Το Magento- είναι μια εμπορική διαδικτυακή εφαρμογή ανοιχτού κώδικα που ανήκει στην<br>εταιρεία eBay.inc.<br>Το λογισμικό αυτό χρησιμοποιείται ευρέως για το οποίο μία μεγάλη κοινότητα συνεισφέρει

και φτιάχτηκε χρησιμοποιώντας εξαρτήματα από το Zend Framework<sup>9</sup>. Επίσης είναι κατασκευασμένο σε PHP (5.2.13+) ,συνεργάζεται με την My SQL όσων αφορά τον αποθηκευτικό τομέα και μπορεί να λειτουργήσει χρησιμοποιώντας σα και σαν διαδικτυακό διακομιστή τον Apache<sup>10</sup>. ε<sup>9</sup>.Επίσης είναι<br>ων αφορά τον<br>ν διαδικτυακό

Για την εκτέλεση της κάθε εντολής θα πρέπει να πατήσουμε Enter

*Εντολή 1*: Το πρώτο πράγμα που θα πρέπει να κάνουμε είναι να ορίσετε την PHP χωρητικότητα που θα χρησιμοποιήσει το Magento, η οποία προτείνεται να είναι 512MB της μνήμης RAM.

nano /etc/php5/apache2/php.ini

Πατώντας Enter εμφανίζεται η παρακάτω γραμμή: παρακάτω γραμμή

memory  $limit = 128M$ 

 $\overline{a}$ 

<sup>&</sup>lt;sup>9</sup> Zend framework: είναι ένα ανοιχτού κώδικα διαδικτυακή εφαρμογή που υλοποιείται σε PHP5(γλώσσα προγραμματισμού) και παραχωρείται με άδει και παραχωρείταιμε άδεια Διανομής Λογισμικού αΛογισμικού Berkeley.

<sup>&</sup>lt;sup>10</sup> Apache : Εξυπηρετητής του παγκόσμιου ιστού ο οποίος μπορεί να πηράξει μία ιστοσελίδα ώστε να εμφανιστεί στον εκάστοτε χρήστη.

Θα πρέπει να το αλλάξουμε σε 512M, άρα θα έχουμε:

memory\_limit = 512M

*Εντολή 2*: Θα πρέπει να φροντίσουμε κάποιες επεκτάσεις PHP εάν δεν είναι ήδη εγκατεστημένες.

sudo apt-get install libcurl3 php5-curl php5-gd php5-mcrypt

*Εντολή 3*:Διαμορφώνουμε το εικονικό αρχείο που είναι υπεύθυνο για τον φάκελο μέσα στον οποίο το Magento θα εγκατασταθεί.

sudo nano /etc/apache2/sites-available/default

Μέσα στο πλαίσιο που εμφανίζεται βάζετε στο αρχικό μέρος: <Directory και την διαδρομή του αρχείου στον υπολογιστή σας.

Σιγουρευόμαστε ότι αντί για AllowOverride None παίρνουμε σαν αποτέλεσμα AllowOverride

*Εντολή 4*: Για να ελέγξουμε αν έχει ενεργοποιηθεί τοmod\_rewrite εκτελούμε: apache2ctl -M

Αν εμφανιστεί σαν αποτέλεσμα rewrite\_module το μοντέλο είναι ενεργοποιημένο. Στην αντίθετη περίπτωση εκτελούμε: a2enmod rewrite

*Εντολή 5*:Το Magento σαν πρόγραμμα απαιτεί την επιλογή αποστολής ηλεκτρονικών μηνυμάτων από τον εικονικό διακομιστή εάν δεν έχει συνδεθεί σε έναν διακομιστή SMTP.

sudo apt-get update sudo apt-get install sendmail sudo sendmailconfig

Για να αποθηκευτούν οι αλλαγές θα πρέπει να κάνουμε επανεκκίνηση στον διακομιστή με την εντολή:

sudo service apache2 restart

Δημιουργία βάσης δεδομένων

*Εντολή 1*: Σύνδεση στο mysql

mysql -u username –ppassword όπου βάζουμε τον κωδικό πρόσβασης και το όνομα χρήστης που διαθέτουμε.

*Εντολή 2*: Δημιουργία της βάσης δεδομένων με το όνομα Magento

create database magento;

#### ΕΓΚΑΤΑΣΤΑΣΗ

*Εντολή 1*: Θα πρέπει να ορίσουμε στον Apache διακομιστή την διαδρομή του φακέλου εγκατάστασης

cd /var/www

*Εντολή 2*: Εκτελούμε ώστε να κατεβάσουμε το λογισμικό

wget<http://www.magentocommerce.com/downloads/assets/1.8.1.0/magento-1.8.1.0.tar.gz>

*Εντολή 3*:Επειδή το αρχείο κατεβαίνει σε μορφή .tar θα πρέπει να το αποσυμπιέσουμε με την ακόλουθη εντολή:

tar -zxvf magento-1.8.1.0.tar.gz

*Εντολή 4*: Μεταφορά όλων των σχετικών αρχείων σε έναν φάκελο ώστε να γίνεται πιο εύκολη η διαδρομή για το λογισμικό

mv magento/\* magento/.htaccess .

*Εντολή 5*:Για να μπορεί ο χρήστης Apache να επεξεργαστεί οποιοδήποτε αρχείο θα πρέπει ενώ βρισκόμαστε στον φάκελο να εκτελέσουμε την παρακάτω εντολή: chmod -R o+w media var chmod o+w app/etc

# **4.3 ΕΓΚΑΤΑΣΤΑΣΗ OPEN ERP 7**

**ΒΗΜΑ 1<sup>Ο</sup>** : Για την εγκατάσταση του Open ERP 7 θα χρειαστεί αρχικά να έχουμε κατεβάσει το πρόγραμμα από την διεύθυνση [http://github.com.](http://github.com) Αφού το εγκαταστήσουμε, θα πρέπει να εκτελέσουμε κάποιες συγκεκριμένες εντολές μέσω terminal.

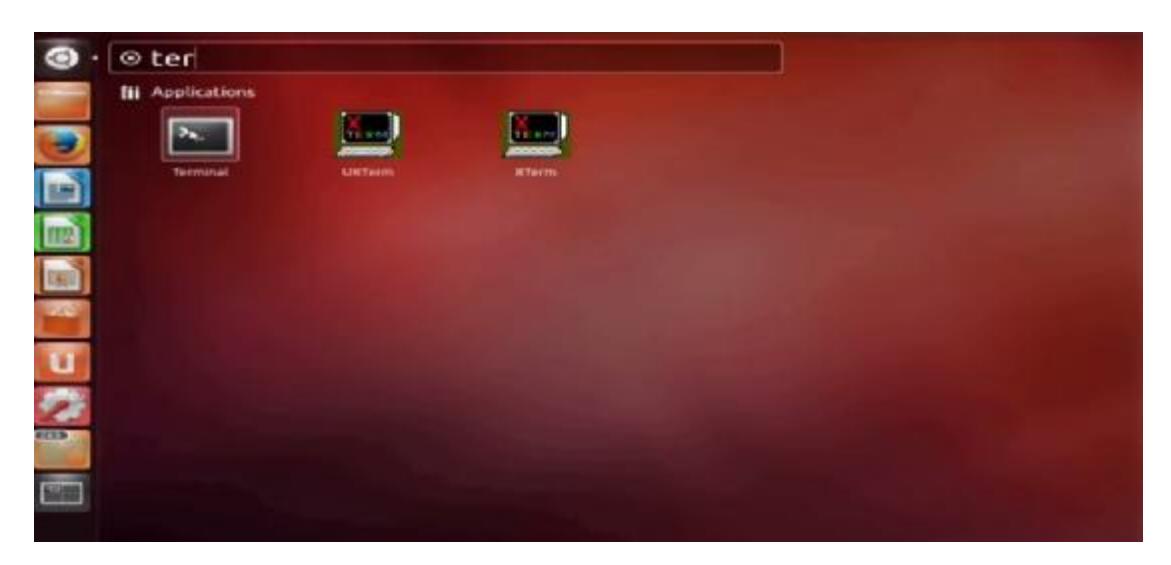

Η εκτέλεση των εντολών γίνεται κάθε φορά με το πάτημα του κουμπιού Enter φορά

*Εντολή 1<sup>η</sup>* :Κάνουμε εγκατάσταση το πρόγραμμα Git το οποίο θα μας βοηθήσει να δημιουργήσουμε τις κατάλληλες συνθήκες ώστε να μπορέσουμε να εγκαταστήσουμε το πρόγραμμα Open ERP 7 στο εικονικό μας περιβάλλον. Η εντολή με την οποία θα επιτευχθεί αυτό είναι:

sudo apt-get install git

*Εντολή 2<sup>η</sup>* : Η εντολή αυτή ελέγχει αν το πρόγραμμα που έχουμε στην διάθεσή μας είναι το πιο πρόσφατα ενημερωμένο *Εντολή 2<sup>η</sup>* : Η εντολή αυτή ελέγχει αν το πρόγραμμα που έχουμε στην διάθεσή μας είναι το<br>πιο πρόσφατα ενημερωμένο<br>sudo apt-get update<br>*Εντολή 3<sup>η</sup> : Η εντολή αυτή εκτελείται όταν υπάρχει κάποια διαθέσιμη ενημέρωση για τ* 

sudo apt-get update

πρόγραμμά μας.

sudo apt-get upgrade

*Εντολή 4<sup>η</sup>* : Οι εντολές αυτές εγκαθιστούν οποιοδήποτε αναγκαίο πακέτο χρειάζεται για την την εγκατάσταση του Open ERP

sudo apt-get install graphviz ghostscript postgresql-client  $\setminus$ 

python-dateutil python-feedparser python-matplotlib \ python-Idap python-libxslt1 python-lxml python-mako \ python-openid python-psycopg2 python-pybabel python-pychart \ python-pydot python-pyparsing python-reportlab python-simplejson \ python-tz python-vatnumber python-vobject python-webdav  $\setminus$ python-werkzeug python-xlwt python xlwtpython-yaml python-imaging

*Εντολή 5 <sup>η</sup>* :Εγκατάσταση υποστηριζόμενων πακέτων για το odoo

sudo apt-get install gcc python-dev mc bzr python-setuptools python-babel \

python-feedparser python-reportlab-accel python-zsi python-openssl \ python-egenix-mxdatetime python-jinja2 python-unittest2 python-mock \ python-docutils lptools make python-psutil python-paramiko poppler-utils  $\setminus$ python-pdftools antiword postgresql

*Εντολή 6 <sup>η</sup>* :Εγκατάσταση βάσης δεδομένων postgresql

sudo apt-get install postgresql

*Εντολή 7 <sup>η</sup>* :Δημιουργία χρήστη στην βάση δεδομένων

sudo -u postgres createuser -s odoo

```
Εντολή 8 η
 :Εγκατάσταση του Odoo από το Github στο σύστημά μας
wget -O- https://raw.githubusercontent.com/odoo/odoo/master/odoo.py | python
```
Αφού πάμε στον φάκελο όπου υπάρχουν τα αρχεία opeperp-server

*Εντολή* 9<sup>*η*</sup> : cd odoo/odoo/

*Εντολή 10 <sup>η</sup>* : ./openerp-server

Αφού εκτελεστούν όλες οι εντολές μπορούμε να ελέγξουμε την σύνδεση μας στο OpenERP7 μέσω της σελίδας:http://localhost:8069

**ΒΗΜΑ 2<sup>Ο</sup>** : Αφού εκτελεστούν οι παραπάνω εντολές και η σύνδεσή μας είναι επιτυχής πρέπει να δημιουργήσουμε μία καινούρια βάση δεδομένων μέσω της ιστοσελίδας, όπως φαίνεται παρακάτω:

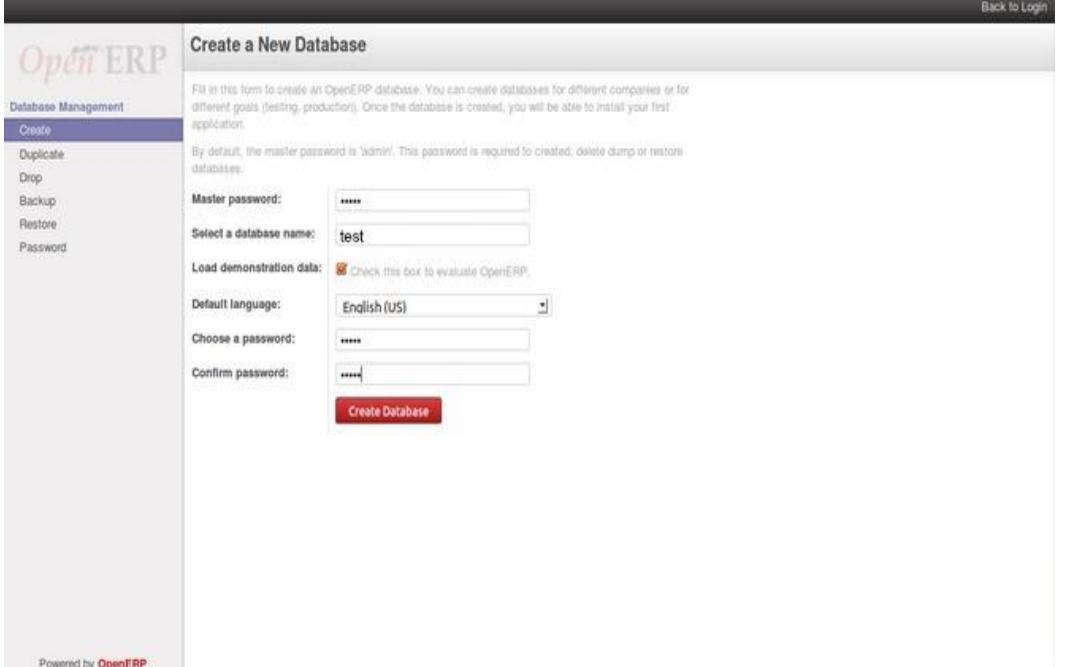

Αφού εισάγουμε τους κωδικούς που επιθυμούμε, ένα όνομα για την βάση δεδομένων μας και γλώσσα, πατάμε Create Database.

**ΒΗΜΑ 3<sup>Ο</sup>** : Για να αποκτήσουμε πρόσβαση στην βάση δεδομένων μας πηγαίνουμε στην ιστοσελίδα : https:// localhost:8069/web/database/selector

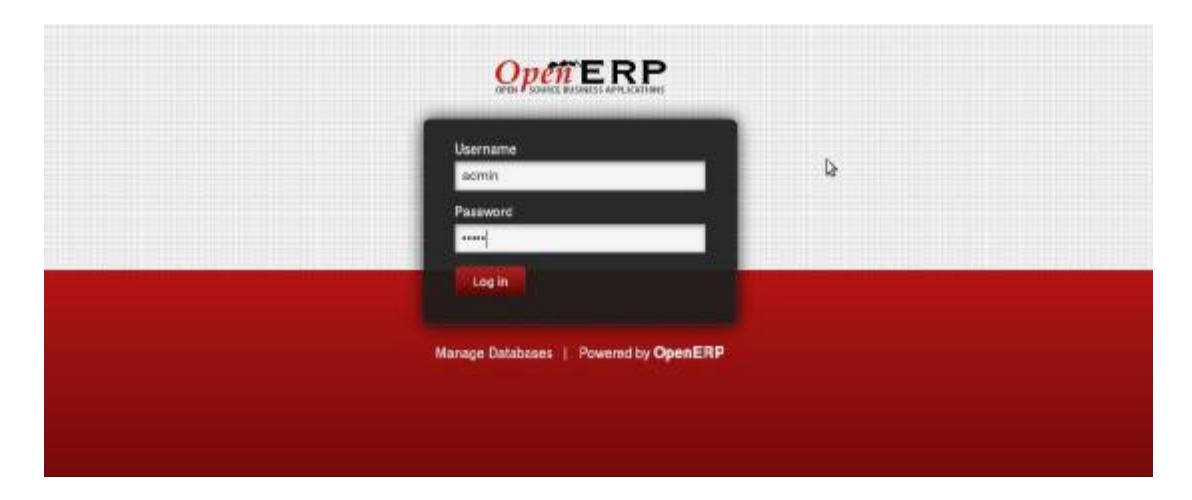

# **4.3 ΣΥΝΔΕΣΗ MAGENTO & OpenERP7**

 Το Magento είναι μία πλατφόρμα ηλεκτρονικού εμπορίου με πλούσια χαρακτηριστικά βασισμένη στην τεχνολογία ανοιχτού κώδικα η οποία παρέχει στους διαδικτυακούς εμπόρους πρωτοφανή ευελιξία και έλεγχο στην εμφάνιση, το περιεχόμενο και την λειτουργικότητα των ηλεκτρονικών εμπορικών καταστημάτων τους.

Μία νέα γέφυρα μεταξύ του OpenERP και του Magento συστάθηκε από την ομάδα Openlabs. Αυτή η εφαρμογή επιτρέπει τον συγχρονισμό του Magento με το OpenERP. Υποστηρίζει τον συγχρονισμό των πελατών, των διευθύνσεων, τις κατηγορίες των προϊόντων, τα προϊόντα, την εξέλιξη των παραγγελιών και τις παραγγελίες.

# **4.4 ΕΓΚΑΤΑΣΤΑΣΗ**

Βήμα 1: Εγκατάσταση του Magento core API extension

1. Αφού συνδεθούμε στον πίνακα διαχείρισης του Magento, πηγαίνουμε System -> Magento Connect -> Magento Connect Manager

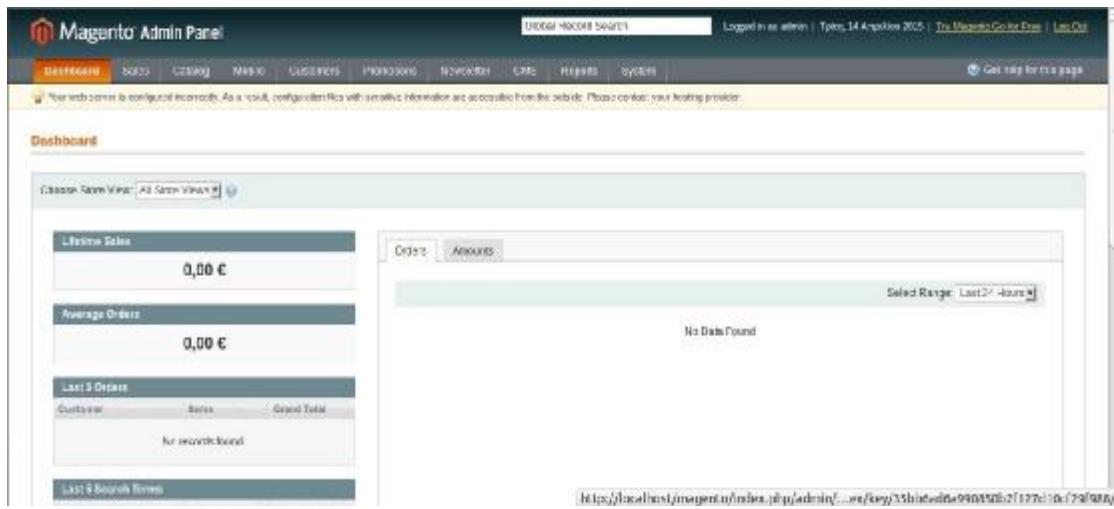

2. Εισάγουμε το όνομα χρήστη και τον κωδικό πρόσβασης που καταχωρήσαμε κατά την αρχική σύνδεση μας στο Magento.

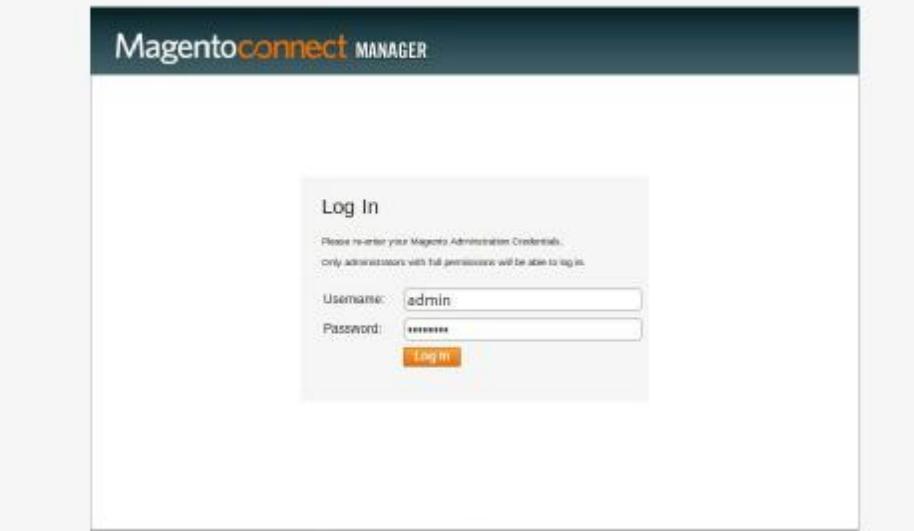

3. Πατάμε στην δεύτερη καρτέλα Settings όπου διαμορφώνουμε τις ρυθμίσεις και αλλάζουμε το Preffered State από Stable σε Beta. (Μέχρι αυτή την ημερομηνία το plug-in είναι beta).Αποθηκεύουμε τις ρυθμίσεις.

4.

Magentoconnect MANGER Entersity (Settings) Settings Magazio Estatistica are avaliable in towa different ventions.  $\star$  Stable means the substaint can be used in a production environment.<br> $\star$  Beta means the substaint is not recommended for use in a production environment.<br> $\star$  Alpha means the extension is still in development. Please note: extensions are provided as is. Make sure to backup your data before installing new extensions. Magaren Connect Channel Protocol: [ Hotel<br>Photomol State: **Channel** Permission to create new flex and folders alam pem No  $\rightarrow$ Deployment. GLocal Filesystem OpplaymentType: we Settings
5. Πηγαίνουμε στην πρώτη καρτέλα Extensions για να κάνουμε εγκατάσταση του προγράμματος magento-connector. **Contract Districts** 

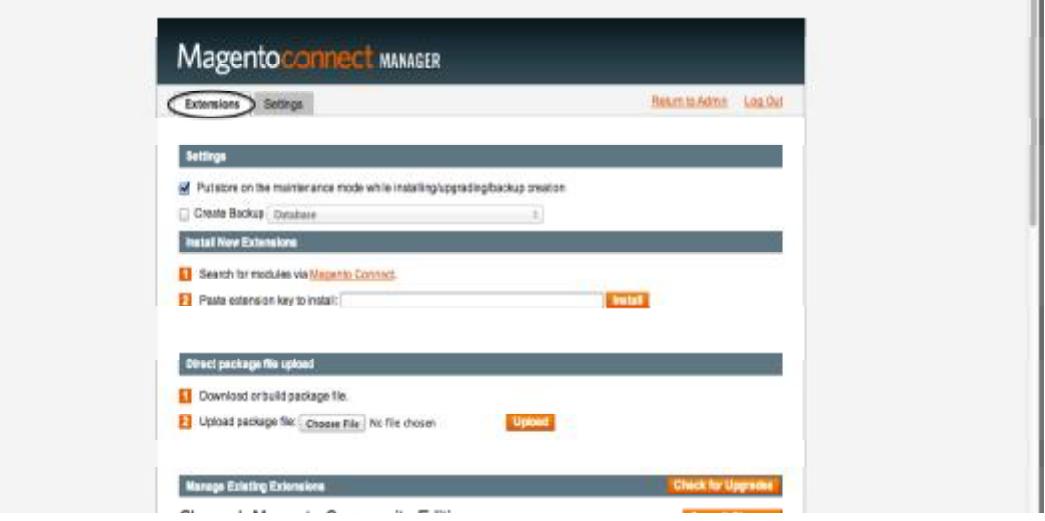

6. Θα χρειαστεί να αντιγράψουμε στο πλαίσιο Paste extension key to install την ακόλουθη διεύθυνση που θα χρησιμοποιηθεί για την εγκατάσταση: [http://connect20.magentocommerce.com/community/Openlabs\\_OpenERPConnector](http://connect20.magentocommerce.com/community/Openlabs_OpenERPConnector)

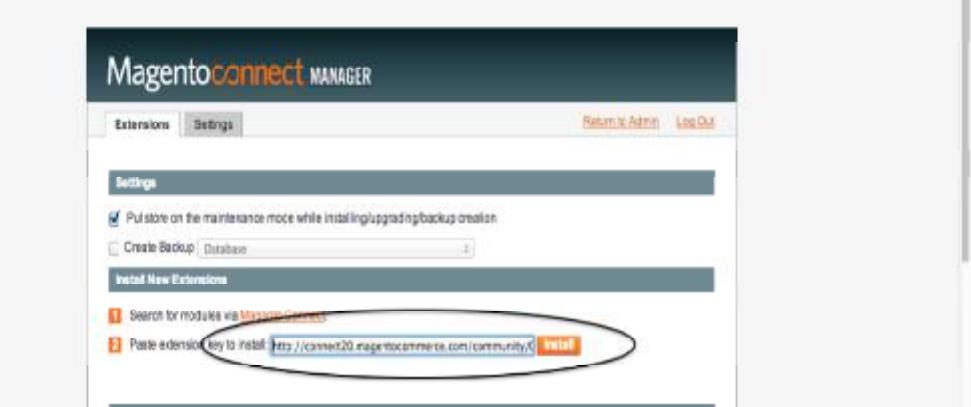

T.

7. Πατάμε Install, και περιμένουμε το μοντέλο να είναι έτοιμο για εγκατάσταση

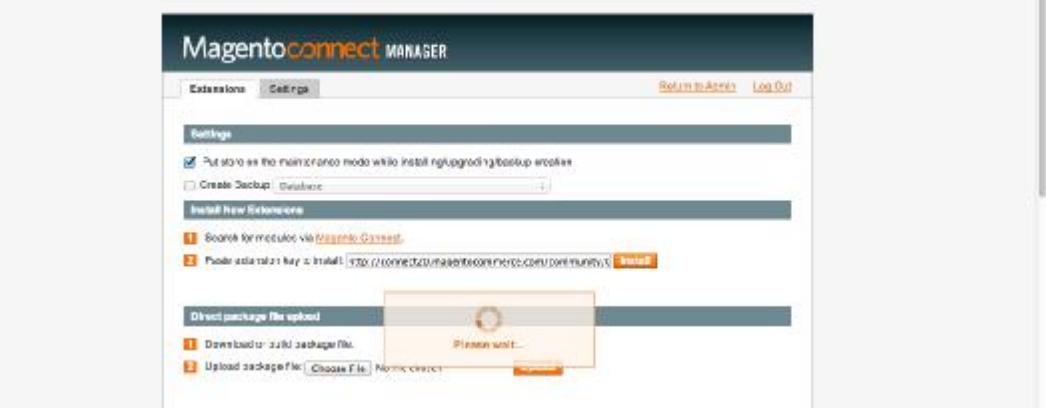

8. Εγκαθιστούμε πατώντας Proceed

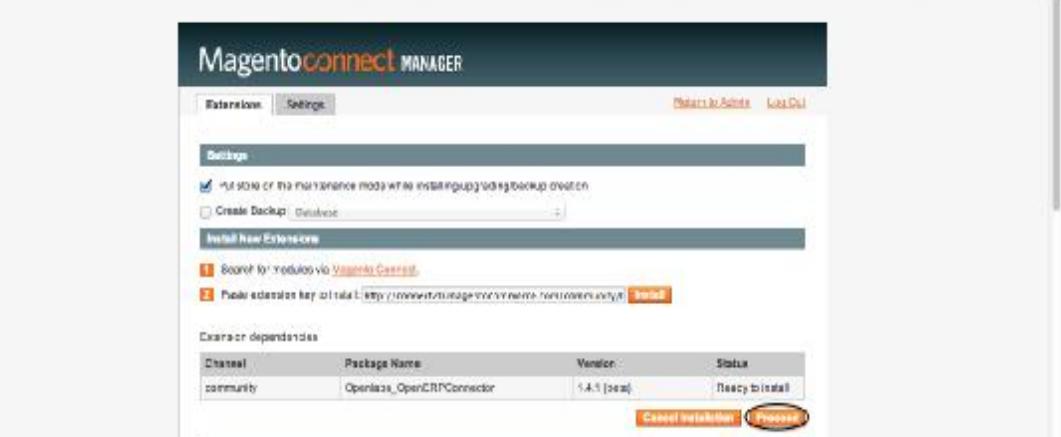

9. Το terminal δείχνει ότι το μοντέλο εγκαταστάθηκε, όπως φαίνεται στην παρακάτω εικόνα:

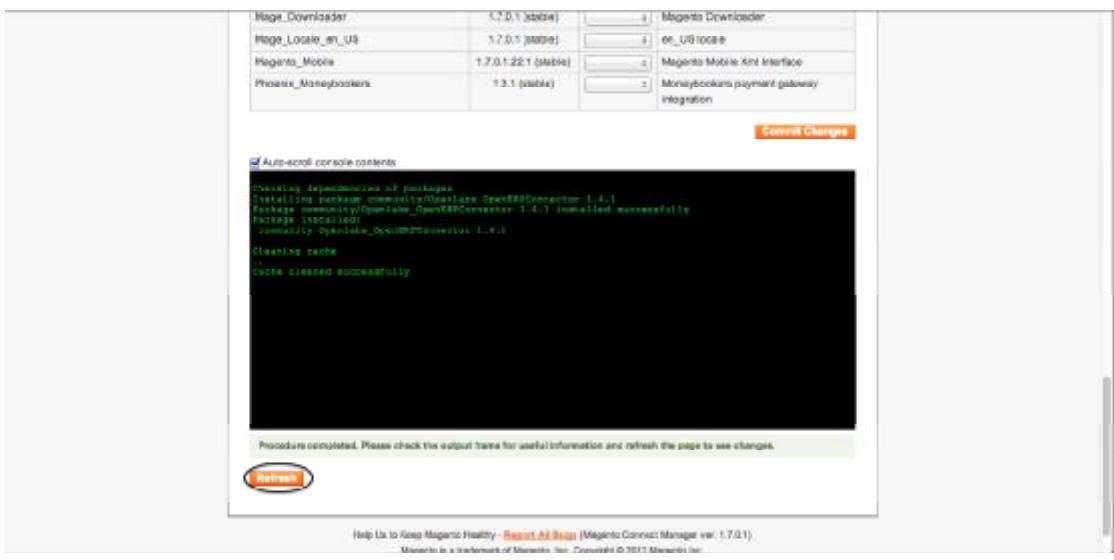

10. Στη συνέχεια, πηγαίνουμε στο κάτω μέρος της σελίδας για να ελέγξουμε το εγκατεστημένο μοντέλο, το οποίο φαίνεται στο τέλος της λίστας

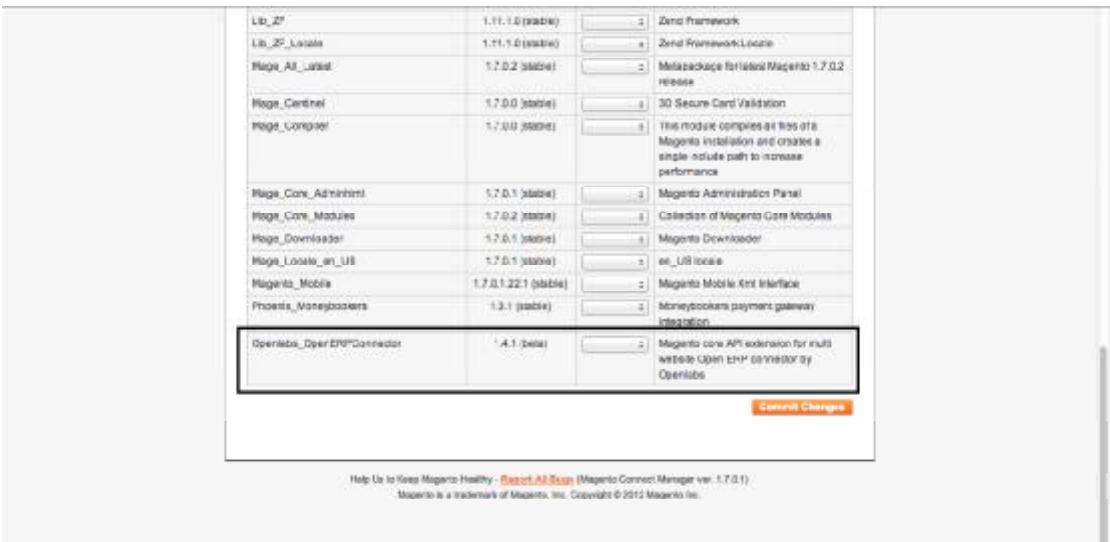

Βήμα 2: Εγκατάσταση του Magento (Μοντέλο OpenERP)

Εγκατάσταση περιβάλλοντος Python

- 1. Εάν δεν έχει ήδη εγκατασταθεί από την εγκατάσταση του python, κατεβάζουμε το μοντέλο pycountry και εγκαθιστούμε το στο python κατάλογο μας.
- 2. Κατεβάζουμε το μοντέλο Magento και εγκαθιστούμε το στον python κατάλογό μας.

Φαίνεται ότι στις εγκαταστάσεις σε περιβάλλον Linux, το Magento φροντίζει για το ''μοντέλο magento'' και το εγκαθιστά όταν εκτελεί την αρχική εγκατάστασή του. Συνεπώς εμείς πρέπει να εγκαταστήσουμε μόνοι μας μόνο εάν δουλεύουμε σε λειτουργικά συστήματα windows επειδή για κάποιο λόγο το Magento παραλείπει την εγκατάσταση του μοντέλου του magento για να το επιβεβαιώσουν οι προγραμματιστές.

(Εάν το OpenERP είναι εγκατεστημένο σε λειτουργικά σύστηματα windows, αντιγράφουμε τα προαναφερθέντα μοντέλα από την διεύθυνση : YourPythonDir\Lib\site-packages to YourOpenErpDir\Server\server)

Κατέβασμα του μοντέλου magento

- 1. Η πηγή του μοντέλου είναι διαθέσιμη στο διαδίκτυο και μπορούμε να το κατεβάσουμε από την διεύθυνση: <http://github.com>
- 2. Μπορούμε να κατεβάσουμε το μοντέλο σαν πεπιεσμένο αρχείο ή σαν κλώνο από τις παρακάτω ηλεκτρονικές διευθύνσεις:

git clone [https://github.com/openlabs/magento\\_integration.git](https://github.com/openlabs/magento_integration.git)

Η΄

git clone [git@github.com:openlabs/magento\\_integration.git](mailto:git@github.com:openlabs/magento_integration.git)

3. Αν το μοντέλο είναι κατεβασμένο σαν πεπιεσμένο αρχείο, αποσυμπιέζουμε το μοντέλο το οποίο δίνει έναν κατάλογο.

ΠΡΟΕΙΔΟΠΟΙΗΣΗ: Το όνομα του καταλόγου των εξαγόμενων στοιχείων θα πρέπει να είναι magento\_integration. Το μοντέλο δεν θα δουλέψει αλλιώς καθώς το OpenERP αναγνωρίζει το μοντέλο από το όνομα του φακέλου. Αν κατεβάσουμε την πηγή από το github, το όνομα του φακέλου δημιουργείται συμπεριλαμβάνοντας το όνομα του κλάδου όπως για παράδειγμα magento integration-develop.

- 4. Αντιγράφουμε αυτό το κατάλογο στον φάκελο με τα πρόσθετα του OpenERP.(Οι προχωρημένοι χρήστες μπορούν να ενημερώσουν την διαδρομή των πρόσθετων για να συμπεριλάβουν τον αρχικό φάκελο του μοντέλου στο διαμορφωμένο αρχείο του διακομιστή τους.)
- 5. Από τον κατάλογο του μοντέλου, χρησιμοποιούμε το πρωτότυπο setup.py με την εντολή : python setup.py install

Εγκατάσταση του μοντέλου στην βάση δεδομένων του OpenERP

### **ΕΓΚΑΤΑΣΤΑΣΗ ΣΤΟ OpenERP**

Για να συνδεθούμε στον διακομιστή του ERP, θα χρειαστούμε να συμπληρώσουμε τις παρακάτω πληροφορίες:

- Όνομα χρήστη
- Κωδικός πρόσβασης

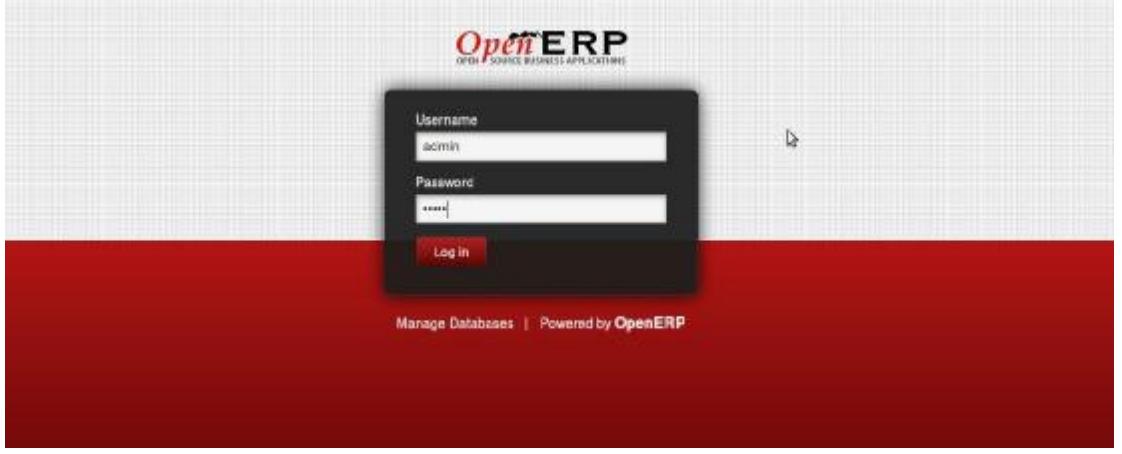

1.Πηγαίνουμε στις ρυθμίσεις (Settings), και πατάμε το Update Modules List που υπάρχει κάτω από Modules

2.Ψάχνουμε για το μοντέλο magento στην μπάρα αναζήτησης στο πάνω δεξιά μέρος της σελίδας.

3.Η αναζήτηση έχει ως αποτέλεσμα το μοντέλο που ονομάζεται Magento Integration. Πατάμε το μοντέλο για να γίνει εγκατάσταση όπως φαίνεται στην παρακάτω εικόνα:

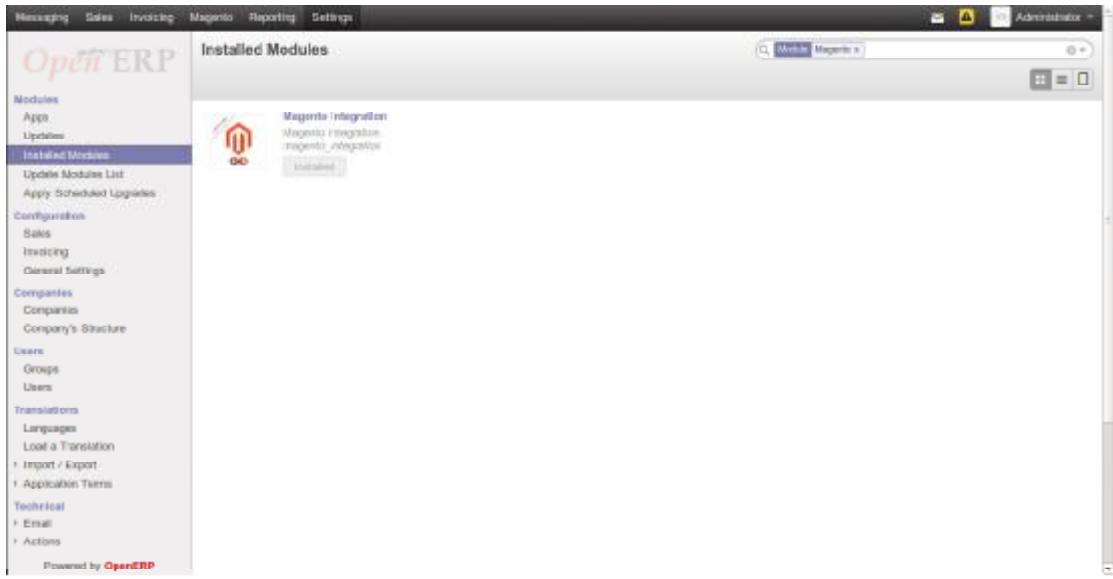

4.Ένα καινούριο παράθυρο είναι τώρα ανοιχτό έτσι ώστε να το εγκαταστήσουμε πατώντας Install.

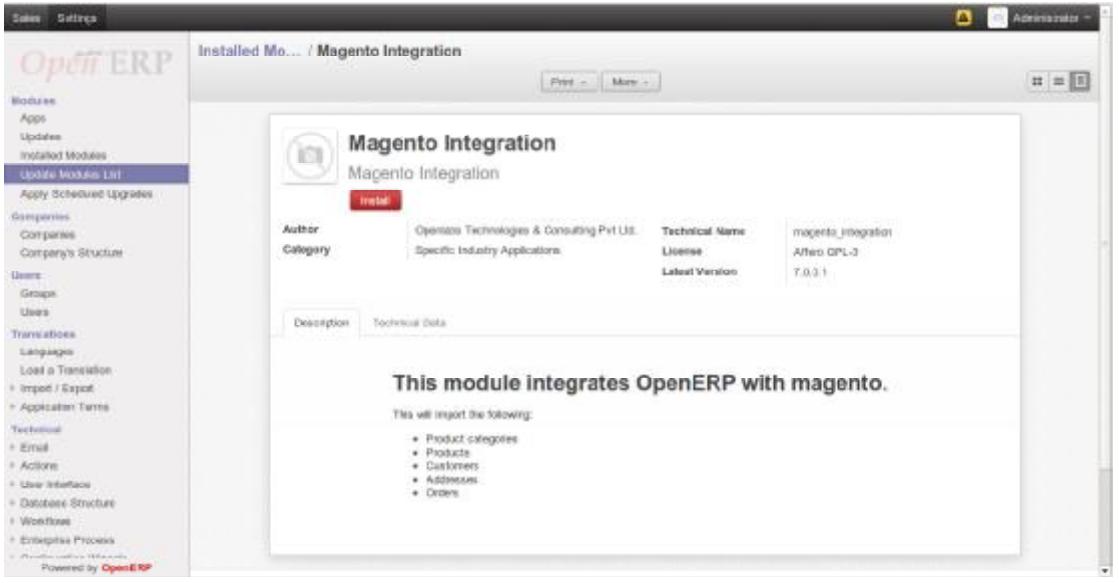

5.Στην εγκατάσταση ανοίγει ένα καινούριο παράθυρο που ζητάει να διαμορφώσουμε τις πληροφορίες για τα λογιστικά δεδομένα σχετικά με τους φόρους και την λίστα των λογαριασμών. Εισάγουμε τις λεπτομέρειες και πατάμε Continue.

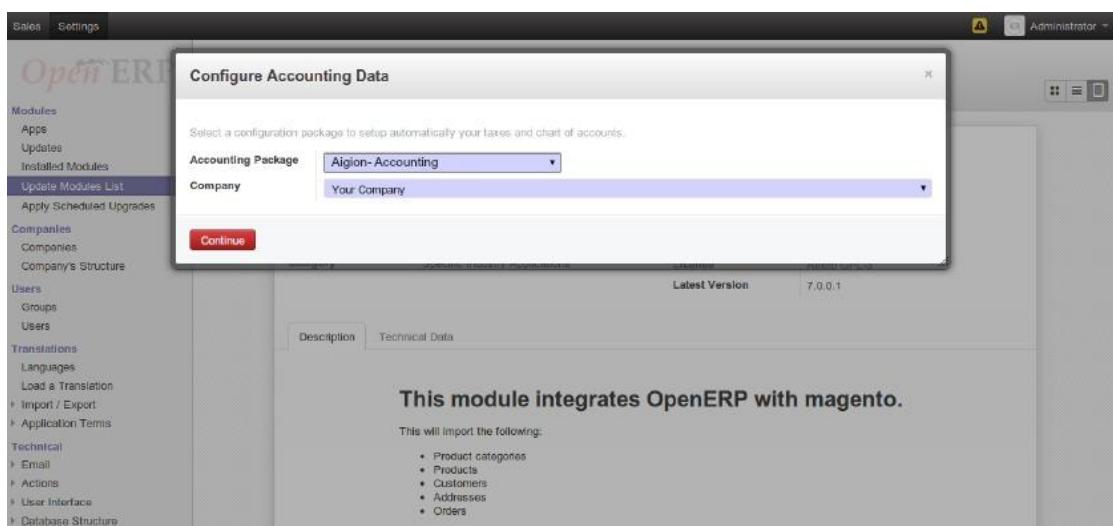

6.Τώρα το magento είναι εγκατεστημένο. Για να το διαμορφώσουμε, απευθυνόμαστε στο επόμενο κεφάλαιο.

# **4.4.2 ΔΙΑΜΟΡΦΩΣΗ**

Το μοντέλο απαιτεί συγκεκριμένη αρχική διαμόρφωση για να ρυθμίσετε το εργαλείο διαχείρισης.

# **ΠΑΡΑΔΕΙΓΜΑ MAGENTO**

Πηγαίνουμε στο Magento -> Configuration και ανοίγουμε τα Magento Instances.

Αναφέρεται σε αναγνωρίσιμη εγκατάσταση του Magento και μας παρουσιάζει τις ρυθμίσεις API.

1. Δημιουργούμε ένα καινούριο παράδειγμα Magento πατώντας Create.

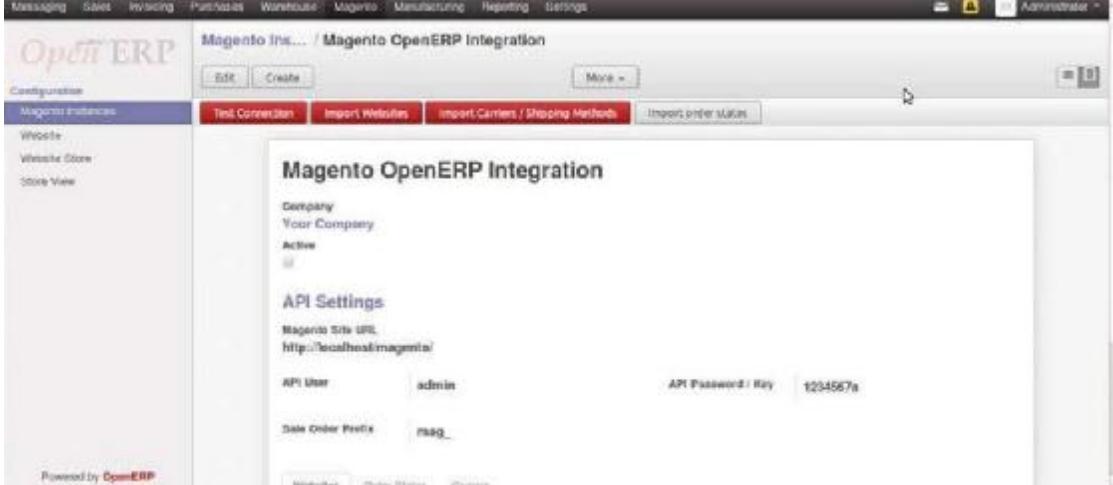

- 2. Αποθηκεύουμε την εγγραφή αφού έχουμε εισάγει τα στοιχεία πατώντας Save.
- 3. Η σύνδεση μπορεί να δοκιμαστεί πατώντας Test Connection που υπάρχει στο πάνω μέρος.
- 4. Εάν η σύνδεση με το magento είναι επιτυχής, ένα παράθυρο θα εμφανιστεί όπως φαίνεται στην παρακάτω εικόνα:

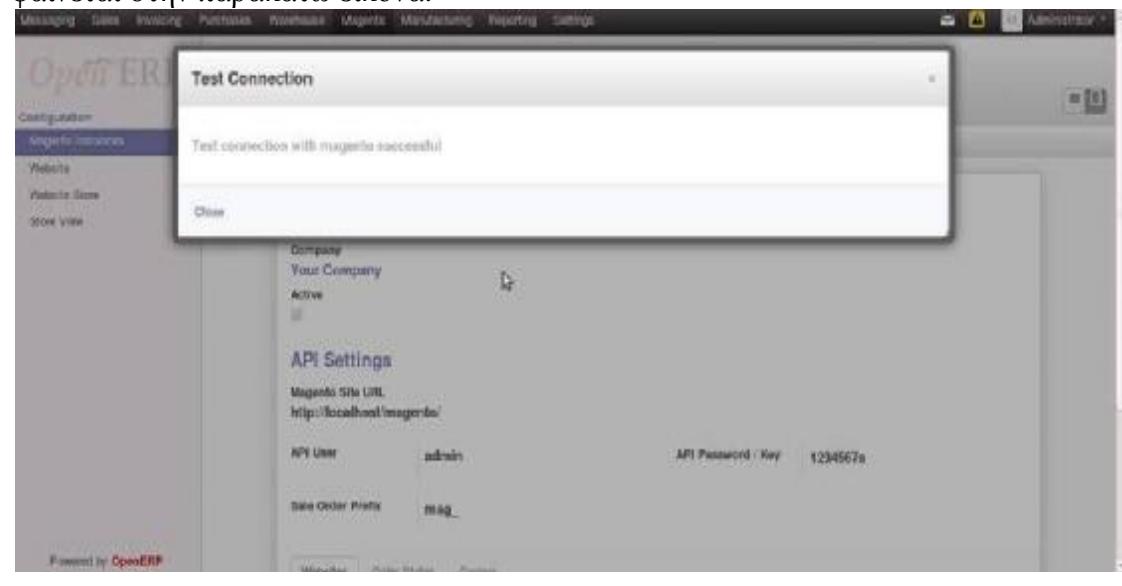

5. Τώρα οι ιστοσελίδες μπορούν να εισαχθούν πατώντας Import Websites. Αυτή η ενέργεια θα εισάγει όλες τις ιστοσελίδες για το συγκεκριμένο παράδειγμα magento. Επίσης θα εισαχθούν όλα τα καταστήματα που σχετίζονται με αυτή την ιστοσελίδα. Πατώντας το, ένα νέο παράθυρο θα εμφανιστεί όπως αυτό που εμφανίζεται παρακάτω:

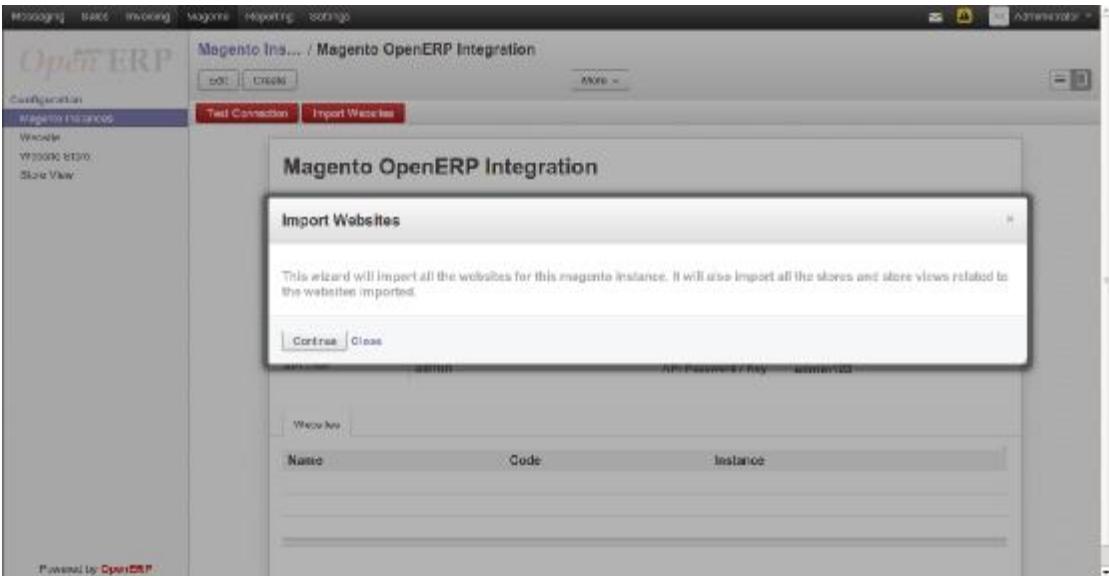

#### **ΙΣΤΟΣΕΛΙΔΑ MAGENTO**

Πηγαίνουμε στο Magento >> Configuration και ανοίγουμ την καρτέλα Website από το αριστερό μενού.

Ένα παράδειγμα του magento μπορεί να έχει πολλαπλές ιστοσελίδες. Αυτές ενεργούν ως «γονείς» των καταστημάτων. Μία ιστοσελίδα αποτελείται από ένα ή περισσότερα καταστήματα.

Αφού εισάγουμε τις ιστοσελίδες, το παράδειγμα magento θα εισάγει όλες τις ιστοσελίδες, τα καταστήματά τους και τις προβολές τους.

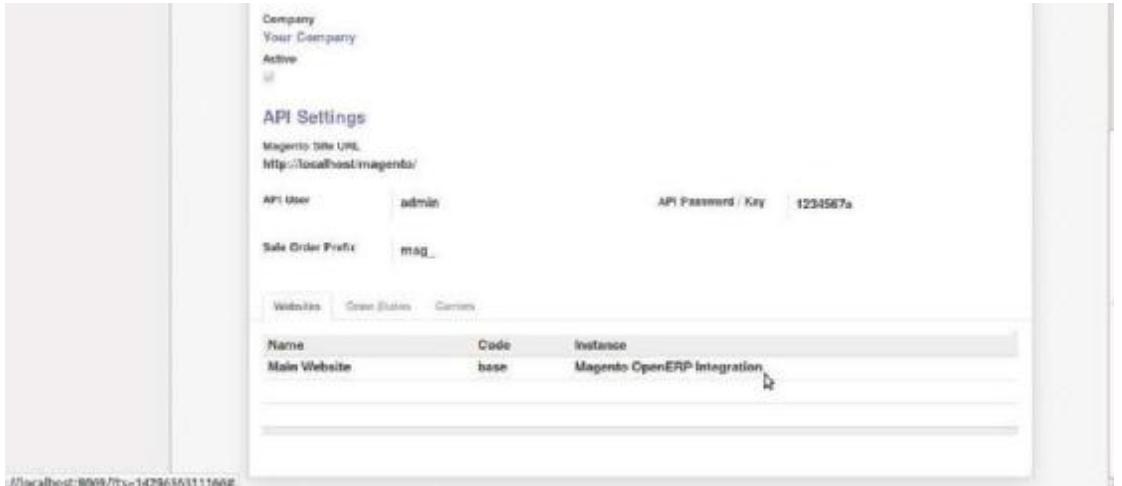

#### **ΗΛΕΚΤΡΟΝΙΚΟ ΚΑΤΑΣΤΗΜΑ**

Τα καταστήματα είναι τα «παιδιά» των ιστοσελίδων. Η προβολή των προϊόντων και των κατηγοριών διαμορφώνονται σε επίπεδο καταστήματος στο magento προσδιορίζοντας την θέση αποθήκευσης σε ένα κατάστημα .Η εγκατάσταση για την θέση στα καταστήματα δεν αντικατοπτρίζεται στο OpenERP καθώς δεν υπάρχει λειτουργικό όφελος.

Σημείωση: Ένα κατάστημα πρέπει να είναι μοναδικό σε μία ιστοσελίδα

Διπλό κλικ οπουδήποτε στην ιστοσελίδα για να εισάγουμε τον κατάλογο πατώντας Import Catalog. Αυτή η ενέργεια θα εισάγει όλες τις κατηγορίες προϊόντων και τα προϊόντα για αυτό το παράδειγμα magento, όπως φαίνεται στην παρακάτω εικόνα:

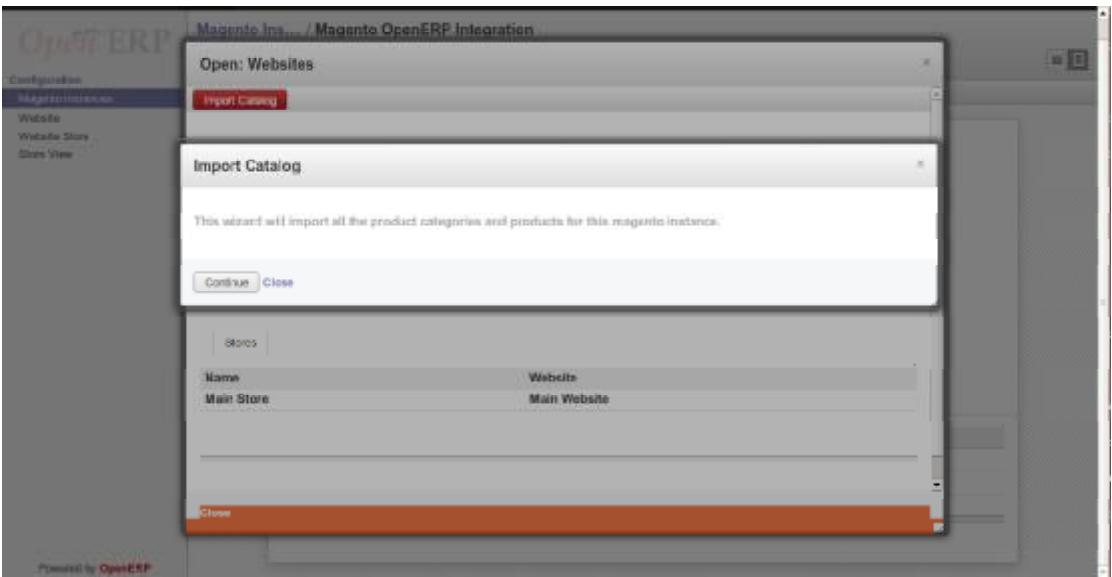

Πατάμε continue για να εισάγουμε τον κατάλογο, και θα εισαχθούν όλα τα προϊόντα

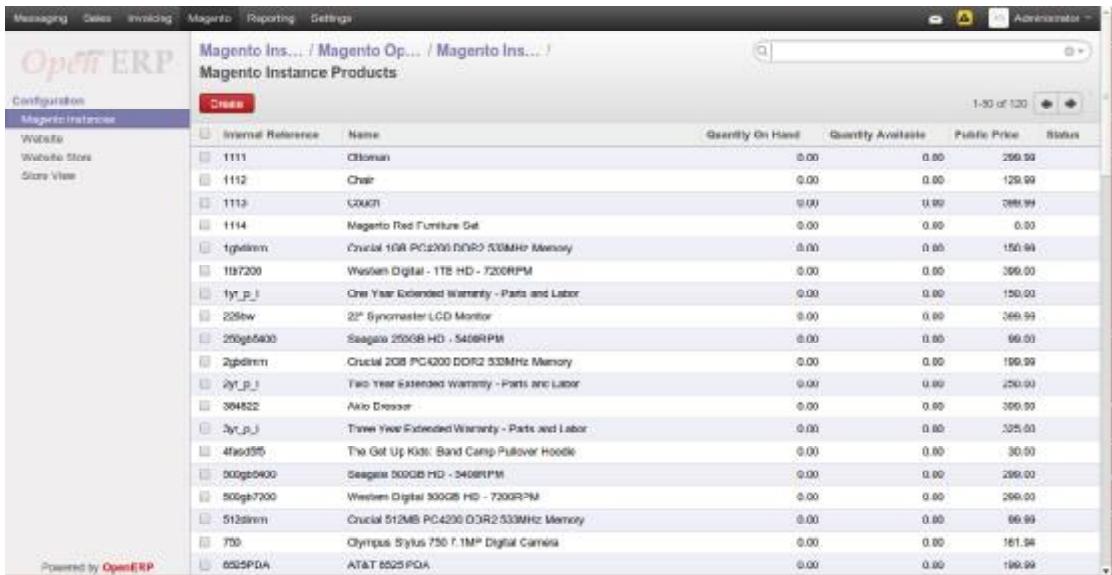

Σημείωση: Κάθε προϊόν στην ιστοσελίδα πρέπει να είναι μοναδικό!

#### **ΕΜΦΑΝΙΣΗ ΗΛΕΚΤΡΟΝΙΚΟΥ ΚΑΤΑΣΤΗΜΑΤΟΣ MAGENTO**

Πηγαίνουμε στο Μενού Magento >> Configuration και ανοίγουμε την καρτέλα Store View που βρίσκεται στο αριστερό μενού.

Ένα κατάστημα χρειάζεται μία ή περισσότερες προβολές να είναι αναζητήσιμες στο μπροστινό μέρος. Επιτρέπονται οι πολλαπλές εμφανίσεις για ένα κατάστημα. Οι περισσότερες εφαρμογές χρησιμοποιούν προβολές καταστήματος για διαφορετικές γλώσσες.

Στην παρακάτω εικόνα βλέπουμε αυτό που θα λάβουμε ως αποτελέσματα, την εμφάνιση καταστήματος συνδεδεμένο με το κάθε κατάστημα.

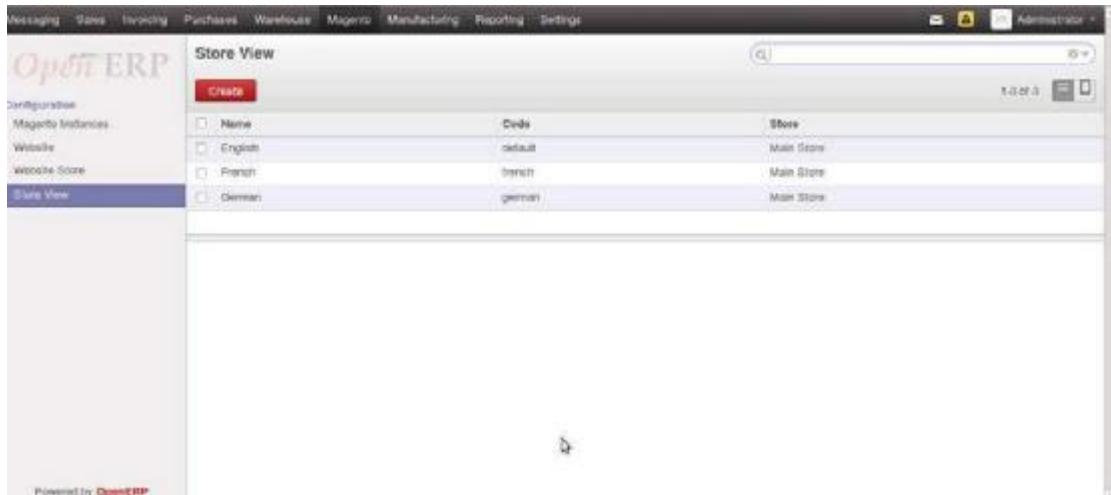

# **4.4.3 ΔΗΜΙΟΥΡΓΙΑ ΠΑΡΑΓΓΕΛΙΩΝ ΠΩΛΗΣΕΩΝ ΣΤΟ MAGENTO**

Οι παραγγελίες των πωλήσεων στο Magento μπορούν να δημιουργηθούν στον πίνακα διαχείρισης του Magento με το κουμπί Create New όπως φαίνεται στην παρακάτω εικόνα:

| <b>Magento: Admin Panel</b>                                                   |                                                                                                    |                                   |                     | <b>Olymot Ricores Severon</b> |                                               |            |              | Angers in as serving Tenters 22 Antalieur 2015   Try Masonia Gerta From   Log Col. |                   |                                |  |
|-------------------------------------------------------------------------------|----------------------------------------------------------------------------------------------------|-----------------------------------|---------------------|-------------------------------|-----------------------------------------------|------------|--------------|------------------------------------------------------------------------------------|-------------------|--------------------------------|--|
| <b>Quicklesseng</b>                                                           | <b>Sales</b>                                                                                                    | Citatog Millile Counters Promisen | <b>Straydedon</b>   | CMS.                          | <b>Reports</b><br>Spitem                      |            |              |                                                                                    |                   | <b>@ Getterp for this page</b> |  |
|                                                                               | V This will server it configures economic via a result, configuration flor with remotive education are accessible basilite outsets. Please contact your feeling growths<br>C Lancel Bossage: Second Boronder; Daymout and including entranced belong patches may be |                                   |                     |                               |                                               |            |              | TWO PUSHE & INFRESH LIFE DOES PRESSURED FOR THE CONSULTING RES                     |                   |                                |  |
| <b>SI Orders</b>                                                              |                                                                                                    |                                   |                     |                               |                                               |            |              |                                                                                    |                   | <b>B</b> Great free 200        |  |
| II of Longes : West 20 3 perpage : Total Events from : 0 Steelban E13<br>Page |                                                                                                    |                                   |                     |                               |                                               | Breech CSV |              | $10 - 1$                                                                           | <b>Preset Pat</b> |                                |  |
| <b>Dated Dunce: ( Linuxials Dilla  ) Dilland behinded</b>                     |                                                                                                    |                                   |                     |                               |                                               |            | Actores      |                                                                                    |                   | 出量                             |  |
| Dress it.                                                                     | Panzuared From (Street)                                                                                                    | Purchased On                      | <b>Bill to News</b> |                               | <b>Rivies by Name</b>                         |            | G.L.(Bare)   | G.T. (Purchased)                                                                   | <b>Busine</b>     | Astes                          |  |
| Angel                                                                         |                                                                                                    | - From                            |                     |                               |                                               |            | <b>Promi</b> | <b>Franc</b>                                                                       |                   | 븨                              |  |
|                                                                               |                                                                                                    | $W_1 =$                           |                     |                               |                                               |            | Tuz.         | Ter.                                                                               |                   |                                |  |
|                                                                               |                                                                                                    |                                   |                     |                               | <b>Market Committee</b><br>No secores foores. |            |              |                                                                                    |                   |                                |  |
|                                                                               |                                                                                                    |                                   |                     |                               |                                               |            |              |                                                                                    |                   |                                |  |
|                                                                               |                                                                                                    |                                   |                     |                               | Þ                                             |            |              |                                                                                    |                   |                                |  |
|                                                                               |                                                                                                    |                                   |                     |                               |                                               |            |              |                                                                                    |                   |                                |  |
|                                                                               |                                                                                                    |                                   |                     |                               |                                               |            |              |                                                                                    |                   |                                |  |
|                                                                               |                                                                                                    |                                   |                     |                               |                                               |            |              |                                                                                    |                   |                                |  |

**Εικόνα 37: Παραγγελίες στο Magento** 

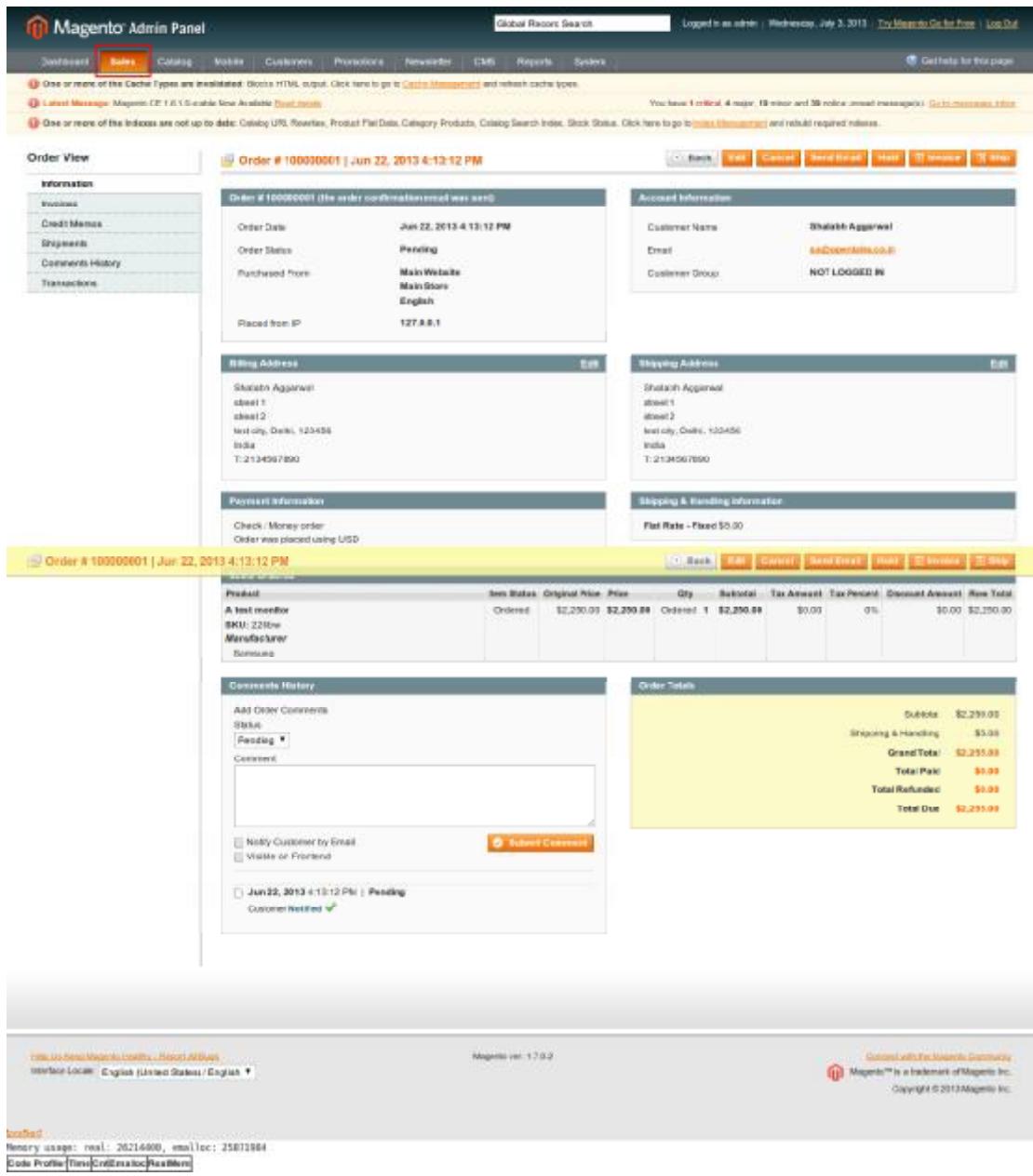

**Εικόνα 38: Πωλήσεις στο Magento** 

# **4.4.4 ΛΕΙΤΟΥΡΓΙΑ ΠΑΡΑΓΓΕΛΙΩΝ ΜΕΤΑΞΥ OpenERP and Magento**

Οι παραγγελίες που δρομολογήθηκαν στον πίνακα διαχείρισης του Magento εισάγονται στο OpenERP από το μενού Store View

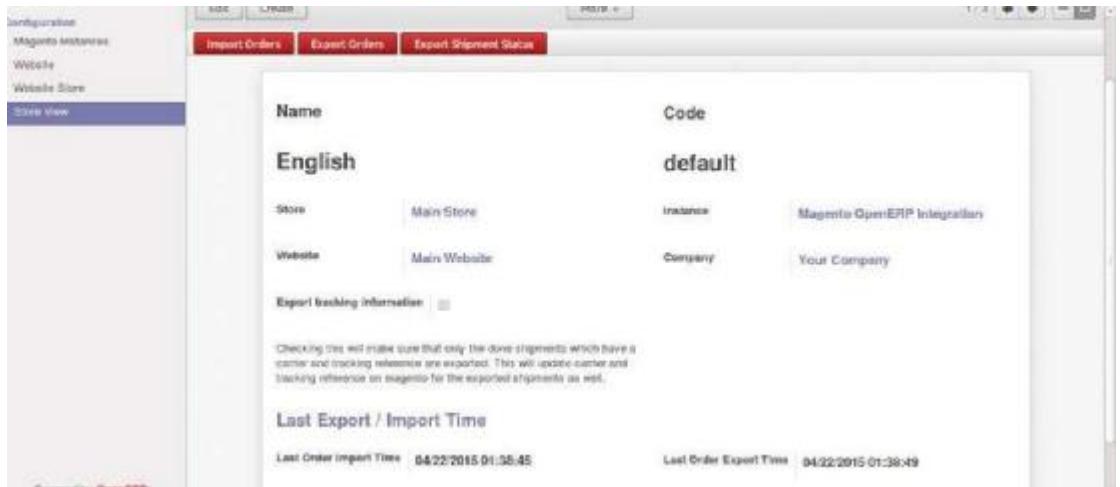

Μία παραγγελία στο Magento έχει ένα πλήθος χαρακτηριστικών που εισάγονται στο OpenERP όπως περιγράφεται παρακάτω:

- Η παραγγελία εισάγεται ως πώληση. Η πώληση στο OpenERP μπορεί να  $\mathbf{r}$ αναγνωριστεί από τον αριθμό παραγγελίας ο οποίος θα είναι ίδιος με την αναφερόμενη παραγγελία στο Magento. Η αντιπαραβολή γίνεται χρησιμοποιώντας την ταυτότητα (ID) της παραγγελίας όπως αναφέρεται στο Magento.
- Η ημερομηνία κατά την οποία η παραγγελία δημιουργήθηκε.
- Ο πελάτης ο οποίος καταχώρησε την παραγγελία ως πώληση.
- Τα προϊόντα που αγοράστηκαν σε μία παραγγελία από τον πελάτη εισάγονται στις  $\mathbf{r}$ γραμμές πώλησης. Το προϊόν σε καθεμία από αυτές τις γραμμές δημιουργείται σαν προϊόν στο OpenERP, εάν δεν υπάρχει ήδη.

Ένα παράθυρο εμφανίζεται για να εισαχθούν όλες οι παραγγελίες πωλήσεων που καταχωρήθηκαν σε αυτή την προβολή καταστήματος.

Πατάμε Continue, όπως φαίνεται στην παρακάτω εικόνα:

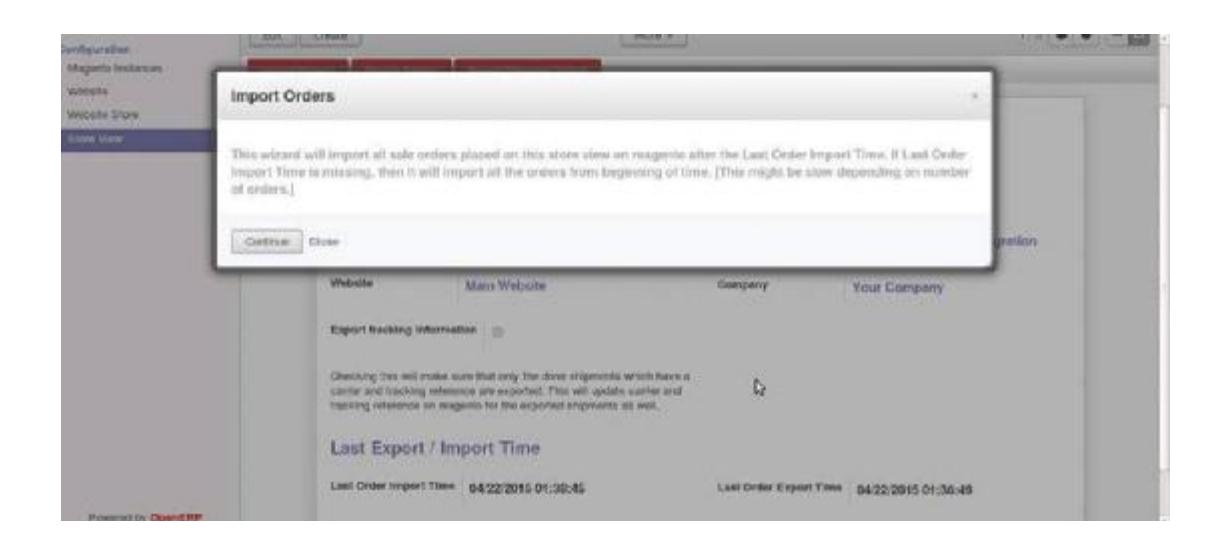

# **ΕΙΣΑΓΩΓΗ ΠΑΡΑΓΓΕΛΙΩΝ ΩΣ ΠΩΛΗΣΕΙΣ ΣΤΟ OpenERP**

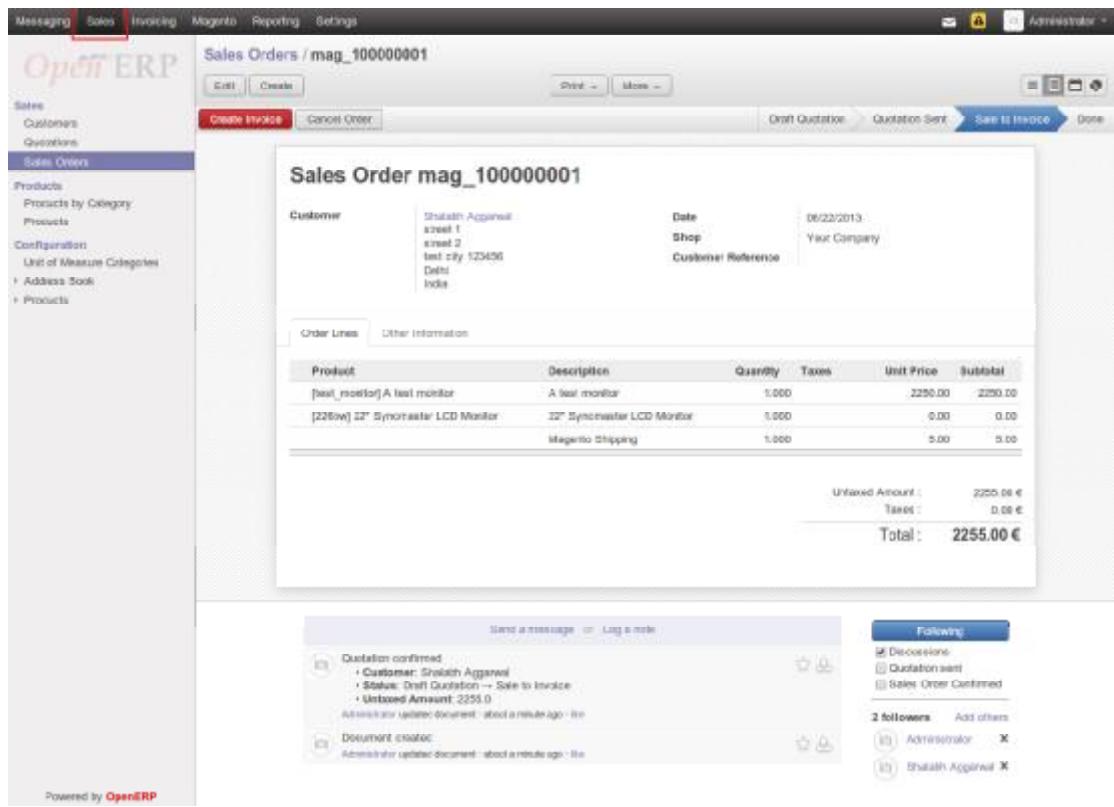

Από το μενού Sales >> Sales Orders

Σημείωση: Όταν η εισαγωγή της παραγγελίας συμβεί την επόμενη φορά, η κατάσταση των παραγγελιών στο OpenERP θα ενημερωθεί εάν υπάρχει κάποια αλλαγή στην κατάστασή της στο Magento.

#### ΠΡΟΪΟΝ ΣΤΟ OpenERP

Τα προϊόντα που αγοράστηκαν από έναν πελάτη σε μία παραγγελία εισάγονται.Το προϊόν σε κάθε γραμμή πώλησης δημιουργείται σαν προϊόν στο OpenERP, αν δεν υπάρχει ήδη.

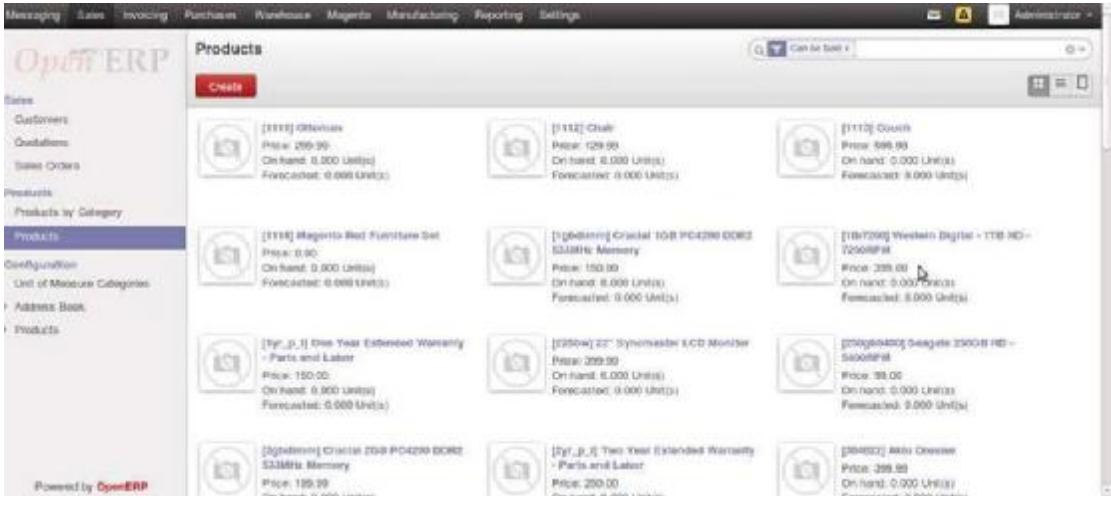

# **ΑΚΥΡΩΣΗ ΜΙΑΣ ΠΑΡΑΓΓΕΛΙΑΣ ΠΩΛΗΣΗΣ**

Κάνουμε διπλό κλικ στην παραγγελία από τις γραμμές παραγγελιών για να την διαμορφώσουμε. Για να ακυρώσουμε μία παραγγελία πατάμε το κουμπί Cancel Order όπως φαίνεται στην παρακάτω εικόνα:

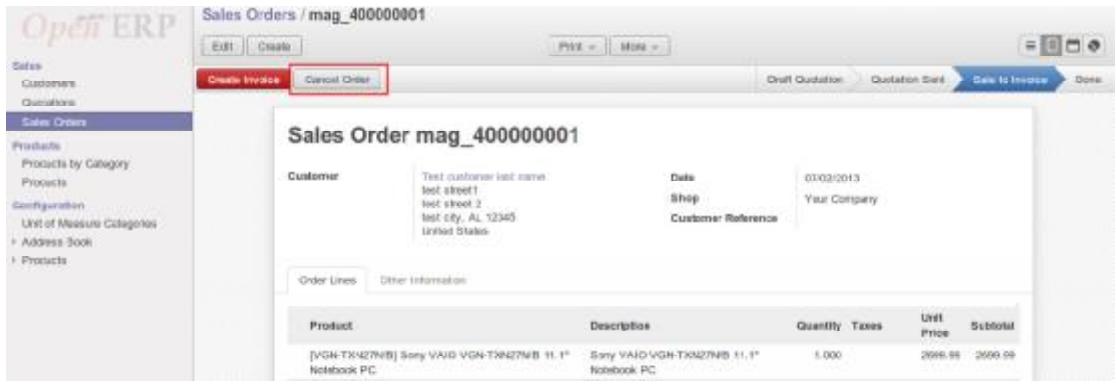

Τώρα η κατάσταση της παραγγελίας έχει αλλάξει σε cancelled

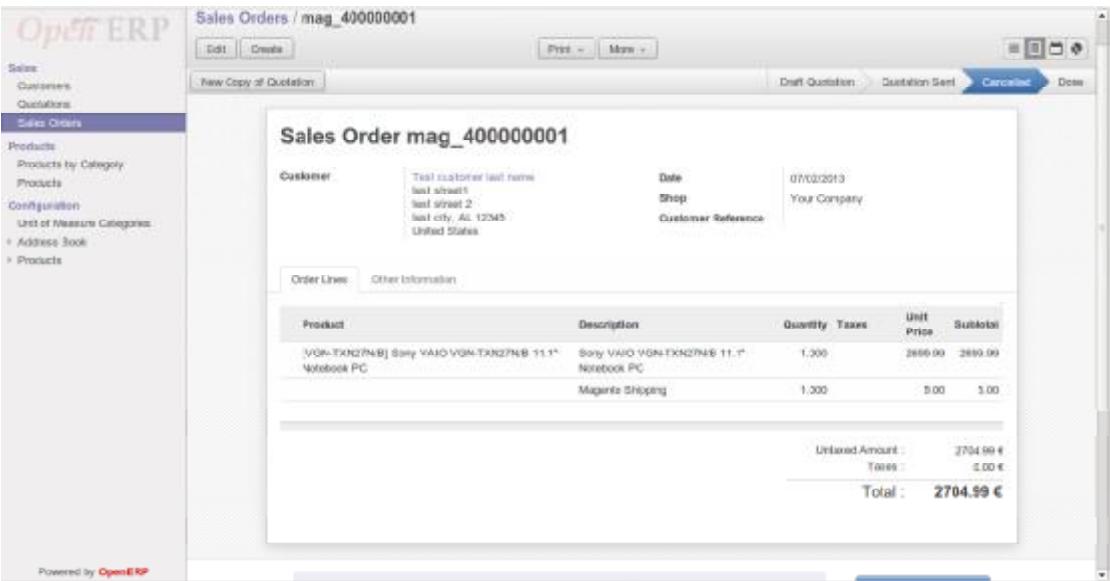

# **ΚΑΤΑΣΤΑΣΗ ΕΞΑΓΩΓΗΣ ΠΑΡΑΓΓΕΛΙΑΣ ΑΠΟ ΤΟ OpenERP ΣΕ MAGENTO**

Όταν επεξεργαζόμαστε την παραγγελία στο OpenERP, η κατάσταση της αποστολής της παραγγελίας που βασίζεται στην παράδοση ενημερώνεται στο Magento με την εξαγωγή της παραγγελίας.

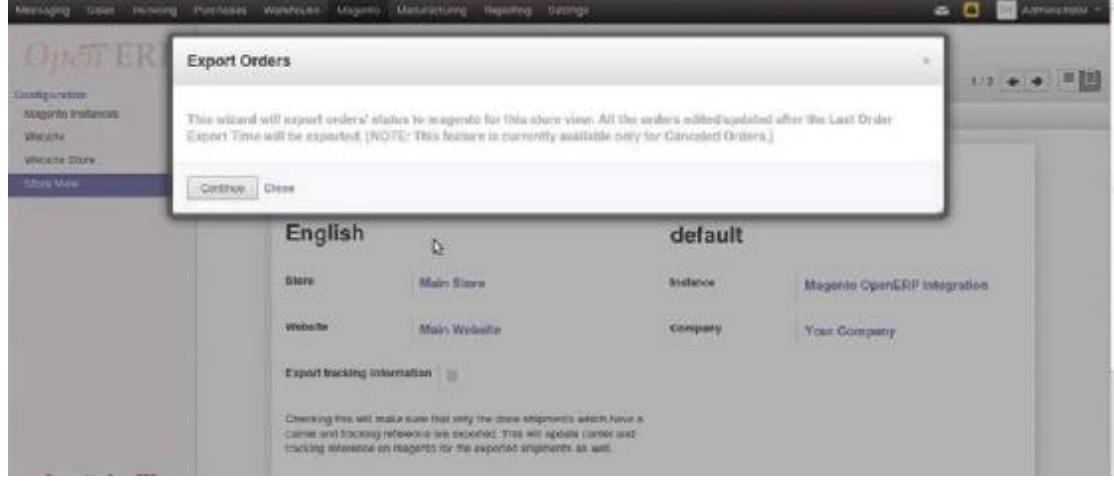

Αυτή η διαδικασία θα εξάγει την κατάσταση της παραγγελίας στο magento για αυτή την προβολή του καταστήματος

 $\mathcal{L}^{\text{max}}$ Η κατάσταση των παραγγελιών που εισήχθησαν στο OpenERP θα εξαχθούν στο Magento ως ακυρωμένες καθώς έτσι χαρακτηρίστηκαν από την διαμόρφωση της παραγγελίας .

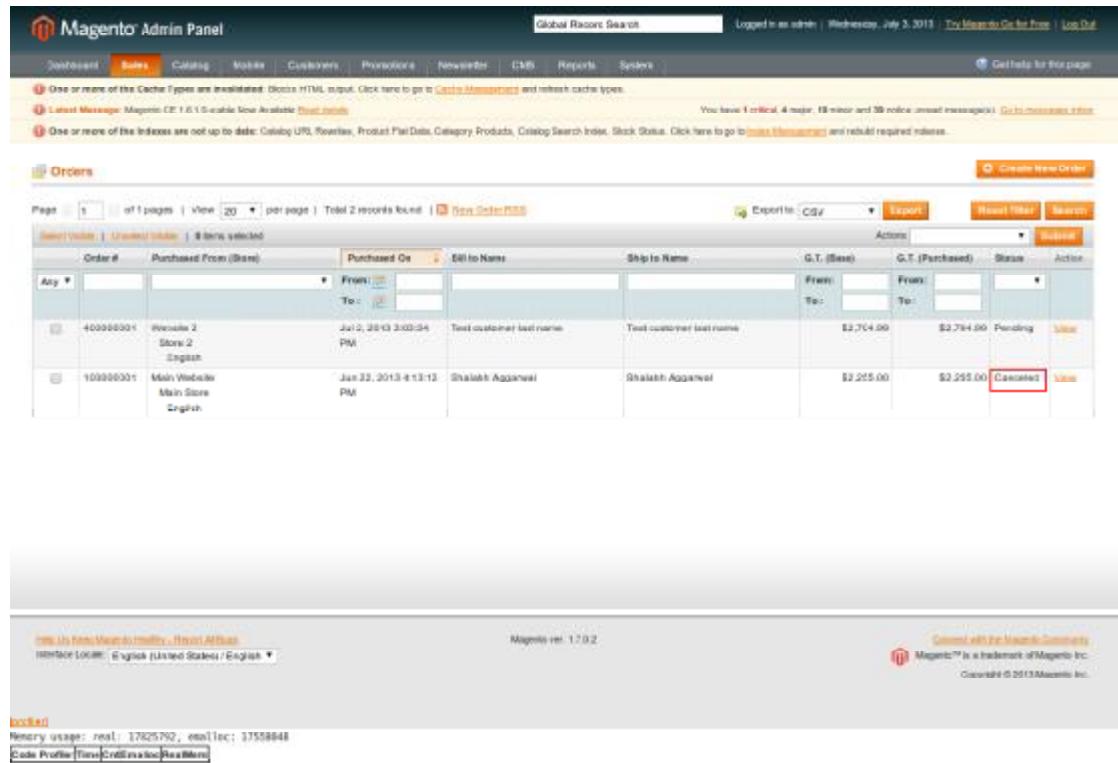

#### **Εικόνα 39: Ακυρωτική παραγγελία στο Magento**

Σημείωση: Αυτό το χαρακτηριστικό είναι προσωρινά διαθέσιμο για τις ακυρωμένες παραγγελίες

#### **ΔΙΑΧΕΙΡΗΣΗ ΦΟΡΩΝ ΟΤΑΝ ΕΙΣΑΓΟΥΜΕ ΠΑΡΑΓΓΕΛΙΕΣ ΑΠΟ ΤΟ Magento**

Οι φόροι συσχετίζονται μεταξύ του OpenERP και του Magento χρησιμοποιώντας τα ποσοστά τους. Αλλά μπορούν να υπάρξουν πολλαπλοί φόροι με τα ίδια ποσοστά και ως εκ τούτου να οδηγήσει σε ασάφεια. Έτσι, προστίθεται ένα πεδίο στους φόρους στο OpenERP το οποίο επιτρέπει στο χρήστη να ενημερώσει το σύστημα ότι ένας φόρος μπορεί να χρησιμοποιηθεί για ποσοστό αντίστοιχο με το φόρο στο Magento.

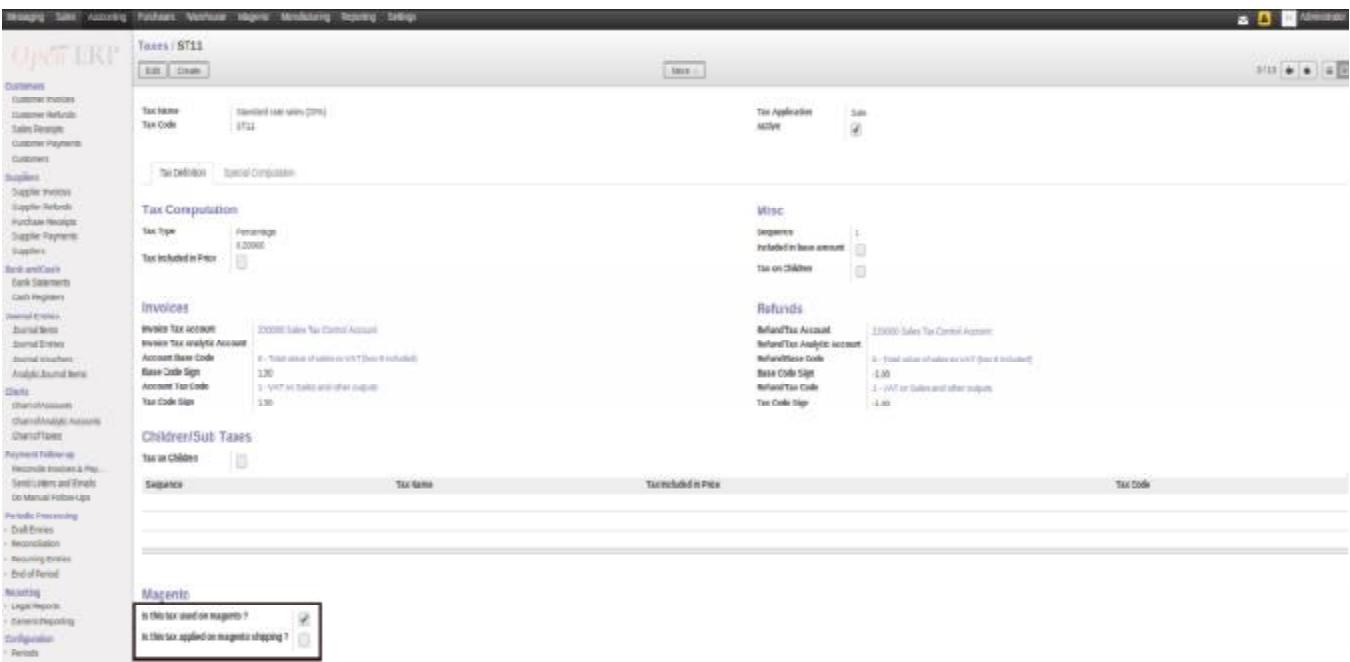

Ο αντίστοιχος φόρος στο Μagento μπορεί να φανεί στην παρακάτω εικόνα:

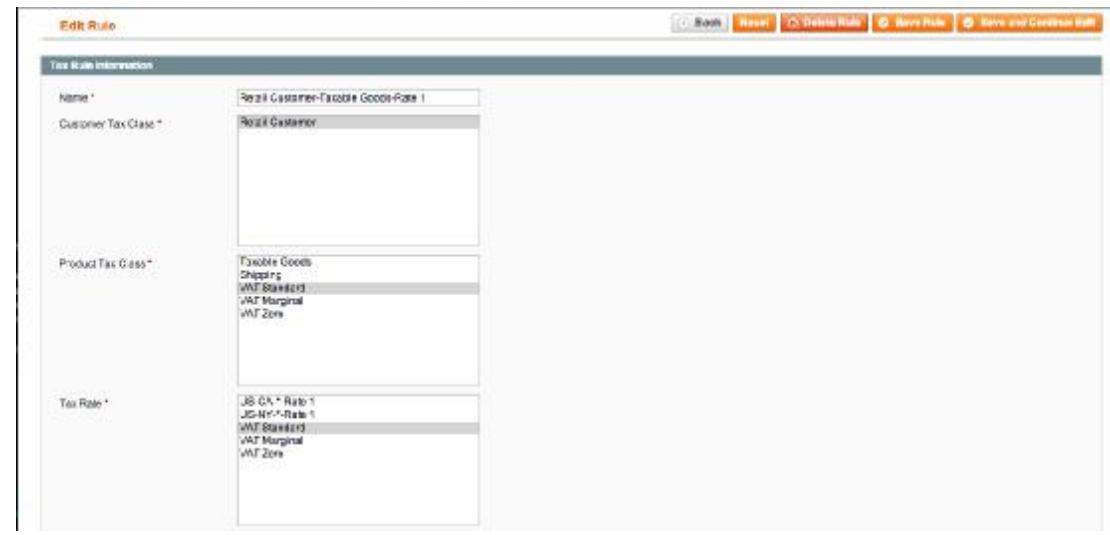

Τώρα, όταν μια παραγγελία που εισήχθη στο Magento με ποσοστό 'Magento Tax'\_ εισάγεται στο openerp, ως 'OpenERP Tax'\_ θα εφαρμοστεί στην αντίστοιχη γραμμή πώλησης στο OpenERP. Εάν δεν έχει βρεθεί αντίστοιχος φόρος, τότε δεν υπάρχει φόρος και ο χρήστης μπορεί να τον εισάγει , αν χρειάζεται, αργότερα.

Σημείωση: Αυτό το χαρακτηριστικό λειτουργεί μόνο για απλά προϊόντα όπως στο παράδειγμά μας

#### **ΔΙΑΧΕΙΡΗΣΗ ΦΟΡΩΝ ΣΤΗΝ ΑΠΟΣΤΟΛΗ**

Ο χειρισμός των φόρων όσων αφορά την αποστολή της παραγγελίας χρειάζεται επιπλέον προδιαγραφές που πρέπει να γίνουν. Ο φόρος της αποστολής πρέπει να οριστεί ως προστιθέμενος φόρος στην τιμή επειδή το Magento δεν υπολογίζει το φόρο αποστολής ως ένα ποσοστό και ο υπολογισμός του σχεδόν πάντα οδηγεί σε απόκλιση στα σύνολα της παραγγελίας η οποία οφείλονται σε στρογγυλοποιήσεις. Συνεπώς, ο φόρος για τα έξοδα αποστολής είναι ρυθμισμένος να περιλαμβάνεται στην τιμή ώστε να είναι σίγουρο ότι τα σύνολα ταυτίζονται και ο υπολογισμός του φόρου που έγινε από το OpenERP θεωρείται ότι είναι όσο το δυνατόν πιο κοντά στον υπολογισμό του φόρου που έγινε από το Magento. Ας δούμε την παρακάτω εικόνα:

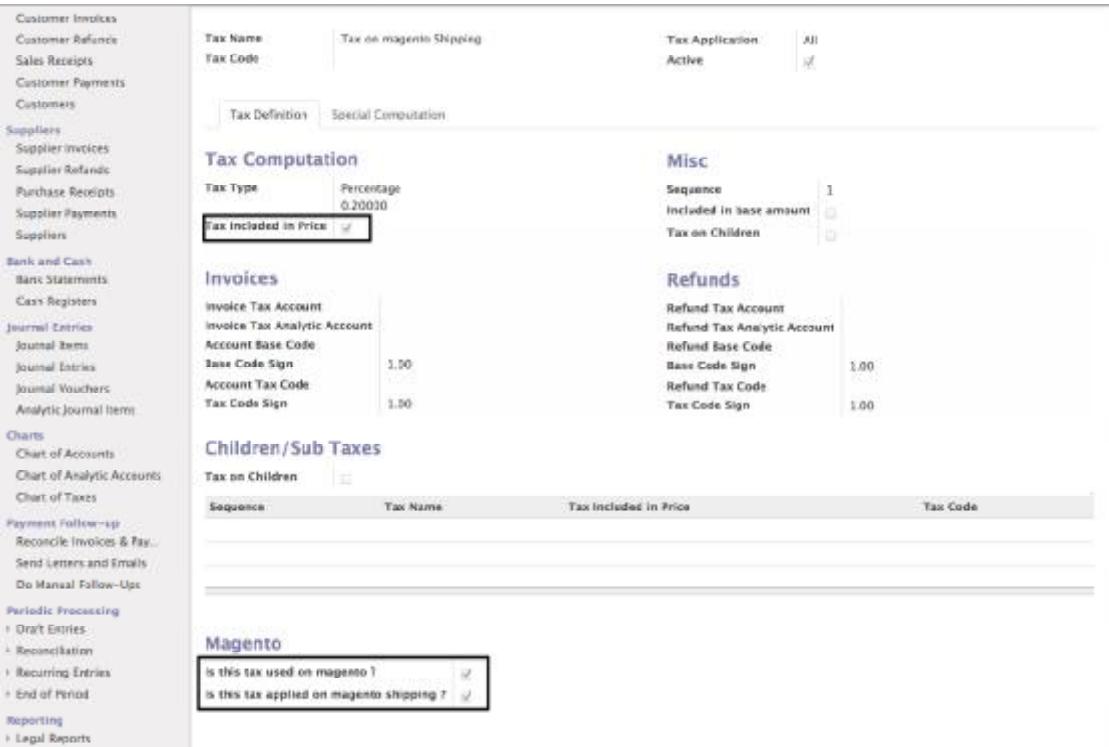

Σημείωση: Εδώ χρειάζονται να εισαχθούν οι λεπτομέρειες που έχουν επισημανθεί στην εικόνα.

Βεβαιωνόμαστε ότι μόνο ένας φόρος έχει εισαχθεί στον τρόπο αποστολής στο Magento

# **5 ΣΥΜΠΕΡΑΣΜΑΤΑ & ΒΙΒΛΙΟΓΡΑΦΙΑ**

# **5.1 ΣΥΜΠΕΡΑΣΜΑΤΑ**

 Έχοντας φτάσει στο τέλος της εργασίας ανακεφαλαιώνουμε και επισημαίνουμε τα κυριότερα σημεία της.

 Στο πρώτο κεφάλαιο έγινε μια γρήγορη αναδρομή στην ιστορία και την εξέλιξη της έννοιας του διαδικτύου. Αφού προσδιορίσαμε τι είναι το διαδίκτυο , μεταβήκαμε στην ανάλυση του ρόλου του στην σημερινή εποχή και πιο συγκεκριμένα τι προσφέρει στον τομέα των επιχειρήσεων και της παγκόσμιας αγοράς. Επειδή όμως η εργασία είχε ως στόχο την εκμάθηση της ανάπτυξης ενός ηλεκτρονικού καταστήματος , θεωρήσαμε ιδιαίτερα αναγκαίο να αναλύσουμε και να τονίσουμε τι είναι γενικά το ηλεκτρονικό εμπόριο και τι είδη υπάρχουν.

 Στο δεύτερο κεφάλαιο ορίσαμε τι είναι τα Συστήματα Διαχείρισης Περιεχομένου, τι χαρακτηριστικά γνωρίσματα διαθέτουν καθώς και ποια είναι τα πλεονεκτήματα της χρήσης τους. Εν συνεχεία αποσαφηνίστηκε η έννοια του λογισμικού και οι κατηγορίες αυτού. Με αφορμή τη δημιουργία ενός e –shop απαριθμήσαμε μερικές διαδικτυακές πλατφόρμες η συμπλήρωση των οποίων δίνει πνοή στο κατάστημα.

 Στόχος του τρίτου κεφαλαίου ήταν η απόδοση της έννοιας των πληροφοριακών συστημάτων και πιο συγκεκριμένα του ERP. Επιπροσθέτως αναφέραμε τα θετικά και αρνητικά χαρακτηριστικά τους καθώς και τις προδιαγραφές που απαιτούνται προκειμένου αυτά να εγκατασταθούν. Επίσης σχολιάσαμε με λίγα λόγια τι είναι τα open source και τα εμπορικά erp και παραδειγματικά αναλύσαμε μερικά από αυτά και το Navision.

 Το τέταρτο κεφάλαιο αποτέλεσε ουσιαστικά το κύριο μέρος της πτυχιακής εργασίας διότι εκεί έγινε εκτενής αναφορά στον τρόπο με τον οποίο ένα ηλεκτρονικό κατάστημα συνδέεται με ένα ανοικτού λογισμικού ERP. Με τη βοήθεια των screen shots δείξαμε βήμα προς βήμα τη διαδικασία εγκατάστασης της διαδικτυακής πλατφόρμας Magento, το OpenERP 7 και πώς αυτά τα δύο συνδέονται μεταξύ τους.

# **5.2 ΒΙΒΛΙΟΓΡΑΦΙΑ**

# *Για το διαδίκτυο:*

<http://el.wikipedia.org/wiki/>Διαδίκτυο

<http://el.wikipedia.org/wiki/>Παγκόσμιος\_Ιστός

<http://www.reporter.gr/Apopseis/MarketingBrowser/Panos-Tsagkarakhs/item/234875-H>symbolh-toy-internet-sthn-pagkosmia-anaptyxh,-thn-paragwgikothta-kai-thn-apascholhsh

θετικά από τη χρήση του διαδικτύου [http://www.cyberethics.info/cyethics1/index.php?option=com\\_content&view=article&id=159](http://www.cyberethics.info/cyethics1/index.php?option=com_content&view=article&id=159) &Itemid=67&lang=el

[http://blogs.sch.gr/1lykespp/files/2013/05/Pleonektimata.kai\\_.Meionektimata.tou\\_.Internet.pd](http://blogs.sch.gr/1lykespp/files/2013/05/Pleonektimata.kai_.Meionektimata.tou_.Internet.pd) f

<http://www.kathimerini.gr/482735/article/oikonomia/ellhnikh-oikonomia/to-diadiktyo>moxlos-oikonomikhs-anapty3hs

[http://www.theorhtiko.gr/pdf/g\\_ekthesi\\_k9.pdf](http://www.theorhtiko.gr/pdf/g_ekthesi_k9.pdf)

*Για ηλεκτρονικό κατάστημα*

<http://el.wikipedia.org/wiki/>Ηλεκτρονικό\_εμπόριο

<http://nefeli.lib.teicrete.gr/browse/sdo/log/2008/PapadopetrakisGrigorios/attached>document/papadopetrakis.pdf

<http://www.gandg.gr/tip-how-to-build-an-e-shop-goonline.htm>

<http://www.webvistas.org/topic/268>-ηλεκτρονικό-εμπόριο-γιατί-κερδίζει-έδαφος/

# *Για λογισμικό*

<http://el.wikipedia.org/wiki/>Ανοικτός\_Κώδικας

<http://www.it.uom.gr/teaching/linux/ellak.html>

[http://users.ionio.gr/~toraki/infotech\\_met/infotech\\_met0708\\_ergasies/8\\_opensource\\_rigas\\_sid](http://users.ionio.gr/~toraki/infotech_met/infotech_met0708_ergasies/8_opensource_rigas_sid) eris.pdf

*Για Wordpress*

<http://el.wikipedia.org/wiki/WordPress>

<http://www.webmasterslife.gr/joomla-cms/57>-Συγκρίνοντας-cms-joomla-wordpress.html

<http://paramarketing.gr/wordpress-and-why-to-use-it/>

<https://wordpress.org/themes/houston/>

<http://iatronews.gr/sample-page>

*Για Drupal*

<http://el.wikipedia.org/wiki/Drupal>

<http://www.inmotionhosting.com/support/edu/drupal-7/basic-setup/change-site-name>

<http://www.mykonosdreamliving.com/>

*Για Joomla*

<http://www.cnctech.gr/blog/ti-einai-to-joomla>

<http://www.joomla.gr/joomla-news-2013/386-what-is-joomla>

<http://el.wikipedia.org/wiki/Joomla>

[http://support.omac.gr/index.php?option=com\\_content&view=article&id=51:joomla](http://support.omac.gr/index.php?option=com_content&view=article&id=51:joomla)install&catid=7:joomla

<http://websitesetup.org/cms-comparison-wordpress-vs-joomla-drupal/>

<http://i1.wp.com/www.papaki.gr/blog/wp-content/uploads/2011/08/joomla5> e1314964230303.png(

<http://themeforest.net/item/equip-joomla-sports-and-fitness>theme/3646370?ref=yuzuruishikawa&ref=yuzuruishikawa&clickthrough\_id=391648748&red irect\_back=true

# *Για Open Cart*

<http://www.bloghunk.com/opencart.html>

[http://www.opencart.com/index.php?route=extension/extension/info&extension\\_id=12671](http://www.opencart.com/index.php?route=extension/extension/info&extension_id=12671)

# *Για Presta-shop*

<http://www.pcsteps.gr/37243>-ρυθμίσεις-prestashop-στήνοντας-το-νέο-e-shop/

<http://www.thaihostclub.com/-prestashop>

# <http://www.redmob.gr/p/kataskeyi-eshop/kataskeue-eshop-anesishome>

*Για Cs-Cart*

[http://cs-cart.gr/index.php?dispatch=pages.view&page\\_id=16](http://cs-cart.gr/index.php?dispatch=pages.view&page_id=16)

<http://www.helponclick.com/live-chat-software/integration/cs-cart.html>

<http://www.templatemela.com/home-eletronics-store>

*Για Magento*

<http://en.wikipedia.org/wiki/Magento>

<http://support.mageworx.com/index.php?/News/NewsItem/View/36/top-10-world-brands>using-magento

### *Για CMS & ERP*

<http://el.wikipedia.org/wiki/>Σύστημα\_Διαχείρισης\_Περιεχομένου

<http://www.kepa.gov.cy/diktiothite/Portal/PortalDocuments.aspx?DocumentId=a5d27b95>- 5b46-4a56-a535-0c2324141d42

[http://pacific.jour.auth.gr/content\\_management\\_systems/#7](http://pacific.jour.auth.gr/content_management_systems/#7)

<http://el.wikiversity.org/wiki/>Εισαγωγή\_στα\_πληροφοριακά\_συστήματα

<http://www.ebusiness-lab.gr/files/dmdocuments/Ptyxiakes>old/PDFs/papapsotiriou\_ERP%20Systems.pdf

<http://www.chania-cci.gr/website/images/stories/epixeirimatikothta/> ODIGOI/Οδηγός\_Συστημάτων\_Ενδοεπιχειρησιακού\_σχεδιασμού.pdf

[http://el.wikipedia.org/wiki/Enterprise\\_resource\\_planning](http://el.wikipedia.org/wiki/Enterprise_resource_planning)

<http://en.wikipedia.org/wiki/Adempiere>

<http://el.m.wikipedia.org/wiki/Dolibarr>

[http://en.m.wikipedia.org/Apache\\_OFBiz](http://en.m.wikipedia.org/Apache_OFBiz)

<http://el.m.wikipedia.org/wiki/Odoo> [http://en.m.wikipedia.org/wiki/Microsoft\\_Dynamics\\_NAV](http://en.m.wikipedia.org/wiki/Microsoft_Dynamics_NAV)

*UBUNTU*  [https://www.youtube.com/watch?v=ba9Wv-XU\\_4M](https://www.youtube.com/watch?v=ba9Wv-XU_4M)

#### *MAGENTO*

<https://www.digitalocean.com/community/tutorials/how-to-install-magento-on-a-vps-running>ubuntu-12-04

*OPEN ERP7* 

<http://www.theopensourcerer.com/2012/12/how-to-install-openerp-7-0-on-ubuntu-12-04-lts/>